# **CDP-S350**

# **ІНСТРУКЦІЯ З ЕКСПЛУАТАЦІЇ**

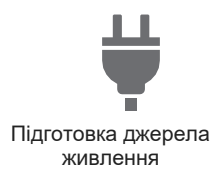

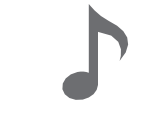

Гра на клавіатурі Поділ клавіатури

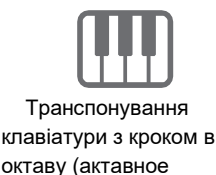

зміщення)

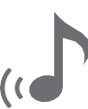

Застосування реверберації Зв'язка з інтелектуальним

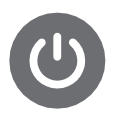

Включення і вимикання інструмента

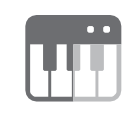

для гри дуетом

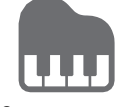

 Застосування автоаккомпанемента

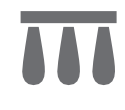

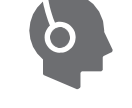

Робота з педаллю Підключення навушників

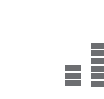

Точне підстроювання (настройка)

i<br>Film

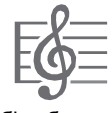

Зміна звуковисотності з кроком в півтон (транспонування)

Вибір вбудованої композиції для відтворення

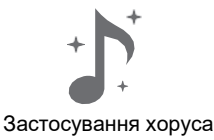

приладом (функція "APP")

• Коли цифрове піаніно працює тільки на батареях, при виконанні і при відтворенні композиції з максимальною гучністю може призвести до спотворення звуків. Це пояснюється відмінністю між живленням від мережі і від батареї і на несправність цифрового піаніно не вказує. При виявленні перекручування слід переключитися на харчування від мережі або зменшити гучність.

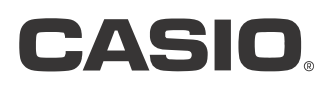

CDPS350-UA-2A

#### **Аксесуари з комплекту вироби ті що продаються окремо**

- Використовуйте лише аксесуари, предпісаннимі для роботи з даними цифровим піаніно. Користування непредпісаннимі приладдям створює ризик загоряння, ураження електричним струмом, травми.
- Інформацію про належність до виробу, які продаються окремо, можна отримати з каталогу продукції «CASIO», наявного в магазині, і на сайті «CASIO», доступ до якого можливий за адресою і за допомогою QR-коду, які наведені нижче.

https://support.casio.com/global/ru/emi/manual/CDP-S350/

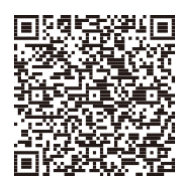

#### **Про ноти**

Ноти можна завантажити у вигляді PDF-файлу з сайту «CASIO», доступ до якого можливий за адресою і за допомогою QR-коду, які вказані нижче. Це дозволить переглядати ноти на інтелектуальному приладі. З змісту в PDF-файлі можна перейти безпосередньо до нот потрібної композиції, а при необхідності їх можна роздрукувати. https://support.casio.com/global/ru/emi/manual/CDP-S350/

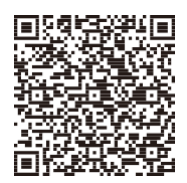

- Відтворення змісту даної інструкції, як частково, так і повністю, забороняється. Будь-яке використання змісту даної інструкції, крім особистого користування, без згоди «CASIO» заборонено законами про видавничу праві.
- КОМПАНІЯ «CASIO» НІ ЗА ЯКИХ ОБСТАВИН НЕ БУДЕ НЕСТИ ВІДПОВІДАЛЬНІСТЬ ЗА БУДЬ-ЯКІ ЗБИТКИ (В ТОМУ ЧИСЛІ, ЗБИТКИ У ЗВ'ЯЗКУ З УПУЩЕНОЇВИГОДИ, ПЕРЕРВОЮ В ДІЯЛЬНОСТІ, ВТРАТОЮ ІНФОРМАЦІЇ), ЯКІ ВИНИКАЮТЬ В РЕЗУЛЬТАТІ ВИКОРИСТАННЯ АБО НЕМОЖЛИВОСТІ КОРИСТУВАННЯ ЦІЙ ІНСТРУКЦІЄЮ АБО ВИРОБОМ, НАВІТЬ ЯКЩО КОМПАНІЯ • НАВІТЬ ЯКЩО КОМПАНІЯ «CASIO» БУЛИ ПРОІНФОРМОВАНІ ПРО МОЖЛИВІСТЬ ТАКОГО ЗБИТКУ.
- Зміст даної інструкції може бути змінено без попередження.Внешний вид изделия может отличаться от показанного на иллюстрациях в данной инструкции по эксплуатации.
- Зазначені в даній інструкції назви компаній і найменування виробів можуть бути зареєстрованими торговими знаками інших компаній.

# **Зміст**

 $\overline{\phantom{0}}$ 

#### **[Загальні відомості і підготовка до роботи](#page-5-0)**

 **[UA-4](#page-5-0)** 

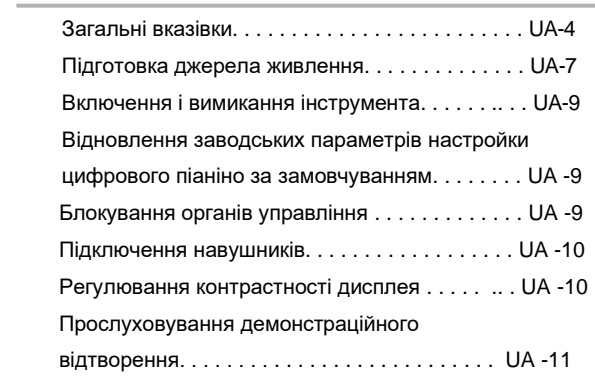

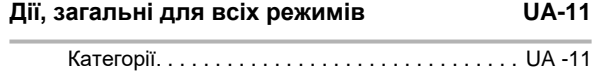

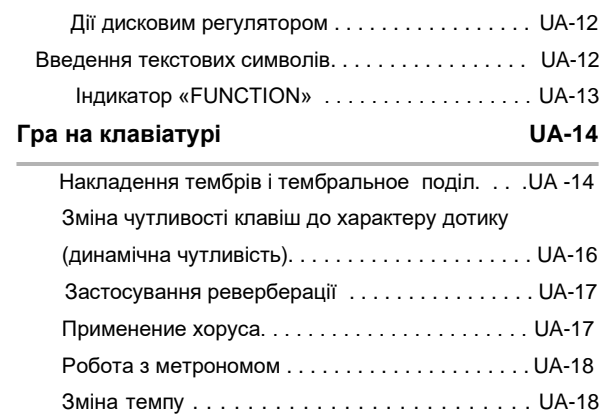

# Поділ клавіатури для гри дуетом. . . . . . . . . . . . UA-20 **[Управління звуками](#page-23-0) UA-22**

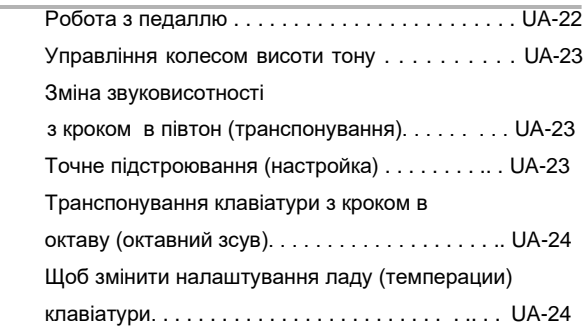

[Застосування арпеджиатора](#page-20-0) . . . . . . . . . . . . . . . UA-19

## **Відтворення композицій: вбудованих і з флеш-**

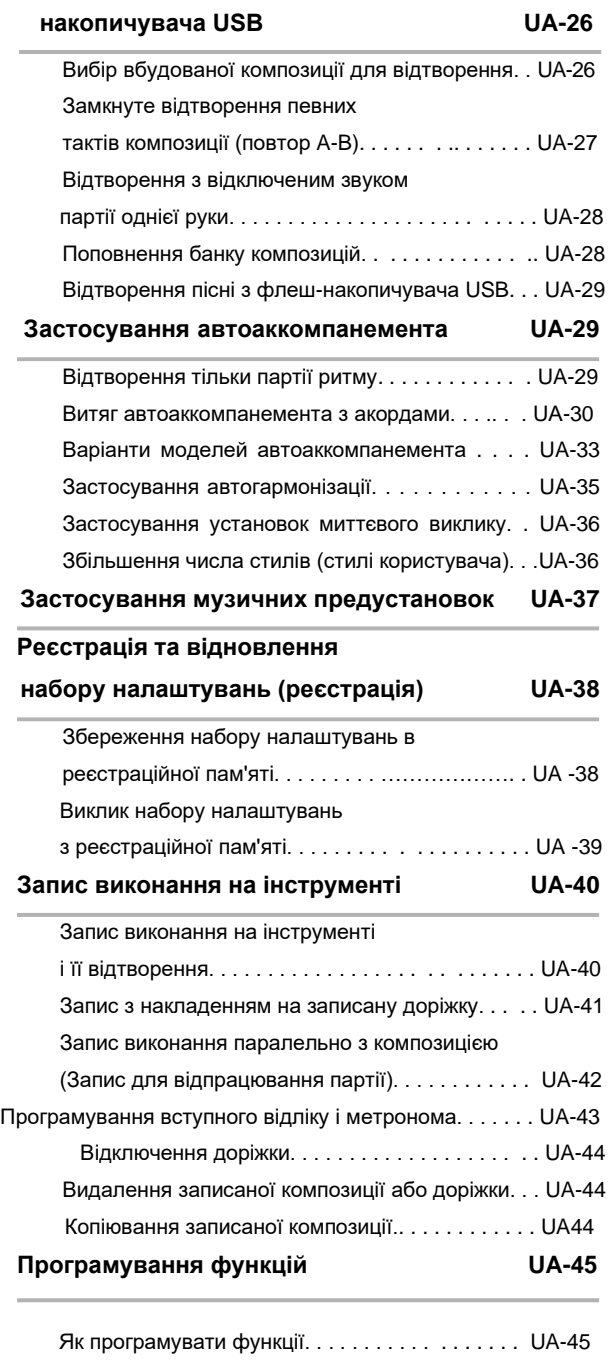

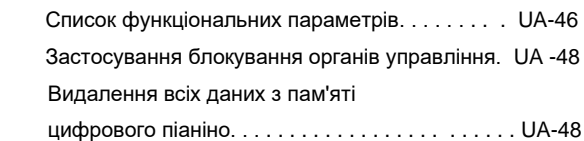

## **[Флеш-накопичувач USB](#page-52-0) UA -49**

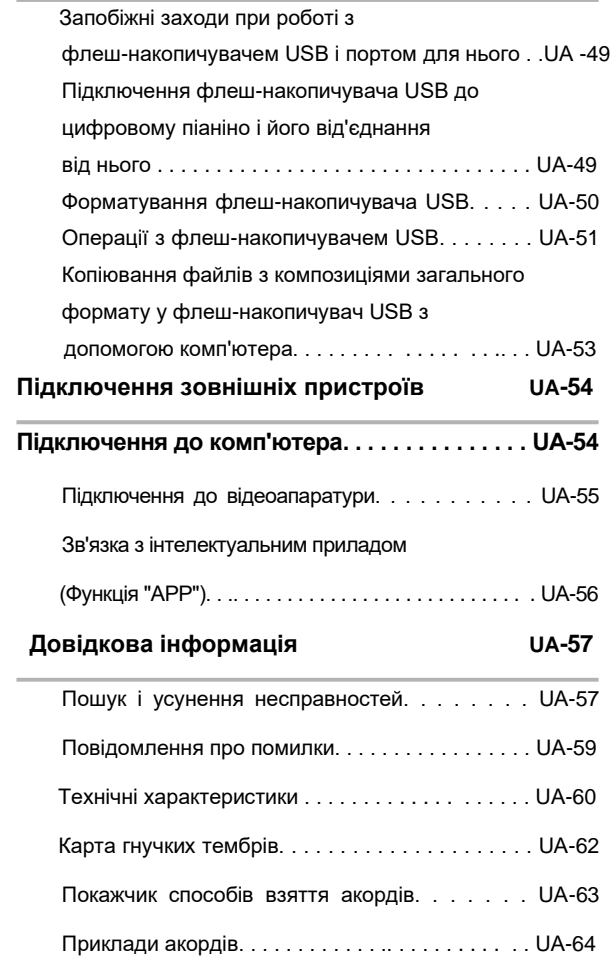

**MIDI Implementation Chart**

# <span id="page-5-1"></span><span id="page-5-0"></span>**Загальні вказівки**

#### **■ Лицьова панель**

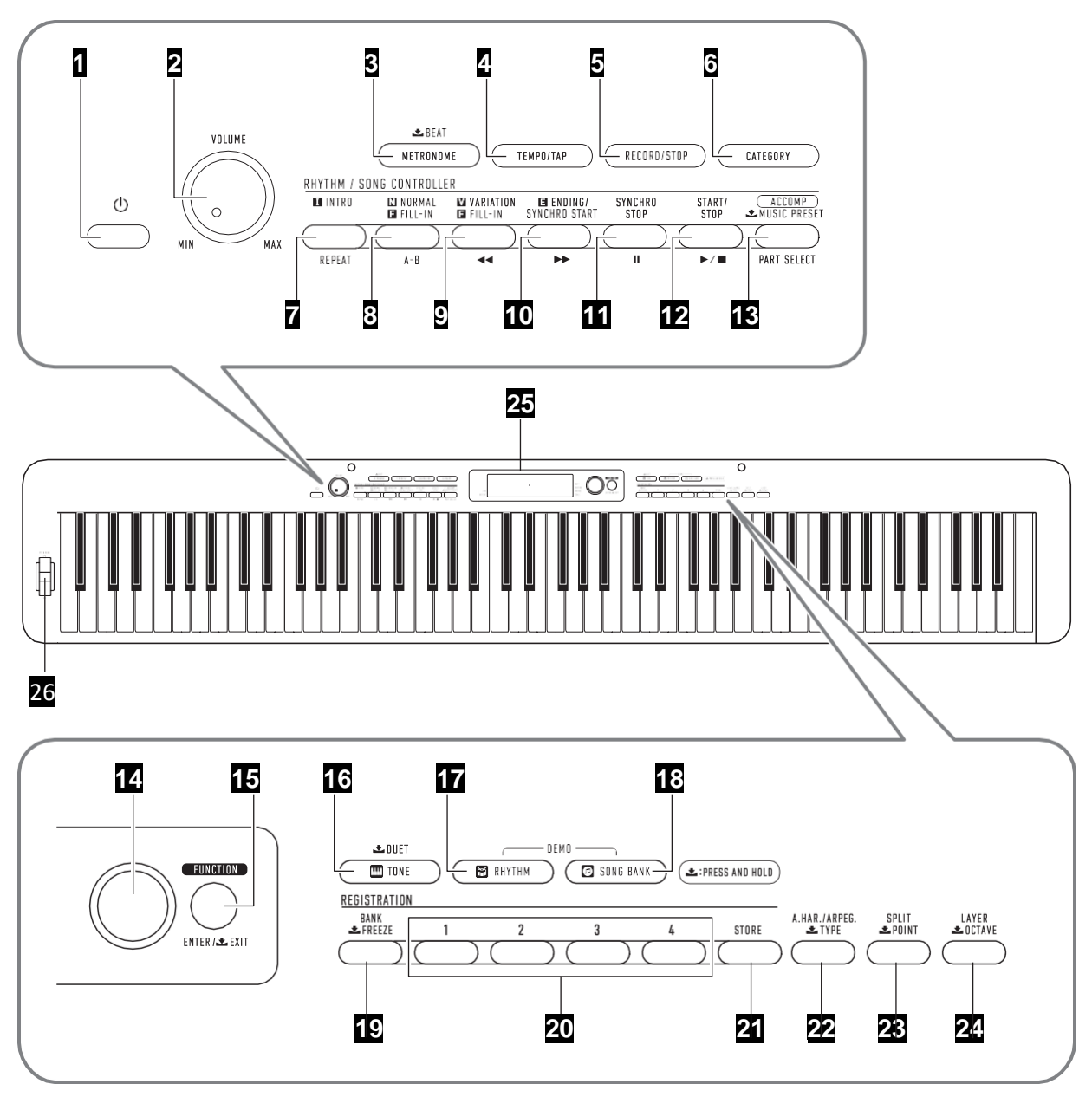

• Деякі з наведених тут назв кнопок містять мітку  $\blacktriangleright$ . Це вказує на те, що для виконання дії з її допомогою потрібне тривале натискання на неї.

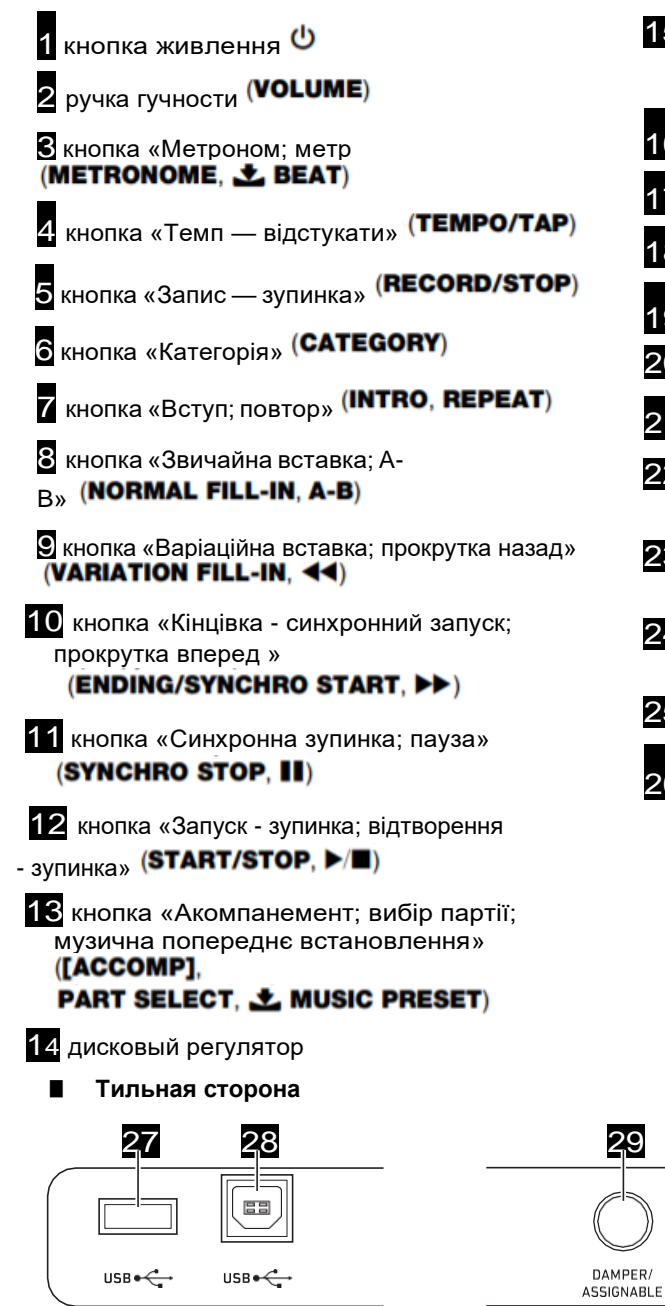

 порт для флеш-накопичувача **USB** 

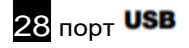

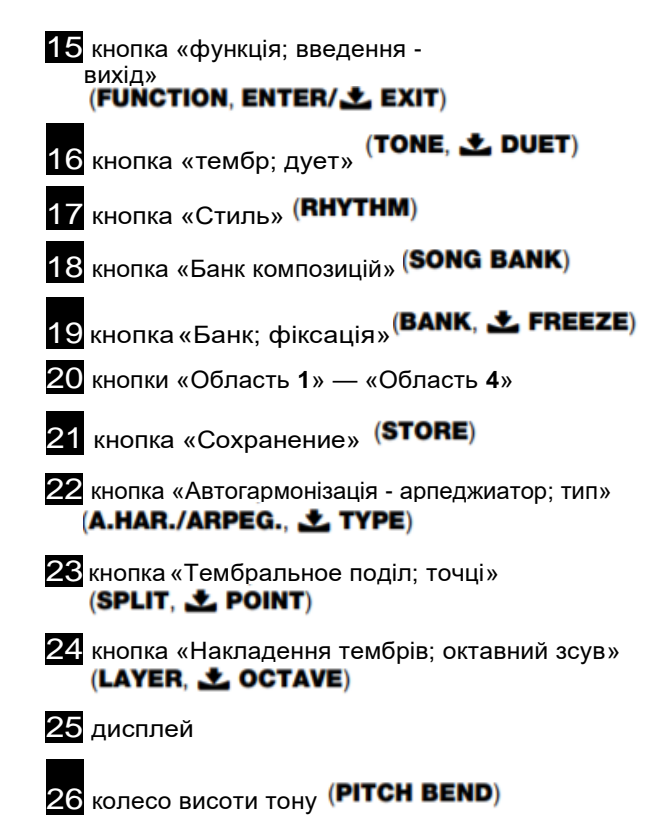

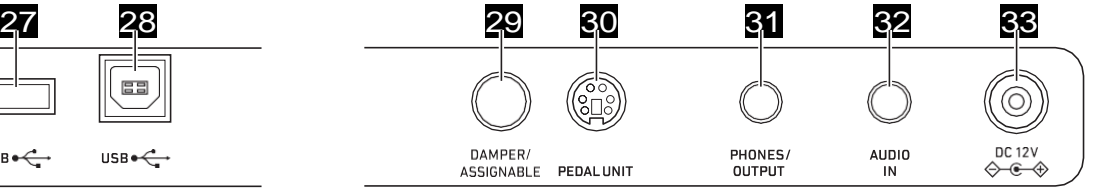

 гніздо «Демпферная педаль - привласнення функції» (DAMPER/ASSIGNABLE)

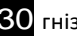

30 гніздо «Педальний блок» (PEDAL UNIT)

 гніздо «Навушники - вихідний сигнал**»** (PHONES/OUTPUT)

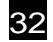

32 гніздо «Звуковий вхід» (AUDIO IN)

33 висновок «12 В пост. струму » (DC 12V)

# **Дисплей**

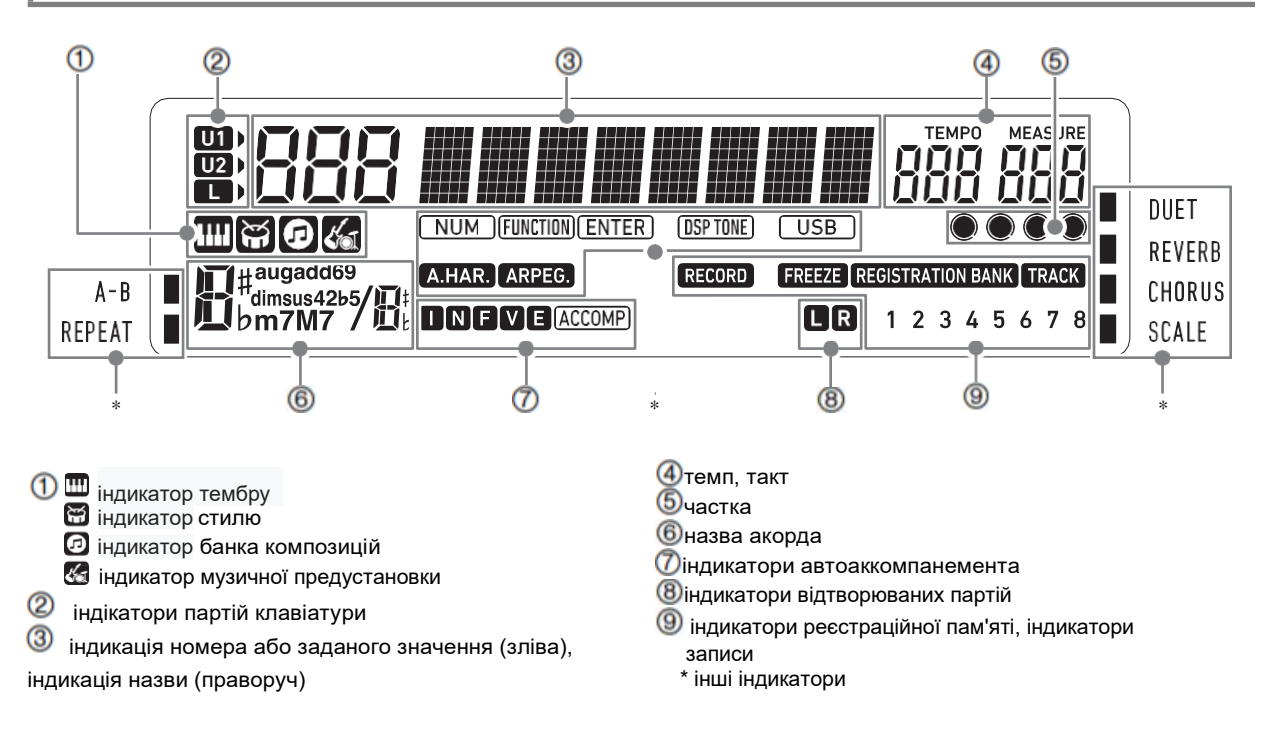

## **Підготовка пюпітра**

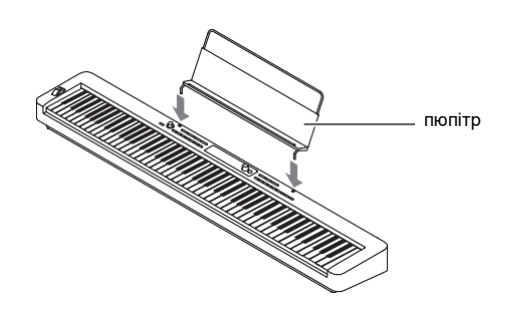

## <span id="page-8-0"></span>**Підготовка джерела живлення**

Електроживлення даного цифрового піаніно здійснюється через адаптер змінного струму. Цифрове піаніно розраховане і на роботу від батарей, але рекомендується зазвичай забезпечувати електроживлення через адаптер змінного струму.

#### **Електроживлення через адаптер змінного струму**

Підключати цифрове піаніно до мережі тільки через запропонований для нього адаптер змінного струму. Підключення через адаптер змінного струму іншого типу здатне викликати пошкодження.

#### **Запропонований адаптер змінного струму:**

#### **AD-A12150LW (штекер стандарту JEITA)**

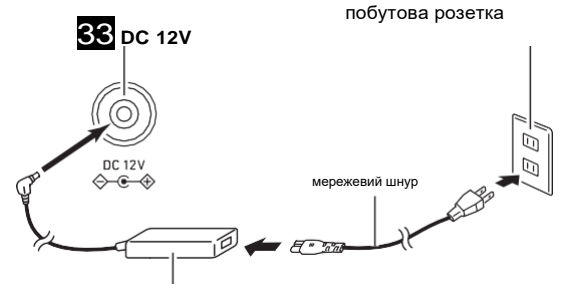

адаптер змінного струму

# (V) YBAFA!

Не під'єднувати адаптер змінного струму (стандарт JEITA, з уніфікованим поляризованим штекером) з комплекту даного цифрового піаніно ні до якого іншого пристрою. Це створює ризик пошкодження.

•

• Перед підключенням і від'єднанням адаптера змінного струму цифрове піаніно обов'язково вимикати.

• Після дуже тривалої роботи адаптер змінного струму нагрівається. Це нормальне явище, яке не свідчить про несправність.

• Щоб уникнути пошкодження кабелю дотримуйтесь важливі запобіжні заходи, перераховані нижче

#### **Під час роботи**

- Чи не тягнути за шнур з надмірною силою.
- побутова розетка Чи не тягнути за шнур кілька разів поспіль.
	- Не допускати закручування шнура у штепселя і у штекера.

#### **При перенесенні**

• Перед тим як перейти цифрового піаніно обов'язково від'єднувати адаптер змінного струму з розетки.

#### **При зберіганні**

- **•** Мережевий шнур змотувати і пов'язувати, що не намотуючи на адаптер змінного струму.
- **• Чи не вставляти в висновок «DC12V» вироби металеві предмети, олівці, будь-які інші предмети. Це може призвести до нещасного випадку.**
- **• Чи не підключати до мережі через мережевий шнур з комплекту вироби інші пристрої.**
- **• Вставляти адаптер в розетку, що знаходиться поблизу цифрового піаніно. У разі виникнення ускладнень це дозволяє негайно від'єднати адаптер від розетки.**
- **• Адаптер розрахований на експлуатацію тільки в приміщенні. Не залишати його там, де він може покритися вологою. Чи не ставити на адаптер ваз та інших ємностей із рідиною.**
- **• Не допускати накриття адаптера газетою, скатертиною, фіранкою, будь-якій іншій тканиною.**
- **• Якщо планується довго не включати цифрове піаніно, від'єднати блок від розетки.**
- **• Ремонту адаптер не підлягає. Якщо адаптер працює зі збоями або пошкоджений, потрібно придбати новий.**
- **• Умови експлуатації адаптера змінного струму Температура 0-40 ° C; • Вихідна полярність**
- **• Вологість 10-90% (відн.).**
- 

#### **Електроживлення від батарей**

# **I** ybara!

- **• Перед установкою батарей інструмент обов'язково вимикати.**
- **• Шість лужних батарей (є у продажу) можна придбати окремо.**
- **• При перевертанні цифрового піаніно для установки батарей зверніть увагу на запобіжні заходи, зазначені нижче.**
- **• Стежити за тим, щоб не придавити цифровим піаніно пальці і не травмувати їх.**
- **• - Не допускати перекидання цифрового піаніно і не піддавати його іншим сильним ударам. Удар здатний пошкодити ручку гучності і клавіші клавіатури.**
	- **1. На нижній панелі цифрового піаніно відкрити кришку відсіку.**

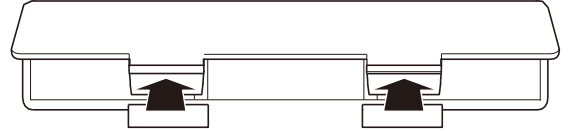

- **2. У батарейний відсік вставити 6 батарей типорозміру AA.**
- **3. Упевнитися, що позитивний + і негативний - полюси батарей орієнтовані, як позначено на корпусі цифрового піаніно.**
- **4. Кришку батарейного відсіку вставити язичками в пази уздовж краю відсіку і закрити.**

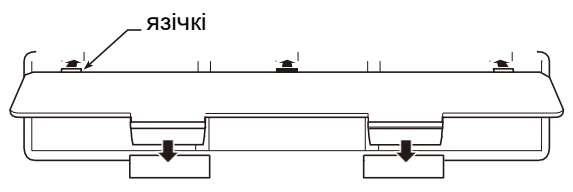

#### **Індикація розрядки батарей**

 При розрядці батарей починають блимати нижченаведені індикатори. Замінити батареї на нові.

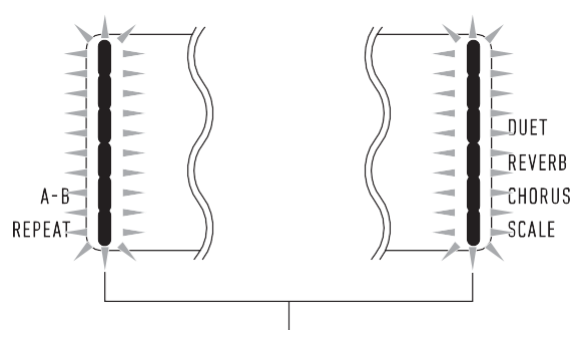

індикатори розрядки батарей (блимають)

# (V) YBAFA!

.

**• Робота цифрового піаніно при дуже слабкому живлення від батарей може призвести до його раптового вимкнення. Це може стати причиною пошкодження даних в його пам'яті, їх втрати.**

# **Включення і вимикання Автовимкнення інструмента**

**1.** Для включення цифрового піаніно натиснути на кнопку живлення 1<sup>0.</sup>

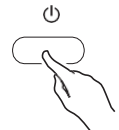

• Гучність регулюється ручкою 2 **VOLUME**.

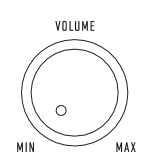

**2. Для виключення цифрового піаніно виконати тривале натискання на кнопку живлення 1 .**

 На дисплеї з'являється повідомлення «Bye», іінструмент вимикається.

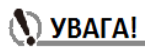

**• При слабкому натисканні на кнопку живлення** 1 **дисплей на мить спалахує, але інструмент не вмикається. Ознакою** 

**несправності це не є. Щоб інструмент включився, натиснути на кнопку** 

**живлення**1 **досить сильно і до упору.**

- **• При відключенні цифрового піаніно відбувається скидання більшості заданих значень параметрів настройки. При черговому включенні цифрового піаніно відновлюються початкові параметри.**
- **• Поки на дисплеї відображається повідомлення «Wait ...» або «Bye», ніяких дій не виконувати. Ці повідомлення вказують на перебіг операції внутрішнього збереження даних. Вимкнення цифрового піаніно під час відображення будьякого з них здатне привести до видалення або пошкодження даних в ньому.**

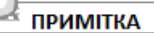

■Натискання на кнопку харчування 10. для виключення цифрового піаніно насправді призводить до його переключенню в стан очікування, в якому за його ланцюга продовжує протікати незначний струм. Якщо планується довго не включати цифрове піаніно, а також під час грози обов'язково від'єднувати адаптер змінного струму від розетки.

Якщо при харчуванні через адаптер змінного струму приблизно 4 години, а при харчуванні від батарей приблизно 6 хвилин не виконувати на цифровому піаніно ніяких дій, відбувається автоматичне вимикання живлення.

#### ■ **Відключення функції автоматичного вимкнення**

 Функцію автоматичного вимкнення можна відключити, щоб уникнути автоматичного вимкнення інструменту під час концерту і т. Д.

Див. Функцію № 55 ( «AutoOff») в табл. «Список функціональних параметрів» (стор. UА-46).

# **Відновлення заводських параметрів настройки цифрового піаніно за замовчуванням**

Для відновлення заводських початкових даних в цифровому піаніно і його установок, встановивши стандартні виконати дії, описані нижче. Див. Функцію № 58 ( «Factory») в табл. «Список функціональних параметрів» (стор. UА-46).

# **Блокування органів управління**

Для запобігання помилкових дій під час виконання можливе відключення роботи кнопок за допомогою блокування органів управління. Подробиці див. В розділі «Застосування блокування органів управління»

(стор. UА-48).

## **Підключення навушників**

При підключених навушниках звук на вбудовані динаміки не подається, що дозволяє займатися на інструменті і вночі, нікому не заважаючи.

• Перед підключенням навушників обов'язково зменшити гучність.

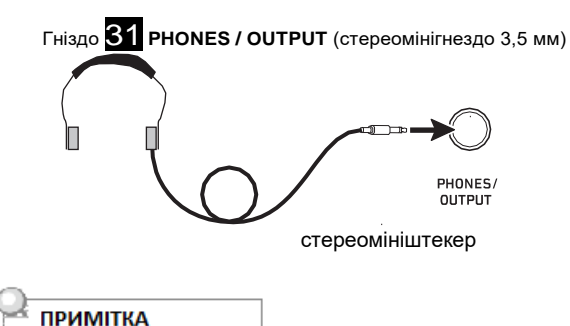

• Навушники в комплект цифрового піаніно не входять. • Користуватися навушниками з числа наявних у продажу. Інформацію про приладді, що продаються окремо, див. На стор. UА-1.

# $\mathcal{N}$  ybara!

 **• Не слухати музику через навушники на дуже високому рівні гучності, тривалий час. Це створює ризик пошкодження слуху.**

 **• Якщо навушники вимагають підключення через перехідник, при їх від'єднання не залишати його в гнізді. В іншому випадку звуку з динаміків при грі на інструменті не буде.**

# **Регулювання контрастності дисплея**

**1. Натиснути на кнопку** 15 **FUNCTION і за допомогою дискового регулятора** 16 **відобразити пункт «Other».**

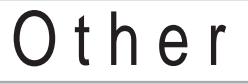

- **2. Натиснути на кнопку** 15 **ENTER.**
- **3. За допомогою дискового регулятора bo відобразити пункт «Contrast».**

# Co n t r a s t

- **4. Натиснути на кнопку** bp **ENTER. Ви можете побачити індикатор «NUM».**
- **5. Відрегулювати контрастність дисплея дисковим регулятором 14. • Контрастність задається в межах від 01 до 17.**
- **6. Для завдання цього значення натиснути на кнопку 15 ENTER. Індикатор «NUM» гасне.**
- **7. Для догляду за настроювальної екранної сторінки натиснути на кнопку 16 TONE.**

# **Прослуховування демонстраційного відтворення**

**1. Одночасно натиснути на кнопки** 17 **RHYTHM і** 18 **SONG BANK.**

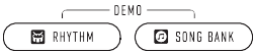

На дисплеї блимають індикатори банку композицій (  $\left( 0 \right)$ ) і стилю ( $\left( 0 \right)$ ), починається відтворення демонстраційної композиції. По її завершенні демонстраційне відтворення триває композиціями з банку композицій.

Під час демонстраційного відтворення можна перейти на початок попередньої або наступної

композиції за допомогою дискового регулятора 14. Список композицій в банку см. В брошурі «Списки вбудованих музичних даних».

• Демонстраційне відтворення повторюється, поки не буде виконано нижче описане дію 2.

**2. Для зупинки демонстраційного** 

**відтворення натиснути на кнопку 12 або одночасно на кнопки 17 RHYTHM і 18 SONG BANK.**

#### **ПРИМІТКА**

• Після деякого періоду бездіяльності при включеній функції автоматичного вимкнення (стор. UА-9) харчування через відповідний час спрацьовування автоматично вимикається і в процесі демонстраційного відтворення. Порядок включення функції № 55 ( «AutoOff») з табл. «Список функціональних параметрів» (стор. UА-46) описаний в розділі «Програмування функцій» (стор. UА-45).

# **Дії, загальні для всіх режимів**

# (\) YBAFA!

- <span id="page-12-0"></span>**• Якщо особливо не вказано, всі порядки дій в даній інструкції описані виходячи з припущення, що цифрове піаніно знаходиться в початковому включеному стані (яке встановлюється відразу після включення живлення). У разі труднощів з виконанням будь-якої послідовності дій слід вимкнути цифрове піаніно і включити його знову, а потім спробувати виконати її ще раз.**
- **• Відзначимо, що виключення цифрового піаніно під час виконання послідовності дій призводить до видалення всіх незбережених даних.**

# <span id="page-12-1"></span>**Категорії**

Для полегшення виберіть потрібний параметр тембри, стилі, композиції з банку композицій і музичні предустановки даного цифрового піаніно згруповані в категорії. При програмуванні це дозволяє спочатку вибрати категорію, а потім варіант настройки в ній.

#### ■ **Як переміщатися між категоріями**

**1. Натиснути на кнопку** 6 **CATEGORY.**

На дисплеї блимає один з наступних індикаторів режиму: [11] (тембр), [5] (стиль), [5] (банк композицій), (музична попереднє встановлення).

• При кожному натисканні на кнопку 6 **CATEGORY**

вибирається наступна чергова категорія.

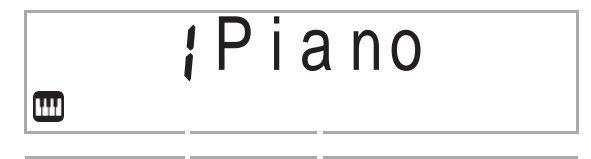

номер категорії назву категорії

- Після натискання на кнопку 6 **CATEGORY** можлива прокрутка за назвами категорій вперед і назад за допомогою дискового регулятора 14.
- Якщо після відображення категорії деякий час не виконувати ніяких дій, екранна сторінка з категоріями автоматично закривається.
- **2. Для догляду за екранної сторінки з категоріями натиснути на кнопку 15 FUNCTION.**

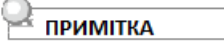

- Інформацію про категорії в тому чи іншому режимі см. В стовпці «Категорія» списків, перерахованих нижче. - Список тембрів, список стилів, список композицій в банку, перелік музичних установок в брошурі «Списки вбудованих музичних даних»
- Для прокрутки від поточної категорії вперед або назад по перших пунктів попередніх або наступних категорій без відображення назв категорій натиснути

на кнопку 15 **CATEGORY** і, не відпускаючи її, обертати регулятор bo.

# <span id="page-13-0"></span>**Дії дисковим регулятором**

Регулятор 14 служить для зміни номера (тембру і т. П.) Або зміни значення (темпу і т. П.), А також для вибору пунктів меню. Те, яку дію може бути виконано за допомогою дискового регулятора 14, перевіряється по індикатору «NUM» на дисплеї.

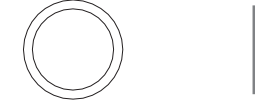

NUM<sup>1</sup>

відображений

#### ■ **Як змінити значення або поміняти номер (індикатор «NUM» відображений)**

При відображенні індикаторі «NUM» дисковий регулятор **14** дозволяє поміняти номер або змінити значення.

**Приклад: екранна сторінка для вибору номера тембру**

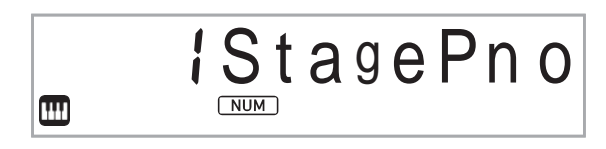

індикатор «NUM» відображений

#### **Операції для прикладу**

«Як вибрати інструментальний тембр для виконання» (стор. UА-14);

«Як змінити значення темпу (число ударів в хвилину)» (стор. UА -18).

#### **ПРИМІТКА**

•Одноразове миготіння індикатора «NUM» при повороті дискового регулятора вказує на те, що змінний параметр досяг початкового значення за замовчуванням або рекомендованого значення.

#### **■ Як вибрати пункт меню (індикатор «NUM» не відображене)**

Якщо під час завдання параметра з'являється меню, а індикатор «NUM» не відображене, дисковий регулятор **14** дозволяє вибрати потрібний пункт меню.

#### **Приклад: екранна сторінка для програмування функції**

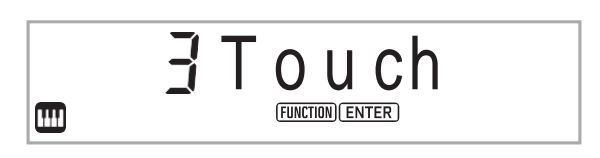

індикатор «NUM» не відображене

#### **Операції для прикладу**

«Як програмувати функції» (стор. UА-45); «Як запрограмувати вступний відлік і метроном» (стор. UА-43).

# <span id="page-13-1"></span>**Введення текстових символів**

При необхідності змінити назву елемента даних, яке зберігається у флеш-накопичувачі USB, або ввести будь-якої іншої текст це виконується в порядку, описаному нижче.

### ■ **Як вставити символ**

- **1. За допомогою дискового регулятора** 14 **перевести курсор в місце, в якому потрібно вставити символ.**
- **2. Натиснути на кнопку 20 «Область 2».** У місці знаходження курсору вставляється буква A; Ви можете

## побачити індикатор «NUM».

• В цей час буква A при бажанні може бути замінена на інший символ. Для цього потрібно виконати дії з частини «Як замінити символ» починаючи з дії 2.

- **Як замінити символ**
	- **1. За допомогою дискового регулятора 14 перевести курсор на замінний символ і натиснути на кнопку 15 ENTER.**
- **2. Ви можете Побачити індикатор «NUM» .Вибранний символ замінити за допомогою дискового регулятора 14**
- **3. Після появи потрібного символу застосувати зміна простим або тривалим натисканням на кнопку**  15 **ENTER.**

Індикатор «NUM» гасне.

• Символи, введення яких допускається при збереженні файлу у флеш-накопичувачі USB, наведені в таблиці нижче.

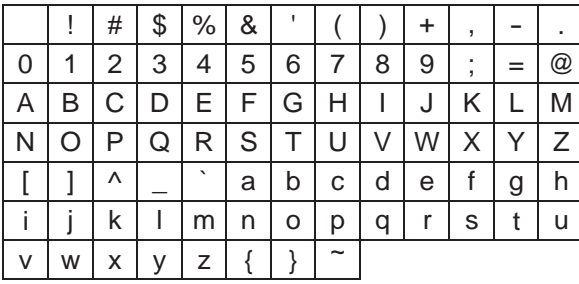

• Під час введення символу подібності (~) він відображається у вигляді стрілки вправо (3). • При зміні в цьому порядку назви файлу у флеш-накопичувачі USB, отформатированном під файлову систему FAT32, деякі з вищенаведених символів не вводяться.

#### ■ **Як видалити символ**

- **1. За допомогою дискового регулятора** 14 **перевести курсор на видаляється символ.**
- **2. Нажать на кнопку** 20 **«Область1».**
- **Как сохранить измененный текст**

**1. Нажать на кнопку** <sup>21</sup> **STORE.**

# <span id="page-14-0"></span>**Індикатор «FUNCTION»**

Під час завдання функціонального параметра цифрового піаніно (стор. UА-45) або виконання іншого спеціального програмування блимає або не блимає індикатор «FUNCTION». Текст, який з'являється разом з немиготливим або миготливим індикатором

«FUNCTION», означає наступне.

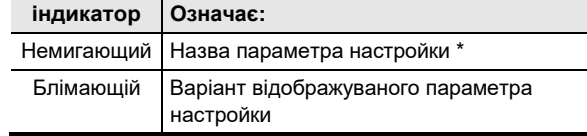

Тільки під час відображення функціонального параметра.

#### **Приклад: як запрограмувати динамічну чутливість**

Нижче наведено приклад того, що означає індикатор «FUNCTION»

# **1. Нажать на кнопку 15 FUNCTION.**

- Отображается обозначение «Touch». • Поскольку «Touch» — название показателя
	- настройки, индикатор «FUNCTION» мигает.

номер варианта название параметра настройки

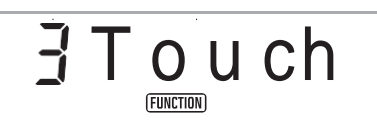

не мигает

# **2. Натиснути на кнопку 15 ENTER. .**

Позначення «Touch» змінюється на «Normal» (початкове значення динамічної чутливості за замовчуванням). Оскільки «Normal» - варіант настройки, індикатор «FUNCTION» блимає.

номер варіанта варіант

No r m al

блимає

- **3. Для повернення до відображення назви параметра натиснути на кнопку** 15 **FUNCTION. Індикатор «FUNCTION» блимати перестає.**
- **4.** Для догляду за настроювальної екранної сторінки натиснути на кнопку 16 **TONE.**  Індикатор «FUNCTION» гасне.

# <span id="page-15-0"></span>**Гра на клавіатурі**

Дане цифрове піаніно дозволяє вибирати тембри з широкого спектру звуків музичних інструментів: скрипки, флейти, оркестру та багатьох інших. При зміні інструменту може зазвучати інакше і та ж сама композиція..

#### <span id="page-15-1"></span>■ **Як вибрати інструментальний тембр для виконання**

**1. Натиснути на кнопку** 16 **TONE.**

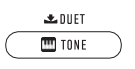

Ви можете побачити індикатор тембру (

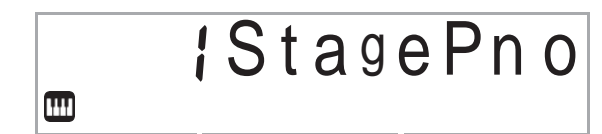

номер тембру назва тембру

## **2. За допомогою дискового регулятора 14 вибрати номер потрібного тембру.**

Інформацію про те, як переходити від однієї категорії тембрів до іншої, см. В частині «Як переміщатися між категоріями» (стор. UА-11).

#### **ПРИМІТКА**

- ■Повний список наявних тембрів см. В брошурі «Списки вбудованих музичних даних».
- ■В результаті вибору будь-якого з наборів ударних інструментів кожній клавіші клавіатури присвоюється свій звук ударного інструменту.

### **3. Пограйте на клавіатурі.**

Звучить обраний інструментальний тембр.

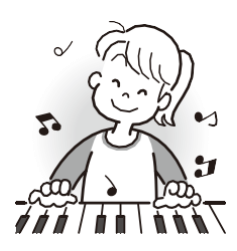

#### ■ **ЦОС-тембри**

Цифрове піаніно має ряд ЦОС-тембрів - тембрів зі спецефектами. У разі вибору ЦОС-тембр, відображається індикатор «DSP TONE».

#### ■**Гітарні тембри**

Вбудовані гітарні тембри даного цифрового піаніно містять бренькання і інші звукові ефекти, що застосовуються відповідно до звуковисотними (номером ноти) видобутих звуків і (або) їх силою (швидкістю атаки).

#### ■ **Гибкие тембры гнучкі тембри**

У число вбудованих тембрів цифрового піаніно входять «Гнучкі тембри» (три гітарних, два басових і два тембру мідних духових), застосовні при написанні комп'ютерної музики. У гнучких тембрів характерні для музичного інструменту звуки (гітарне гліссандо, призвук від порогів та ін.) Привласнені окремим клавішах клавіатури (нотах) і значенням швидкості атаки. Інформацію про те, які звуки присвоєні тим чи іншим гнучким тембрів і значенням швидкості атаки, див. Розділ «Карта гнучких тембрів» (стор. UА-62).

# **Накладення тембрів і тембральное поділ**

Клавіатуру можна запрограмувати так, щоб одночасно звучали два різних тембру (накладення), і так, щоб в лівій і правій частинах клавіатури (регістрах) звучали різні тембри (поділ).

Накладення і розділення можна застосовувати і в поєднанні один з одним, граючи трьома різними тембрами одночасно.

При грі одним тембром задіяна тільки партія

«Upper1». При накладенні одного тембру на інший задіяні партії «Upper1» і «Upper2». При поділі клавіатури на два тембральних регістра в її нижньому регістрі звучить партія «Lower».

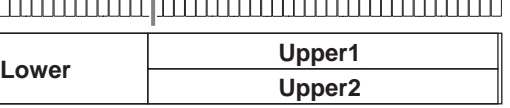

#### ■ **Індикатори партій клавіатури**

Індикатори партій клавіатури показують поточний стан функцій тембрального поділу клавіатури і накладення тембрів. відображений

індикатор показує, яка партія клавіатури буде звучати.

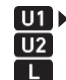

індикатор U1 («Upper1») індикатор U2 («Upper2») індикатор L («Lower»)

Якщо телефон показує тембру ( ) праворуч від одного з індикаторів партії з'являється стрілка (•). Виконання зміни тембру призводить до зміни тембру партії, у якій знаходиться стрілка ( $\blacktriangleright$ ).

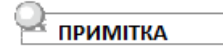

- ■Навіть коли накладення зміна тембру відбивається на партії «Upper2», а при включеній функції поділу на партії «Lower».
- ■Навіть коли накладення і (або) поділу привласнення ЦОС-тембрів кільком партіям (стор. RU-14) може відбитися на якості звуку партії «Upper2» і (або) «Lower». Так, привласнення ЦОС-тембрів партіям «Upper1» і «Upper2» при включеній функції накладення призводить до зняття ефекту партії «Upper2», що позначається на якості тембру.

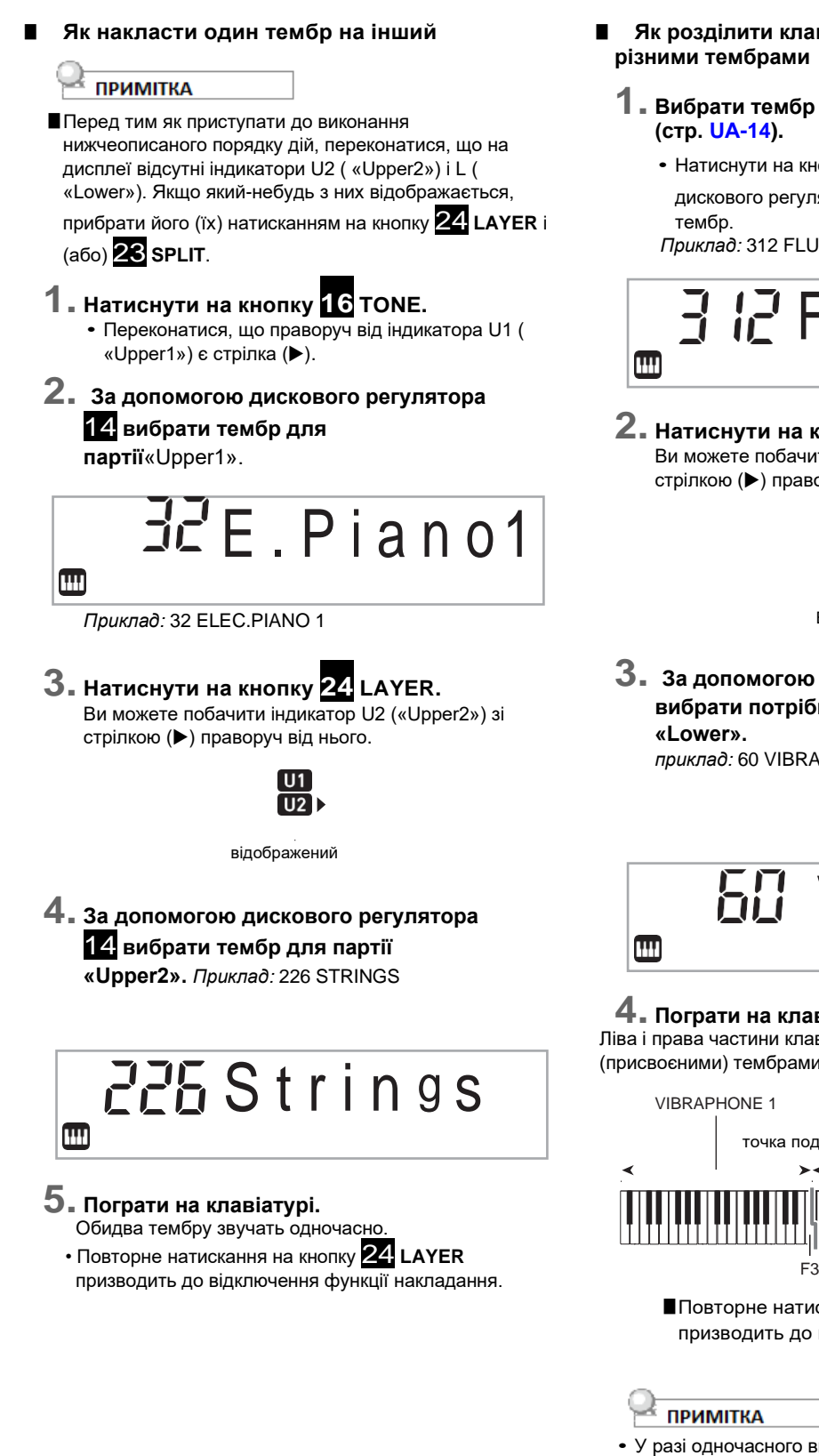

- **Як розділити клавіатуру на два регістри з різними тембрами**
- **1. Вибрати тембр для партії «Upper1» (стр. [UА-14\)](#page-15-1).**
	- Натиснути на кнопку 16 **TONE** і за допомогою дискового регулятора 14 вибрати потрібний *Приклад:* 312 FLUTE 1
- $\exists E$  F l u t e
- **2. Натиснути на кнопку 23 SPLIT.** Ви можете побачити індикатор L («Lower») зі стрілкою (•) праворуч від нього.

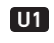

Відображений

**3. За допомогою дискового регулятора** 14 **вибрати потрібний тембр для партії** 

*приклад:* 60 VIBRAPHONE 1

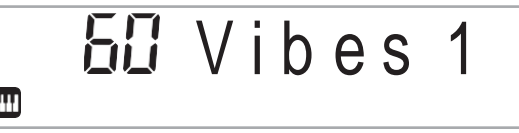

# **4. Пограти на клавіатурі.**

Ліва і права частини клавіатури звучать різними (присвоєними) тембрами.

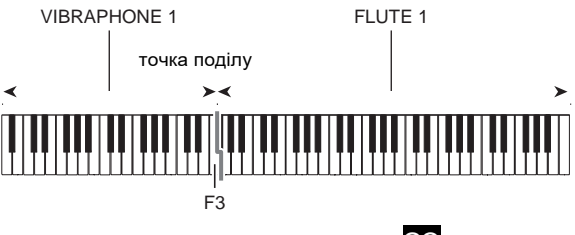

■Повторне натискання на кнопку 23 **SPLIT** призводить до відключення функції поділу.

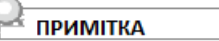

• У разі одночасного включення накладення і поділу функція накладення діє тільки в правій частині клавіатури.

#### ■ **Як перемістити точку поділу**

**1. Натиснути на кнопку** 23 **SPLIT і не відпускати її до завершення дії 2 даної послідовності дій.**

На дисплеї з'являється назва клавіші в раніше заданій точці поділу.

**2. Натиснути на клавішу, яка повинна стати точкою поділу клавіатури.**

Натиснута кнопка стає найнижчою нотою партії «Upper1» розділеної клавіатури. Приклад: завдання в якості точки поділу до першої октави (C4).

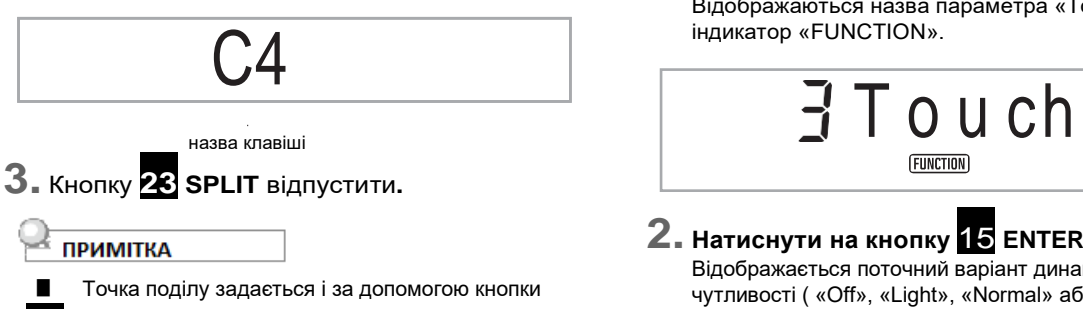

15 **FUNCTION**. Див. Функцію № 20 ( «Split Pt») в табл. «Список функціональних параметрів» (стор. UА-46).

# **Зміна чутливості клавіш до характеру дотику (динамічна чутливість)**

Динамічна чутливість забезпечує зміна гучності звуку залежно від натиску на клавіші (швидкості натискання). Це наділяє виконання деякими елементами виразності, властивими акустичному фортепіано.

#### ■ **Як змінити динамічну чутливість**

**1. Натиснути на кнопку** 15 **FUNCTION.**  Відображаються назва параметра «Touch» і індикатор «FUNCTION».

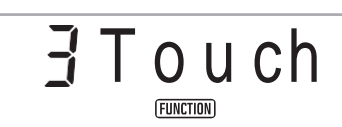

# **2. Натиснути на кнопку** 15 **ENTER.**

Відображається поточний варіант динамічної чутливості ( «Off», «Light», «Normal» або «Heavy»); блимає індикатор «FUNCTION». Відображається також індикатор «NUM».

r m al

блимає в процессів в серверном процессів в серверном процессів в серверном процессів в обликно в серверном про

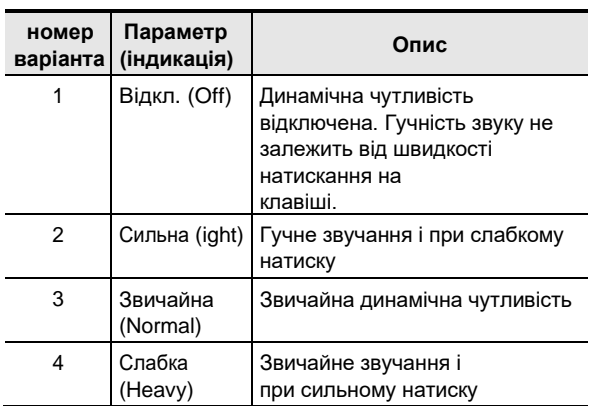

**3. За допомогою дискового регулятора 14 змінити задане значення.**

- **4. Для завдання відображеного значення** натиснути на кнопку 15 **ENTER.**  Індикатор «NUM» гасне.
- **5. Для догляду з настроювальної екранної сторінки натиснути на кнопку 16 TONE.**

# <span id="page-18-0"></span>**Застосування реверберації**

**1. Натиснути на кнопку** 15 **FUNCTION і за допомогою дискового регулятора** 14 **відобразити пункт «Reverb».**

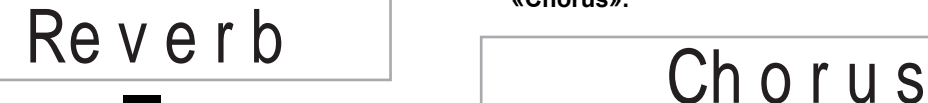

- **2. Натиснути на кнопку** 15 **ENTER.** Ви можете побачити індикатор «NUM».
- **3. За допомогою дискового регулятора 14 вибрати потрібний тип реверберації.**

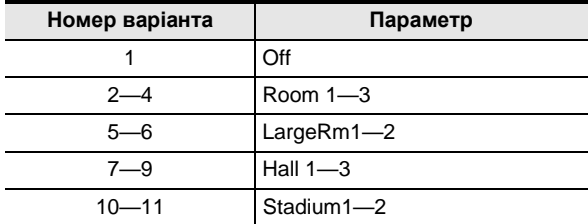

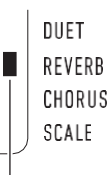

Відображається, якщо тип реверберації - не «Off».

- **4. Для завдання обраного варіанту натиснути на кнопку 15 ENTER.** індикатор «NUM» гасне.
- **5. Для догляду за настроювальної екранної сторінки натиснути на кнопку 16 TONE.**

# <span id="page-18-1"></span>**Застосування хоруса**

Хорус - це функція, яка надає звукам глибину і широту.

**1. Натиснути на кнопку 15 FUNCTION і за допомогою дискового регулятора 14 відобразити пункт «Chorus».**

- **2. Натиснути на кнопку** 15 **ENTER.** Ви можете побачити індикатор «NUM».
- **3. За допомогою дискового регулятора 14 вибрати потрібний тип хоруса.**

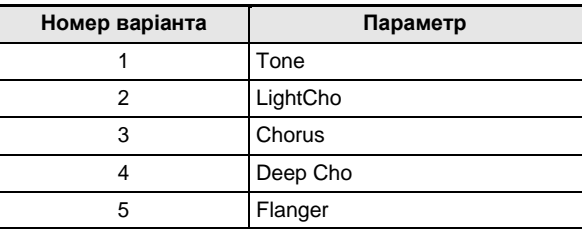

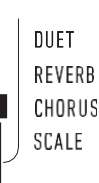

Відображається, якщо тип хоруса — не «Tone».

- ■При виборі варіанту № 1 ( «Tone») кожному з тембрів присвоюється відповідний хорус.
- ■При застосуванні хоруса фактичний характер звуку залежить від використовуваного тембру.
- **4. Для завдання обраного варіанту натиснути на кнопку 15 ENTER.** індикатор «NUM» гасне.
- **5. Для догляду за настроювальної екранної сторінки натиснути на кнопку 16 TONE.**

# <span id="page-19-0"></span>**Робота з метрономом**

Метроном задає рівний ритм і допомагає дотримуватися певного темпу в процесі гри і занять.

#### ■ **Як включити і як зупинити метроном**

**1. Натиснути на кнопку** 3 **METRONOME.**

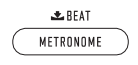

Метроном включається.

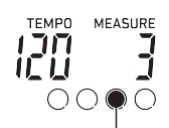

Індикатор переміщається з кожної часткою.

- **2. Для зупинки метронома ще раз натиснути на кнопку 3 METRONOME.**
- **Як змінити число часток**
	- **1. Натиснути на кнопку** 3 **METRONOME і не відпускати її, поки не з'явиться слово «Beat».**
	- **2. За допомогою дискового регулятора**  14 **вибрати число часток.**
		- Метроном можна запрограмувати так, щоб перша частка кожного такту виконується композиції відзначалася дзвінком.
		- Для числа часток в такті можливий вибір значення в межах від 0 до 9.
		- Якщо для цього параметра вказано 0, дзвінок не звучить. Цей варіант дозволяє займатися, граючи в рівному темпі, але при цьому не турбуючись про те, скільки часткою в кожному такті.

### **3. Для догляду з настроювальної екранної сторінки натиснути на кнопку 15 ENTER.**

#### **ПРИМІТКА**

■Програмування можливо також за допомогою кнопки 15 **FUNCTION**. Див. Функцію [№ 42 \(](#page-50-0)«Beat») в табл. «Список функціональних параметрів» (стр. [UА-46\)](#page-49-0).

■ **Як регулювати гучність метронома**  См. функцію № 43 ( «Volume») в табл. «Список функціональних параметрів» (стор. UА-46).

# <span id="page-19-1"></span>**Зміна темпу**

Для зміни темпу (числа ударів в хвилину) є два способи: зміна значення темпу за допомогою кнопок і отстукивание темпу по кнопці.

- **Як змінити значення темпу (число ударів в хвилину)**
	- **1. Натиснути на кнопку** 4 **TEMPO/TAP відобразити на дисплеї позначення «Tempo».**

**2. За допомогою дискового регулятора**  14 **змінити значення темпу.**

• Значення темпу задається в інтервалі 20-255.

- Тривале натискання на кнопку 4**TEMPO/TAP**  дозволяє виставити рекомендований темп у раніше обраних композиції або стилю і музичної налаштування.
- **3. Для догляду за настроювальної екранної сторінки натиснути на кнопку 15 ENTER.**
	- Якщо після зміни значення темпу деякий час не виконувати жодних дій, настроювальна екранна сторінка автоматично закривається.
- **Як відрегулювати темп шляхом отстукування (введення відстукуванням)**
	- **1. Постукати по кнопці** 4**TEMPO/TAPв потрібному темпі.**
		- Значення темпу змінюється відповідно до відстукуванням.

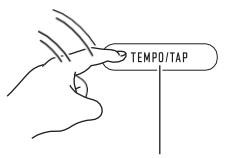

Стукнути не менше двох разів.

• Після завдання цим способом зразкового темпу його можна відрегулювати точніше в порядку, описаному в частині «Як змінити значення темпу (число ударів в хвилину)».

# <span id="page-20-0"></span>**Застосування арпеджиатора**

Арпеджиатор дозволяє автоматично відтворювати різні арпеджіо і інші фрази завдяки простого натискання на клавіші клавіатури. Є кілька варіантів арпеджіо: відтворення арпеджіо при взятті акорду, автоматичне відтворення різних фраз і інші.

■Управління арпеджиатором і автогармонізація виконується єдиної кнопкою (стор. UA-35), тому, коли використовується арпеджиатор, автогармонізація непридатна.

#### ■**Як включити арпеджиатор**

**1. Натиснути на кнопку** 22 **A.HAR./ARPEG. і переконатися, що відображається індикатор «ARPEG.».**

#### ARPEG.

отображен

- При взятті на клавіатурі акорду або однієї ноти відтворюється вбрання арпеджіо
- **2. Для відключення арпеджиатора натиснути на кнопку 22 A.HAR./ARPEG.** Індикатор «ARPEG.» Гасне.

# **N** YBAFA!

- **• Якщо при виконанні вищеописаного дії 1 замість індикатора «ARPEG.» Відображається індикатор «A.HAR.», то функцію, присвоєну даної кнопці, потрібно поміняти. Порядок вибору варіанту «2 Arpeg.» Для функції [№12\(](#page-49-1)«BtnAsign»)изтабл. «Список функціональних параметрів» (стр. [UА-46\)](#page-49-0) описаний в главі**
	- **«Програмування функцій» (стр. UА-45).**

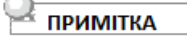

• Щоб модель арпеджіо продовжувала звучати після відпускання клавіш, виконуються дії, описані нижче.Порядок включення функції № 15 ( «ArpegHld») з табл. «Список функціональних параметрів» (стор. RU-46) описаний в розділі «Програмування функцій» (стор. UА-45).

#### ■ **Як вибрати тип арпеджиатора**

- **1. Виконати дію з частини «Як включити арпеджиатор» і переконатися, що відображається індикатор «ARPEG.».**
- **2. Натиснути на кнопку** 22 **A.HAR./ARPEG. і не відпускати її, поки на дисплеї блимає «FUNCTION».**

Відображаються номер і назва типу арпеджиатора, обраного раніше. Відображається також індикатор «NUM».

- **3. За допомогою дискового регулятора 14 відобразити тип арпеджиатора, який потрібно вибрати.**
	- Тривале натискання на кнопку 22 **A.HAR./ ARPEG під час відображення типу арпеджиатора призводить до того, що вибирається рекомендований для цього типу тембр.**
	- Детальну інформацію про типах арпеджиатором см. В брошурі «Списки вбудованих музичних даних».

**4. Для завдання обраного варіанту натиснути на кнопку 15 ENTER.** Індикатор «NUM» гасне.

# **Поділ клавіатури для гри дуетом**

Інструмент дозволяє розділити клавіатуру посередині на дві частини з однаковими діапазонами для гри дуетом. Режим «Дует» надає прекрасну можливість в процесі уроку вчителю грати в лівій частині клавіатури, а учневі ту ж п'єсу в правій.

#### **Клавіатура**

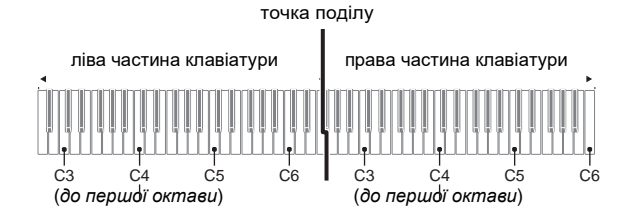

#### **Користування педалями при грі дуетом**

#### ● **Можна придбати додатково поділений блок SP-34**

Ліва педаль працює як демпферна педаль лівій частині, права - як демпферна педаль правої.

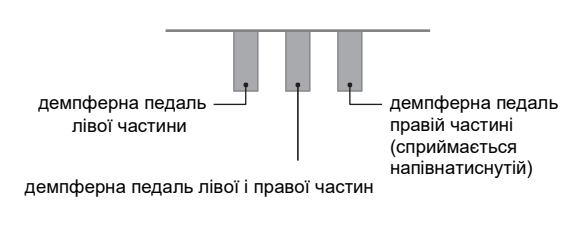

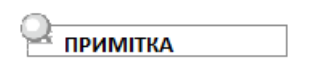

• Полуна Напівнатиснутій сприймає тільки демпферна педаль правій частині клавіатури.

#### ● **Доданий педальний блок SP-3**

Щоб забезпечити демпферного педаллю праву частину клавіатури, потрібно підключити педальний блок SP-3 до гнізда 29 **DAMPER / ASSIGNABLE**. В режимі «Дует» дана педаль функціонує як демпферна педаль правій частині клавіатури незалежно від того, якого типу ефект їй присвоєно в порядку, описаному в частині «Як вибрати ефект педалі» (стор. UА-22). • Напівнатиснення в цьому випадку не сприймається.

#### **Як грати дуетом**

**1. Натиснути на кнопку** 16 **TONE <sup>и</sup> не**

#### **отпускать,**

**поки у написи «DUET» в правій частині дисплея не з'явиться індикатор ( ).** • Це вказує на режим «Дует».

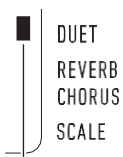

індикатор режиму «Дует»

### **2. Вибрати тембр і приступити до виконання потрібної композиції.**

- Лівої і правої частин клавіатури присвоюється один і той же тембр (тембр партії «Upper1»).
- **3.** Для виходу з режиму «Дует» натиснути на кнопку **16 TONE** і не відпускати її, поки індикатор (K) у написи «DUET" не згасне. При кожному тривалому натисканні на кнопку

16 **TONE** відбувається включення або відключення режиму «Дует».

**ПРИМІТКА** 

- При вході в режим «Дует» автоматично відключаються функції накладення тембрів (стор. UА-15) і тембрального поділу (стор. UА-15).
- Піаніно можна запрограмувати так, щоб в режимі «Дует» з лівого динаміка звучав тембр лівій частині клавіатури, а з правого - тембр правій частині. Порядок включення функції [№ 6 \(](#page-49-2)«Duet Pan») з табл. «Список функціональних параметрів» (стор. UА-46) описаний в розділі «Програмування функцій» (стор. UА-45).

### **Зміна октавной звуковисотності частин клавіатури в режимі «Дует»**

Режим «Дует» дозволяє змінювати діапазони лівої і правої частин клавіатури з кроком в октаву щодо початкових значень за замовчуванням. Це буває зручно, коли, наприклад, при виконанні однією людиною партії лівої руки, а іншим - партії правої руки початковий діапазон за замовчуванням недостатній.

- **1. Натиснути на кнопку 15 FUNCTION.**
- **2. За допомогою дискового регулятора** 14 **відобразити назву параметра «Duet» і натиснути на кнопку 15 ENTER.**

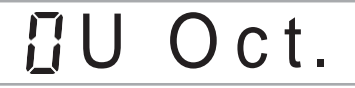

**3. За допомогою дискового регулятора 14 відобразити пункт «U Oct.» (права частина клавіатури) або «L Oct.» (ліва частина клавіатури) і натиснути на кнопку 15 ENTER.**

Ви можете побачити індикатор «NUM».

**4. За допомогою дискового регулятора 14 змінити задане значення.** При відображенні позначення «U Oct.» задається

октавна звуковисотного правій частині клавіатури, при відображенні позначення «L Oct.» - лівої.

• Збільшення задається значення на одиницю призводить до підвищення на октаву, зменшення до зниження. Первісне значення обох параметрів за замовчуванням - 0.

# **5. Для завдання відображеного значення натиснути на кнопку** 15 **ENTER.**

Індикатор «NUM» гасне.

## **6. При необхідності - повторити вищеописані дії 3-5, щоб запрограмувати обидві частини клавіатури.**

#### **Приклад.**

Якщо для параметра «U Oct.» вказати 0, а для«L Oct.» - 1, октавна звуковисотного частин клавіатури задається, як показано нижче.

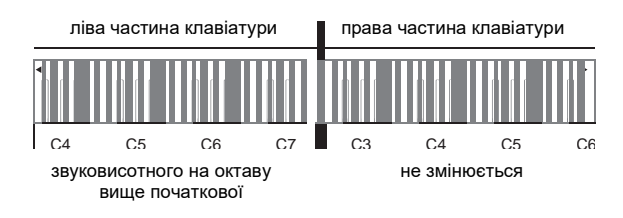

### **7. Для відходу з настроювальної екранної Сторінки натіснуті на кнопку 16 TONE.**

#### **ПРИМІТКА**

• Октавна звуковисотного, програмована в вищеописаному порядку, зберігається і при виході з режиму «Дует».

# <span id="page-23-0"></span>**Управління звуками**

# <span id="page-23-1"></span>**Робота з педаллю**

Додається педаль (SP-3) підключається через гніздо **29 DAMPER/ASSIGNABLE**.

#### **Тильна сторона**

гніздо ct **DAMPER/ASSIGNABLE** (стандартне 6,3 мм)

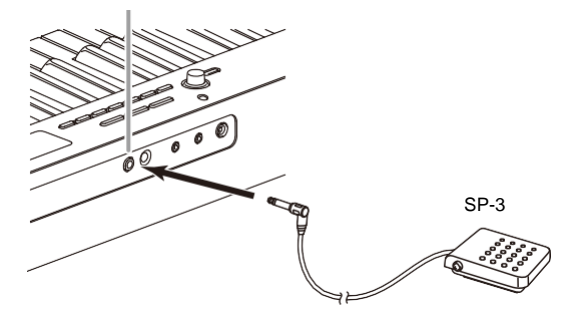

- **Як вибрати ефект педалі**
- **1. Натиснути на кнопку** 15 **FUNCTION і за допомогою дискового регулятора** 14 **відобразити пункт «Cntrller».**

Cn t r l l er

**2. Натиснути на кнопку** bp **ENTER.**

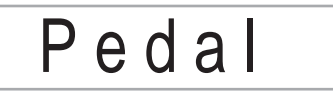

**3. Натиснути на кнопку** 15 **ENTER ще раз.**

Ви можете побачити індикатор **«NUM».**

## За допомогою дискового регулятора 14 вибрати тип педального ефекту.

Наявні педальні ефекти представлені в таблиці нижче.

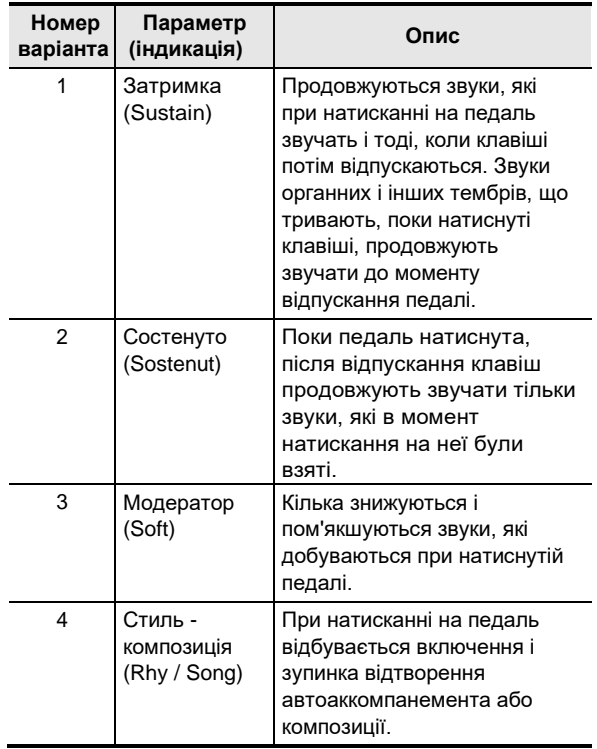

# **гніздо «PEDAL UNIT»**

Через гніздо 30 **PEDAL UNIT** на тильній стороні цифрового піаніно до нього можна підключити можна придбати додатково трехпедальних блок (SP-34). Педалі дозволяють надавати виконання виразність, подібну досягається на акустичному фортепіано.

#### **Функції педалі SP-34**

#### ● **Демпферная педаль**

Натискання на педаль демпферних в процесі виконання збільшує тривалість видобутих звуків. Педаль SP-34 сприймає і напівнатиснутій, яке забезпечує ефект, відповідний часткового відведення демпферов від струн.

#### ● **Педаль модератора**

При натисканні на цю педаль взяті на клавіатурі звуки приглушаются і звучать м'якше.

#### ● **Педаль состенуто**

Поки педаль натиснута, після відпускання клавіш продовжують звучати звуки, які взяті до натискання на неї.

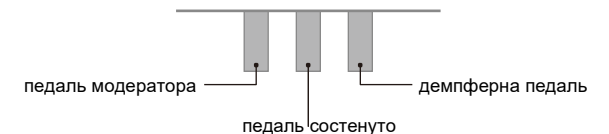

# **Управління колесом висоти тону**

Колесо висоти тону дозволяє плавно підвищувати і знижувати висоту звуків. Ця можливість дозволяє відтворювати ефекти «підтяжки» саксофона і електрогітари..

**1. Витягуючи звук на клавіатурі, повернути вгору або вниз колесо 26 PITCH BEND зліва від неї.**

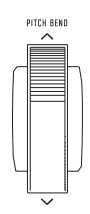

Величина модуляції звуку залежить від ступеня повороту колеса висоти тону.

• Чи не чіпати колесо під час включення інструменту.

# **ПРИМІТКА**

Дія колеса висоти тону програмується шляхом завдання величини відхилення висоти тону для максимального повороту колеса в одному і в іншому напрямку. Див. Функцію № 10 ( «Bend Rng») в табл. «Список функціональних параметрів» (стор. UА-46).

# **Зміна звуковисотності з кроком в півтон (транспонування)**

Функція транспонування дозволяє підвищувати і знижувати загальну звуковисотного цифрового піаніно з кроком в півтон Зміна звуковисотності з кроком в півтон (транспонування).

Ця функція дозволяє підвищувати і знижувати звуковисотного клавіатури і грати п'єсу в більш зручній тональності, а також підбирати тональність, більше підходящу вокалісту, і т. Д.

**1. Натиснути на кнопку 15 FUNCTION і за допомогою дискового регулятора 14 відобразити назву параметра «Trans.».**

# T r a n s .

- **2. Натиснути на кнопку** 15 **ENTER.** Ви можете побачити індикатор «NUM».
- **3. За допомогою дискового регулятора 14 змінити задане значення.**
	- Звуковисотного клавіатури можна змінювати в інтервалі -12-0- + 12 півтонів.
- **4. Для завдання відображуваного значення натиснути на кнопку** 15 **ENTER.**

Індикатор «NUM» гасне..

**5. Для догляду за настроювальної екранної сторінки натиснути на кнопку 16 TONE.**

# <span id="page-24-0"></span>**Точне підстроювання (настройка)**

Функція настройки застосовується при необхідності злегка підлаштувати інструмент для його відповідності іншому музичному інструменту. Крім того, деякі артисти виконують музику на інструментах з трохи зміненою налаштуванням.

- Функція настройки дозволяє задавати частоту ноти ля першої октави (A4). Частота виставляється в діапазоні 415,5-465,9 Гц. Початкове значення за замовчуванням - 440,0 Гц.
- Частота регулюється з кроком в 0,1 Гц.
- **1. Натиснути на кнопку 15 FUNCTION і за допомогою дискового регулятора 14 відобразити пункт «Tune».**

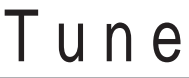

- **2. Натиснути на кнопку** 15 **ENTER.** Ви можете побачити індикатор «NUM».
- **3. Відрегулювати налаштування дисковим регулятором 14**

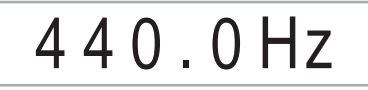

- **4. Для завдання цього значення натиснути на кнопку** 15 **ENTER.** Індикатор «NUM» гасне.
- **5. Для догляду за настроювальної екранної сторінки натиснути на кнопку 16 TONE.**

# **Транспонування клавіатури з кроком в октаву (Октавний зрушення)**

Функція октавного зсуву дозволяє підвищувати і знижувати звуковисотного клавіатури в кожній з партій (стор. UА-14) з кроком в октаву.

- Октавне зрушення задається в межах від -2 до +2 октав.
- **1. Натискати на кнопку 24 LAYER, поки не з'явиться екранна сторінка, показана нижче.**

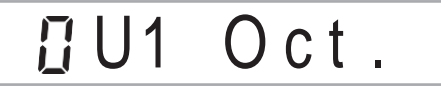

**2. За допомогою дискового регулятора** 14 **вибрати партію, звуковисотного якої потрібно змінити.**

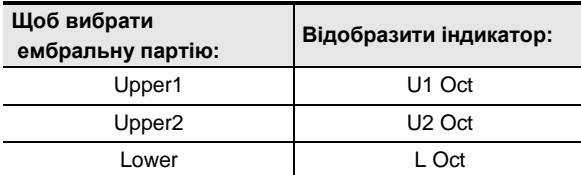

- **3. Натиснути на кнопку** 15 **ENTER**. Ви побачити індикатор «NUM
- **4. За допомогою дискового регулятора 14 виконати октавний зрушення.**

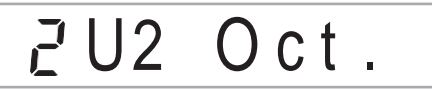

- **5. Для завдання обраного варіанту натиснути на кнопку** 15 **ENTER.** Індикатор «NUM» гасне.
- **6. Для догляду за настроювальної екранної сторінки натиснути на кнопку 16 TONE.**

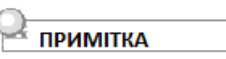

• Вибір деяких тембрів призводить до автоматичної зміни значення октавного зсуву. Подробиці див. В стовпці «Клавішний октавний зрушення» переліку тембрів в брошурі «Списки вбудованих музичних даних».

# **Щоб змінити налаштування ладу (темперации) клавіатури**

Нижчеописаний порядок дій дозволяє вибрати один з 17 попередньо встановлених строїв, в тому числі стандартну рівномірну темперації.

#### <span id="page-25-0"></span>■ **Список строїв**

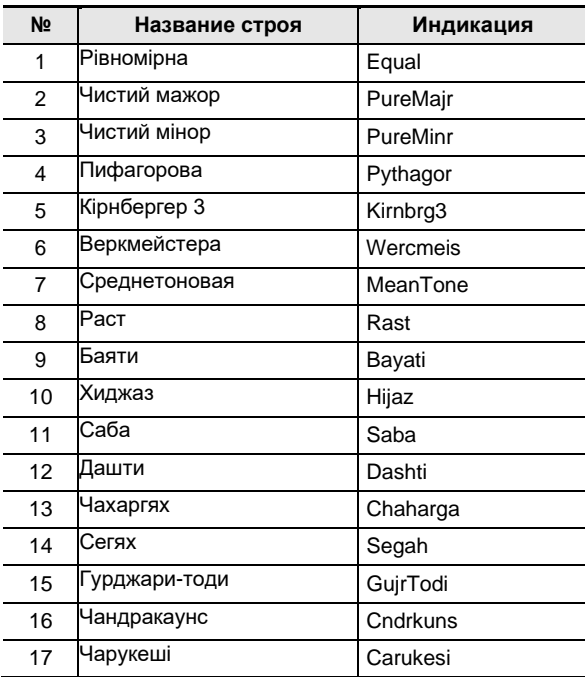

#### **ПРИМІТКА**

• При зміні ладу на лад, який не є рівномірною темперацією, у написи «SCALE» в правій частині дисплея з'являється індикатор ( ).

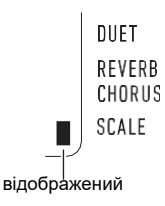

- **Як змінити лад**
	- **1. Натиснути на кнопку** 15 **FUNCTION і за допомогою дискового регулятора** 14 **відобразити пункт «Scale».**

S c a le

**2. Натиснути на кнопку** 15 **ENTER.**

# IT y pe

- **3. Натиснути на кнопку** 15 **ENTER ще раз.** Відображається індикатор «NUM».
- **4. За допомогою дискового регулятора 14 вибрати лад.**
	- Інформацію про те, яке відповідність назв строїв і назв на дисплеї, див. В частині «Список буд» (стор. UА-24). (стр. [UА-24\)](#page-25-0).
- **5. Для завдання обраного варіанту натиснути на кнопку 15 ENTER.** Індикатор «NUM» гасне.
- **6. За допомогою дискового регулятора 14 відобразити пун «BaseNote».**

# **BaseNote**

- **7. Натиснути на кнопку** 15 **ENTER.** Відображається індикатор «NUM».
- **8. За допомогою дискового регулятора 14 вибрати основний тон.**
- **9. Для завдання обраного варіанту натиснути на кнопку** 15 **ENTER.** індикатор «NUM» гасне.
- **10. Для догляду за настроювальної екранної сторінки натиснути на кнопку 16 TONE.**
- **Як використовувати ноти заданого ладу в Автоакомпанемент**
	- **1. Натиснути на кнопку** 15 **FUNCTION і за допомогою дискового регулятора** 14 **відобразити пункт**

**«Scale».**

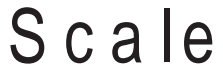

- **2. Натиснути на кнопку** 15 **ENTER.**
- **3. За допомогою дискового регулятора**  14 **відобразити пункт «AcompScl».**

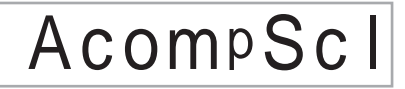

**4. Натисканням на кнопку** 15 **ENTER включити лад акомпанементу.**

> При кожному натисканні на кнопку 15 ENTER параметр включається або відключається.

**5. Для догляду за настроювальної екранної сторінки натиснути на кнопку 16 TONE.**

# **Вибір вбудованої композиції для відтворення**

Дане цифрове піаніно забезпечено 152 «вбудованими» композиціями, які можна слухати заради задоволення, а можна використовувати для занять, відключивши звук фортепіанної партії однієї руки і граючи паралельно з відтворенням. Можна також підключити до цифрового піаніно флешнакопичувач USB і відтворювати MIDI-файли (SMF і CMF) в тому ж порядку, що і вбудовані композиції.

### **ПРИМІТКА**

• На додаток до вбудованим композиціям в порядку, описаному нижче, можна також відтворювати композиції, записані на цифровому піаніно. Інформацію про те, як виконувати запис, див. В главі «Запис виконання на інструменті» (стор. UА-40).

#### ■ **Як вибрати вбудовану композицію для відтворення**

**1. Натиснути на кнопку** 18 **SONG BANK.** 

Ви можете побачити індикатор банку композицій ( ), включається режим «Банк композицій».

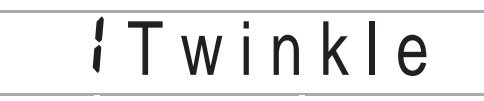

номер композиції назва композиції

## **2. За допомогою дискового регулятора** 14 **вибрати номер композиції (с 1 по 152).**

Цифрове піаніно автоматично програмується відповідно до обраної композицією.

- Інформацію про те, як переходити від однієї категорії композицій до іншої, см. в частині «Як переміщатися між категоріями» (стор. UА-11).
- Список із зазначенням назви пісень в банку см. В брошурі «Списки вбудованих музичних

#### ■ **Вбудовані композиції категорії «EXERCISE»**

Композиції 103-152 призначені для розвитку пальців. З їх допомогою можна також стимулювати діяльність мозку.

#### **ПРИМІТКА**

- Відзначимо, що рівень стимулювання діяльності мозку у різних людей різний.
- Цей віріб НЕ є медичним приладнати

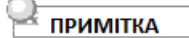

#### Гра на клавіатурі

При цьому заданий метроному метр (стор. UА-18) автоматично змінюється на метр обраної композиції. Метр метронома визначається метром композиції і в тому випадку, коли виходить за межі допустимих значень.

• При виборі деяких композицій замість значення темпу («TEMPO») спочатку відображається повідомлення «Lod» (див. Ілюстрацію до дії 3). Це вказує на те, що дані завантажуються.

# **3. Натиснути на кнопку 12 .**

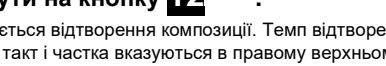

• Починається відтворення композиції. Темп відтворення, поточні такт і частка вказуються в правому верхньому куті дисплея.

темп такт

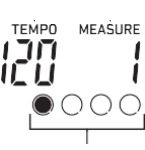

 частка • Під час прослуховування запису допускаються наступні дії.

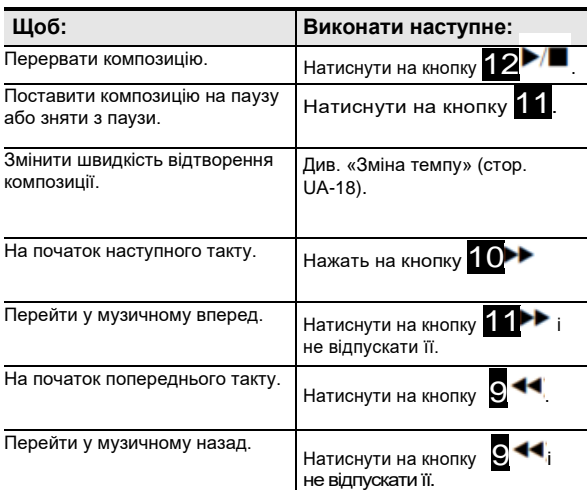

• Під час прослуховування запису можна грати паралельно з ним на клавіатурі тембром, який був обраний до звучання пісні (в тому числі тембрами режимів поділу і накладення).

## **4. Для зупинки відтворення композиції натиснути на кнопку**

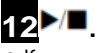

• Композиція відтворюється в замкнутому режимі (з повтором) до натискання на кнопку

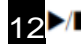

 $\blacksquare$ . Для відключення повтору натиснути на

кнопку 7 **REPEAT** і переконатися, що відсутній індикатор у написи «REPEAT».

**REPEAR** 

При відключенні повтору індикатор гасне

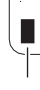

#### ■ Як вибрати тембр для гри на клавіатурі **паралельно з відтворенням композиції**

**1. Під час відображення індикатора банку композицій ( ) натиснути на кнопку** 15 **TONE.**

Відображається ндикатор тембру ( $\blacksquare$ ).

- **2. За допомогою дискового регулятора 14 вибрати номер тембру, який потрібно присвоїти клавіатурі для виконання.**
	- Поки відображається індикатор  $\mathbb{H}$ , може бути обраний тембр в режимі поділу і (або) накладення. Додаткову інформацію див. В розділі «Гра на клавіатурі» (стор. UА-14).

#### **ПРИМІТКА**

- Для зміни номера тембру, обраного для наведеного вище порядку, натиснути на кнопку 18**SONG BANK**. індикатор  $\mathbb{I}$  гасне, залишається тільки  $\mathcal{O}$ .
- **Як відрегулювати баланс гучності між композицією і клавіатурою**

Див. Функцію № 22 («Song Vol») в табл. «Список функціональних параметрів» (стор. UА-46).

# **Замкнутий відтворення певних тактів композиції (повтор A-B)**

Для замикання деякої послідовності тактів композиції потрібно вказати перший і останній такти повторюваного фрагмента.

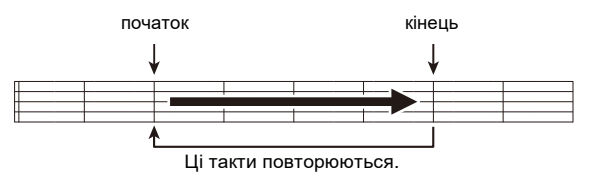

- **Як замкнути певну фразу**
	- **1. Якщо у написи «REPEAT» відсутній індикатор, відобразити його натисканням на кнопку** 7 **REPEAT.**
	- **2. Для включення відтворення композиції виконати дії 1, 2 і 3 з частини «Як вибрати вбудовану композицію для відтворення» (стор. UА-26).**
	- **3. Коли відтворення дійде до початку фрагмента, який потрібно замкнути, натиснути на кнопку** 8 **A-B.**

Початок такту, який звучав у момент натискання на кнопку 8 **A-B**, стає початком циклу; індикатор у написи **«A-B»** починає блимати.

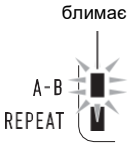

#### **4. Коли відтворення дійде до кінця фрагмента, який потрібно повторювати, натиснути на кнопку 8 A-B ще раз.**

Кінець такту, який звучав у момент натискання на кнопку **8 A-B**, стає кінцем циклу; індикатор у написи «A-B» блимати перестає.

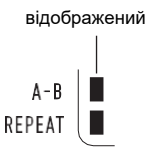

**5. Для відтворення натиснути на кнопку <sup>8</sup> A-B.** Індикатор у написи «A-B» гасне.возвращения

# **Відтворення з відключеним звуком партії однієї руки**

Інструмент дозволяє при відтворенні композиції відключити звук партії однієї руки. Тоді можна займатися, граючи вимкнуту партію на клавіатурі. Для таких занять можуть використовуватися такі типи композицій: вбудовані композиції \*, композиції в форматі CMF (один з типів MIDI-файлів «CASIO») \* у флеш-накопичувачі USB

- \* Дані композиції містять інформацію про канали партій (стор. UА-28).
- **Як відтворити композицію з відключеним звуком партії однієї руки**

**1. Натиснути на кнопку** 18 **SONG BANK.**

- **2. За допомогою дискового регулятора** 14 **вибрати номер композиції**
- **3. За допомогою кнопки** 13**PART SELECT вибрати партію для розучування.**
	- Натискання на кнопку 13**PART SELECT**  забезпечує перебір варіантів звучання партій, як зазначено нижче. Екранні індикатори показують, яка партія обрана.

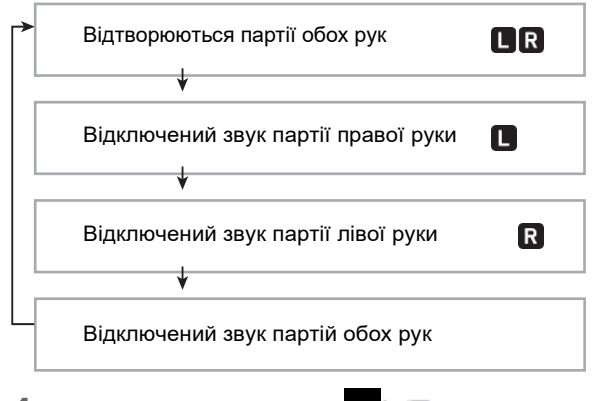

- **4. Натисканням на кнопку 12 включити відтворення композиції.**
- **5. Для зупинки відтворення композиції натиснути на кнопку** 12 **.**

#### ■ **Інформація про каналах партій**

У вбудованих композиціях і композиціях в форматі CMF партії із записом виконання лівою рукою і партії із записом виконання правою рукою розділені. Такі композиції містять «інформацію про канали партій», яка визначає, до яких партій цифрового піаніно відносити виконання лівою і правою рукою. Інформація про каналах партій, що міститься у вбудованих композиціях і звичайних композиціях в форматі CMF, описується нижче.

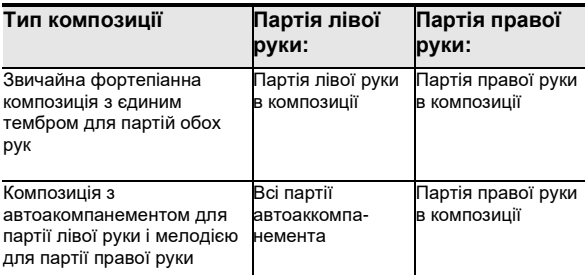

При тому що стандартні MIDI-файли (формату SMF) у флеш-накопичувачі USB також відтворюються цифровим піаніно, проте інформація про канали партій вони не мають. Завдання необхідності відключати звук партії

правої або лівої руки при натисканні на кнопку 13**PART SELECT** для відтворення такого файлу виконується в порядку, описаному нижче.

#### ● **Як задати канал партії**

Див. Функції № 50 («PartR Ch») і 51 («PartL Ch») в табл. «Список функціональних параметрів» (стор. UА-46).

**ПРИМІТКА** 

• Вищевказаний параметр застосовується тільки для відтворення композиції, що не має інформації про канали партій. Якщо така інформація є, пріоритет віддається їй, а цей параметр не враховується.

# <span id="page-29-0"></span>**Пополнение банка композиций**

Пам'ять цифрового піаніно розрахована на додавання в неї 10 композицій в якості призначених для користувача під номерами композицій 153-162. Щоб додати файл з призначеної для користувача композицією (до 320 кбайт даних, відтворюваних на даному цифровому піаніно, на композицію) його потрібно зберегти у флеш-накопичувачі USB або інтелектуальному приладі і перенести в пам'ять цифрового піаніно. Подробиці див. В розділах «Операції з флеш-накопичувачем USB» (стор. UА-51) і «Зв'язка з інтелектуальним приладом (функція" APP ")» (стор. UА-56).

- **Як видалити файл з призначеної для користувача композицією з пам'яті цифрового піаніно**
	- **1. Вибрати композицію для видалення.**
	- **2. Натиснути на кнопку** 5 **RECORD/STOP і не відпускати її.** відображається позначення «Sure?».
	- **3. Натиснути на кнопку 15ENTER.** . Відбувається видалення користувальницької
		- композиції.
		- Для відмови від видалення без його виконання виконати тривале натискання на кнопку 15**ENTER**.

# **Відтворення пісні з флешнакопичувача USB**

Відтворення MIDI-файлів \* з папки «MUSICDAT» у флеш-накопичувачі USB виконується в тому ж порядку, що і в разі вбудованих композицій.

Інформацію про порядок збереження MIDI-файлів у флеш-накопичувачі USB див. Розділ «Копіювання файлів з композиціями загального формату у флеш накопичувач USB за допомогою комп'ютера» (стор. UА-53).

\* Стандартні MIDI-файли (формат SMF 0 і 1) і MIDIфайли «CASIO» (формат CMF)

#### ■ **Як відтворити композицію з флешпам'ять USB**

#### **1. Вставити флеш-накопичувач USB в призначений для нього порт на цифровому піаніно.**

При виконанні будь-якого дії з флешнакопичувачем USB і при включенні цифрового піаніно зі вставленим в нього накопичувачем цифрове піаніно спочатку має його «Змонтувати» для підготовки до обміну даними з накопичувачем. У процесі монтування накопичувача дії на цифровому піаніно можуть бути короткочасно заблоковані. Під час монтування на дисплеї блимає індикатор «USB». Монтування накопичувача зазвичай займає до 10- 20 секунд, але іноді і більше. В процесі операції монтування на дисплеї можливе відображення повідомлення «Listing». Під час монтування не виконувати на цифровому піаніно ніяких дій. Монтування накопичувача потрібно при кожному його підключенні до цифрового піаніно.

#### **2. Виконати всі дії з частини «Як вибрати вбудовану композицію для відтворення» (стор. UА-26).**

• MIDI-файлів у флеш-накопичувачі USB автоматично по порядку присвоюються номери композицій. Файли упорядковано за назвами, причому першому MIDI-файлу присвоюється номер композиції 169.

# **Застосування автоаккомпанемента**

<span id="page-30-0"></span>Для виконання з автоакомпанементом досить вибрати його модель. При кожному взяття акорду лівою рукою буде автоматично звучати відповідний акомпанемент, як ніби усюди, де б ви не опинилися, у вас є акомпануючий склад.

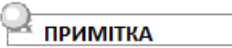

Автоакомпанемент складаються з трьох партій, перерахованих нижче:

- ритм;
- бас;
- гармонія.

Можна задавати як відтворення тільки партії ритму, так і відтворення всіх трьох партій одночасно.

# **Відтворення тільки партії ритму**

Партія ритму - основа автоаккомпанемента. У цифрове піаніно «вмонтовані» численні стилі, в т. Ч. З 8- Дольни і Вальсова ритмами.

Відтворення основної партії ритму виконується в нижчеописаному порядку.

# **1. Натиснути на кнопку** 17**RHYTHM.** Ви

можете побачити індикатор стилю ( $\Box$ ), включається режим «Стиль».

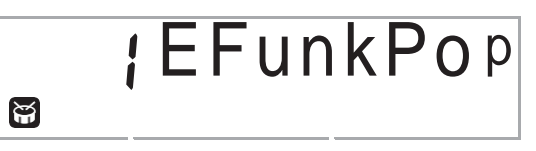

номер стилю назва стилю

#### **2. За допомогою дискового регулятора**  bo **вибрати номер потрібного стилю.**

- Інформацію про окремі стилях см. В брошурі «Списки вбудованих музичних даних».
- Інформацію про те, як переходити від однієї категорії стилів до іншої, см. В частині «Як переміщатися між категоріями» (стор. RА-11).

# **ПРИМІТКА**

• При цьому задається метрономом метр (стор. UА-18) автоматично змінюється на метр обраного стилю. Метр стилю визначає метр метронома і в тому випадку, коли він виходить за межі допустимих значень метронома.

#### **3. Натиснути на кнопку 12START/STOP.** START/

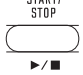

Починається відтворення ритму.

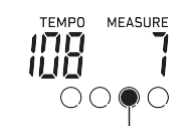

Індикатор переміщається з кожної часткою.

# **4. Почати грати під ритм.**

**5. Для зупинки відтворення ритму натиснути на кнопку** 12 **START/STOP ще раз.**

# **Витяг автоаккомпанемента з акордами**

При взятті акорду лівою рукою до ритму обраного стилю автоматично додаються партії баса і гармонії. Це схоже на наявність власної акомпанує групи, яка збирається на першу вимогу.

#### **1. Натиснути на кнопку** bn **[ACCOMP].**

Чи включається режим взяття акордів в аккомпанементной частині клавіатури.

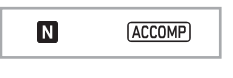

відображений

# **2. Включити відтворення партії ритму**

• Інформацію про те, як вибрати стиль і почати відтворювати партію ритму, див. Розділ «Відтворення тільки партії ритму» (стор. UА-29).

#### **3. Брати акорди в аккомпанементной частині клавіатури.**

При цьому до партії ритму додаються партії баса і гармонії автоаккомпанемента.

аккомпанементная<br>частина клавіатури

частина клавіатури мелодійна частина клавіатури

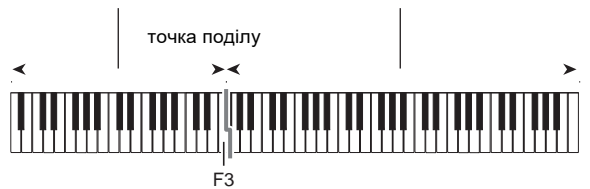

*Приклад.*

Натиснути на клавішіD-F#-A-C в аккомпанементной частині клавіатури.

Звучить акомпанемент для акорду D-F#-A-C (D7).

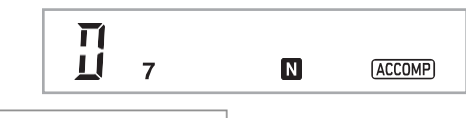

## **ПРИМІТКА**

- Змінити діапазон аккомпанементной частині клавіатури можна за допомогою точки поділу (стор. UА-16).
- **4. По ходу виконання мелодії правою рукою брати інші акорди лівою рукою.**
- **5. При повторному натисканні на кнопку** 13 **[ACCOMP] продовжує звучати тільки ритм акомпанементу.**

#### ■ **Как выбрать режим взятия аккордов**

**1. Натиснути на кнопку** 15 **FUNCTION і за допомогою дискового регулятора** 14 **відобразити назву параметра «ChordMod».**

# Ch o r dMo d

# **2. Натиснути на кнопку** 14 **ENTER.**

Ви можете побачити індикатор «NUM».

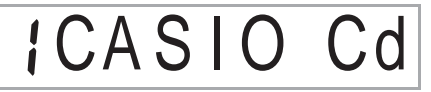

## **3. За допомогою дискового регулятора 14 вибрати режим взяття акордів.**

• Є 6 режимів взяття акордів, наведені нижче.

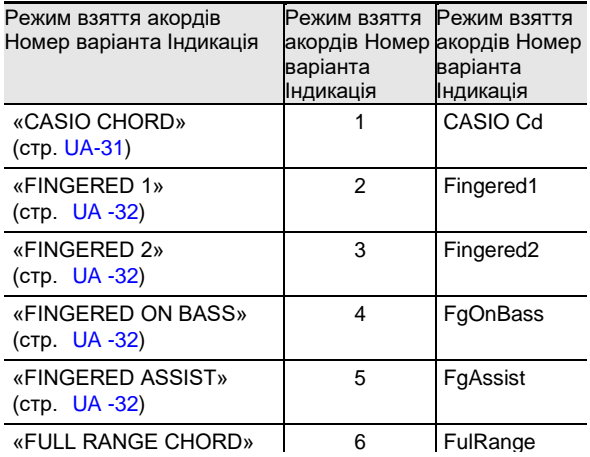

# 4. Для завдання відображеного значення **натиснути на кнопку** 15 **ENTER.**

Індикатор «NUM» гасне.

**5. Для догляду за настроювальної екранної сторінки натиснути на кнопку 16 TONE.**

### <span id="page-32-0"></span>**CASIO CHORD**

Режим «CASIO CHORD» дозволяє спрощеним способом брати 4 типи акордів, описаних нижче. аккомпанементная частина клавіатури

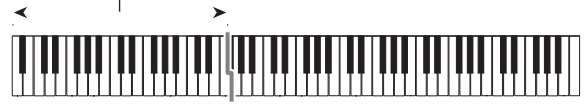

### **Тип акорду**

#### **Мажорні акорди**

При натисканні на одну клавішу аккомпанементной частини в режимі «CASIO CHORD» звучить мажорний акорд, назва якого нанесено над клавішею. Всі клавіші аккомпанементной частини, відмічені одним і тим же назвою акорду, забезпечують відтворення абсолютно однакових акордів.

номер варіанта режим взяття акордів *Приклад:* C (до мажор)

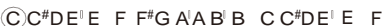

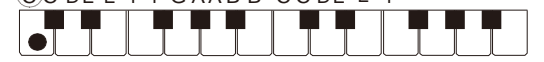

#### **Мінорні акорди**

Для взяття мінорного акорду натиснути на клавішу в аккомпанементной частині клавіатури, відповідну мажорному акорду, і одночасно на іншу клавішу в аккомпанементной же частині клавіатури правіше першої.

*Приклад:* Cm (до минор)

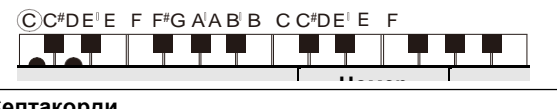

#### **Септакорди**

**эптакорди**<br>Для взяття септаккорда натиснути на клавішу в . .<br>аккомпанементной частині клавіатури, відповідну мажорному акорду, і одночасно на дві інші клавіші в аккомпанементной же частині клавіатури правіше<br>... першої.

першог.<br>*Приклад:* С7 (до-мажорный септаккорд)

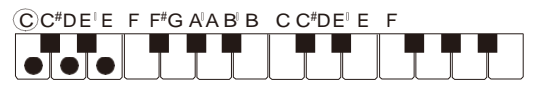

#### **Мінорні септакорди**

Для взяття мінорного септаккорда натиснути на клавішу в акком[панемен](#page-33-0)тной частині клавіатури, відповідну мажорному акорду, і одночасно на три інші клавіші в мажорному акорду, годночасно на три інші клавіш<br>аккомпанементной же частині клавіатури правіше першої. /wiiianciwchir<br>..." rinun Niabilui b<br>.

*Приклад:* Cm7 (до-минорный септаккорд)

 $CC<sup>#</sup>DE<sup>†</sup>E F F<sup>#</sup>G A<sup>'</sup>AB<sup>'</sup>B C C<sup>#</sup>DE<sup>†</sup>E F$ 

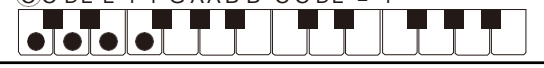

**ПРИМІТКА** 

• При взятті мінорного акорду, а також мажорного або мінорного септаккорда колір додаткових клавіш не має значення

индикация и села в села во села во села во села во села во села во села во села во села во села во села во села<br>Постојата села во села во села во села во села во села во села во села во села во села во села во села во сел

# <span id="page-33-0"></span>**FINGERED**

У цих режимах взяття акордів акорди беруться в аккомпанементной частині клавіатури, як зазвичай. Деякі види акордів мають скорочену форму і беруться натисканням на одну або дві клавіші.

Інформацію про те, які типи акордів і як беруться на клавіатурі, см. На стор. UА-63

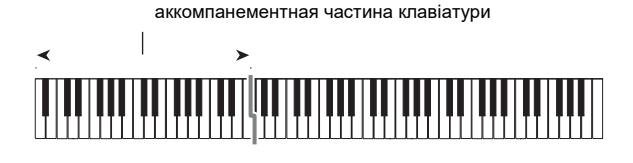

#### ● **FINGERED 1**

На клавіатурі беруться ноти, складові акорд.

#### ● **FINGERED 2**

тут взяти не можна. беруться акорди m7 и m7 <sup>5</sup>. На відміну від режиму «FINGERED 1» акорд з секстою

#### ● **FINGERED ON BASS**

На відміну від режиму «FINGERED 1» в цьому режимі беруться акорди з самостійним басом, відповідним найнижчою клавіші на клавіатурі.

#### ● **FINGERED ASSIST**

При натисканні на дві або три клавіші результат не такий, як в режимі «FINGERED 1». При натисканні на клавішу кореня акорду і ще одну зліва від неї звучить септакорд, якщо ж це чорна клавіша - то мінорний акорд. При одночасному натисканні на білу і чорну клавіші звучить мінорний септакорд.

• На додаток до режиму «FINGERED 1» є методи, описані нижче, які дозволяють брати такі три типи акордів.

#### **Тип акорду**

#### **Мінорні акорди**

Для взяття мінорного акорду натиснути на клавішу в аккомпанементной частині клавіатури, відповідну мажорному акорду, разом з найближчої до неї чорної клавішею зліва від неї.

*Приклад:* Cm (до мінор)

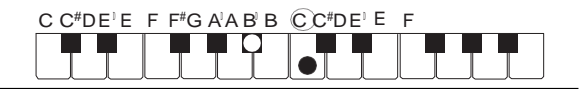

#### **Септакорди**

Для взяття септаккорда натиснути на клавішу в аккомпанементной частині клавіатури, відповідну мажорному акорду, разом з найближчої до неї білої клавішею зліва від неї.

#### *Приклад:* C7 (до-мажорний септакорд)

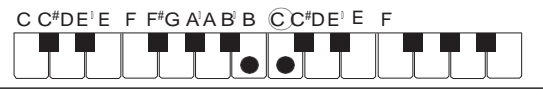

#### **Мінорні септакорди**

Для взяття мінорного септаккорда натиснути на клавішу в аккомпанементной частині клавіатури, відповідну мажорному акорду, разом з найближчими до неї білої і чорної клавішами зліва від неї.

*Приклад:* Cm7 (до-мінорний септакорд)

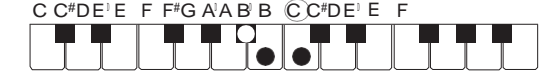

# <span id="page-34-0"></span>**FULL RANGE CHORD**

В цьому режимі акорди і мелодію можна виконувати в усьому діапазоні клавіатури.

Інформацію про допустимі акордах см. На стор. UА-63..

аккомпанементно-мелодійна частина клавіатури

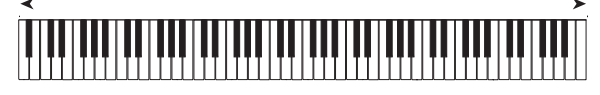

# **Варіанти моделей автоаккомпанемента**

Нижчеописаний порядок дій дозволяє відтворювати моделі вступу і кінцівки, моделі вставки, а також варіації основних моделей автоаккомпанемента.

#### Варіація автоаккомпанемента

У кожної моделі автоаккомпанемента є як основна, «звичайна» модель, так і «вариационная» модель.

**1. Натиснути на кнопку9 VARIATION FILL-IN.**

Починається відтворення варіаційної моделі.

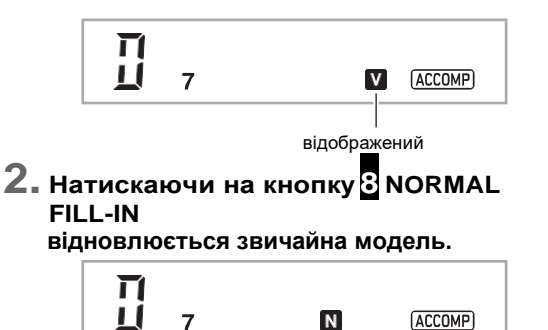

відображений

#### ■ **Вступ до Автоакомпанемент**

Відтворення вступу з декількох тактів виконується в порядку, описаному нижче.

# **1. Натиснути на кнопку 7 INTRO.**

Починається відтворення моделі вступу. По завершенні моделі вступу починається відтворення звичайної моделі.

• Якщо під час відтворення моделі вступу натиснути на кнопку 9 **VARIATION FILL-IN**, то по завершенні моделі вступу почнеться відтворення варіаційної моделі.

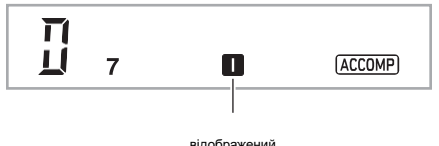

#### ■ **Вставка в автоаккомпанемент**

Відтворення моделі вставки під час виконання виконується в порядку, описаному нижче.

- «Вставка» це коротка фраза, що виконується для зміни настрою п'єси. Модель вставки може бути застосована в якості зв'язки між двома мелодіями або в якості акценту.
- У звичайній і варіаційної моделей свої особливі моделі вставки.
- **Вставка звичайної моделі**
- **1. Під час відтворення звичайної моделі натиснути на кнопку** 8 **NORMAL FILL-IN.**
	- Відтворюється вставка для звичайної моделі.
	- По завершенні вставки відновлюється відтворення звичайної моделі.

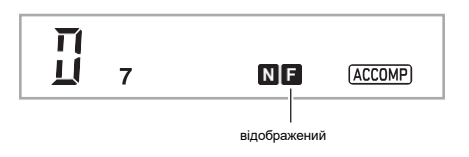

#### ● **Вставка варіаційної моделі**

- **1. Під час відтворення варіаційної моделі натиснути на кнопку** 9 **VARIATION FILL-IN.**
	- Відтворюється вставка для варіаційної моделі.
	- По завершенні вставки відновлюється відтворення варіаційної моделі.

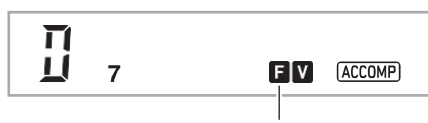

відображений

#### ■ **Кінцівка автоаккомпанемента**

Відтворення кінцівки з декількох тактів виконується в порядку, описаному нижче.

# **1. Під час відтворення**

**автоаккомпанемента натиснути на кнопку** 10 **ENDING/SYNCHRO START.** Відтворюється модель кінцівки, і

відтворення автоаккомпанемента автоматично зупиняється.

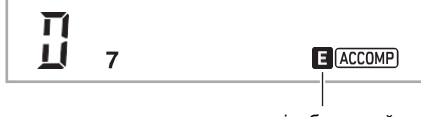

відображений

#### ■ **Застосування синхронного запуску**

Налаштування цифрового піаніно з тим, щоб відтворення автоаккомпанемента починалося з натисканням на клавішу клавіатури, виконується в порядку, описаному нижче.

## **1. Натиснути на кнопку 10 ENDING/SYNCHRO START.**

Чи включається стан готовності до синхронного запуску автоаккомпанемента.

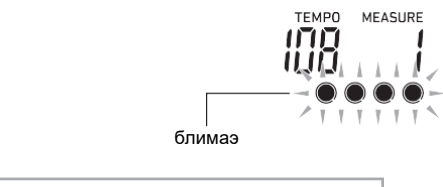

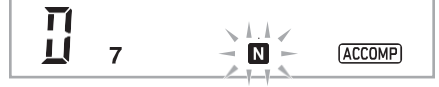

**2. У аккомпанементной частині клавіатури взяти акорд.**

Починається відтворення всіх партій акомпанементу (звичайна модель).

Щоб в стані готовності до синхронного запуску автоаккомпанемента почати його ні з звичайній моделі, потрібно виконати одну з дій, описаних нижче.

- Щоб почати з моделі вступу, натиснути на кнопку 7 **INTRO**.
- Щоб почати з варіаційної моделі, натиснути на кнопку 9 **VARIATION FILL-IN**.
#### ■ **Синхронна зупинка**

Синхронна зупинка полягає в тому, що в момент відпускання клавіш аккомпанементной частині клавіатури автоаккомпанемент зупиняється. У цей момент цифрове піаніно автоматично перемикається в стан готовності до синхронного запуску.

### **1. Натиснути на кнопку** 11 **SYNCHRO STOP.**

Чи включається стан готовності до синхронної зупинці.

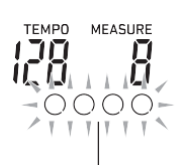

блимають окружності

#### **2. Коли автоаккомпанемент звучить, відпустити всі клавіші в аккомпанементной частини**

#### **клавіатури в момент, коли потрібно його зупинити.**

Автоакомпанемент зупиняється, цифрове піаніно автоматично перемикається в стан готовності до синхронного запуску.

### **ПРИМІТКА**

• Для виходу зі стану готовності до синхронної зупинці натиснути на кнопку 11 **SYNCHRO STOP**.

#### ■ **Зміна швидкості автоаккомпанемента (темп)**

«Див. «Зміна темпу» (стор. UА-18).

#### ■ **Регулювання гучності акомпанементу**

Регулювання балансу між гучністю виконання і гучністю автоаккомпанемента виконується в порядку, описаному нижче.

Див. Функцію № 21 («AcompVol») в табл. «Список функціональних параметрів» (стор. UА-46).

### **Застосування автогармонізація**

Автогармонізація дозволяє додавати до мелодії, що виконується правою рукою, супроводжуючі голоси і надає мелодії додаткову глибину. Є 12 варіантів автогармонізація.

- Управління автогармонізація і арпеджиатором виконується єдиної кнопкою (стор. UА-19), тому, коли використовується автогармонізація, арпеджиатор непридатний
- **Як включити автогармонізація**
	- **1. Натиснути на кнопку** 17 **RHYTHM.**
	- **2. Якщо індикатор «ACCOMP» не відображене, відобразити його натисканням на кнопку** 13 **[ACCOMP].**
	- **3. Натиснути на кнопку22 A.HAR./ARPEG. и переконатися, що відображається індикатор «A.HAR.».**

#### A.HAR.

відображений

- Під час виконання мелодії в частині клавіатури для партії «Upper» взяття акорду в аккомпанементной частині клавіатури призводить до того, що до виконання додаються акорди.
- **4. Для відключення автогармонізація натиснути на кнопку 22 A.HAR./ARPEG.** індикатор «A.HAR.» гаснет.

### **V** ybara!

**• Якщо при виконанні вищеописаного дії 3 замість індикатора «A.HAR.» Відображається індикатор «ARPEG.», То функцію, присвоєну даної кнопці, потрібно поміняти.**

**Порядок вибору варіанту «1 A.Har.» Для функції № 12 («BtnAsign») з табл. «Список функціональних параметрів» (стор. RU-46) описаний в главі «Програмування функцій» (стор. UF-45).**

#### ■ **Як вибрати тип автогармонізація**

- **1. Виконати дію з частини «Як включити автогармонізація» (стор. UА-35) і переконатися, що відображається індикатор «A.HAR.».**
- **2. Натиснути на кнопку** 22 **A.HAR./ARPEG. і не відпускати її, поки на дисплеї блимає «FUNCTION».**

Відображаються номер і назва типу автогармонізація, обраного раніше.

**3. За допомогою дискового регулятора 14 вказати тип автогармонізація.**

• Детальну інформацію о типах см. В частині «Список типів автогармонізація» (стор. UА-36)..

**4. Для завдання обраного варіанту натиснути на кнопку 15 ENTER.** Індикатор «NUM» гасне.

#### ■ **Список типів автогармонізація**

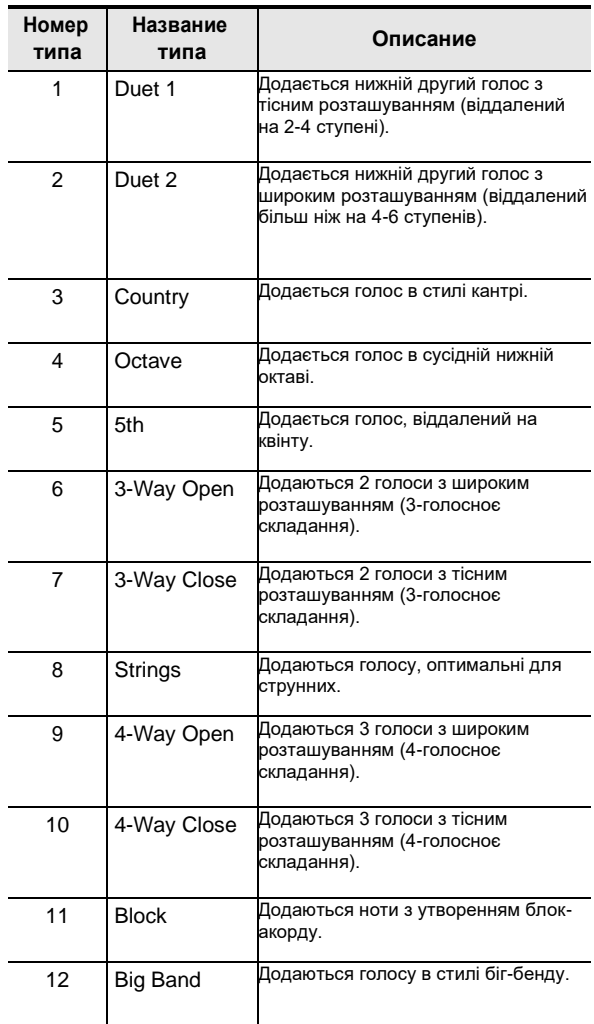

### **Застосування установок миттєвого виклику**

Установка миттєвого виклику забезпечує автоматичне завдання тембру, темпу і інших параметрів, оптимальних для обраного стилю..

### **1. Натиснути на кнопку 17 RHYTHM і не відпускати, поки не з'явиться екранна сторінка з даними про обраному тембрі.**

Відповідно до обраної моделлю стилю автоматично застосовуються відповідні параметри. Цифрове піаніно перемикається в стан готовності до синхронного запуску автоаккомпанемента (стор. UА-34)..

### **Збільшення числа стилів (призначені для користувача**

**стилі)** Цифрове піаніно дозволяє імпортувати в нього потрібні стилі з флеш-накопичувача USB зі збереженням їх під номерами стилів 201-210 (призначені для користувача стилі) і їх відтворювати. Див. «Операції з флешнакопичувачем USB» (стор. UА-51).

#### ■ **Як видалити файл з призначеним для користувача стилем з пам'яті цифрового піаніно**

- **1. Вибрати стиль для видалення.**
- **2. Натиснути на кнопку** 5 **RECORD/STOP і не відпускати її.**

На дисплеї з'являється запит «Sure?».

- **3. Натиснути на кнопку 15 ENTER.** Відбувається видалення стилю.
	- Для відмови від видалення без його виконання виконати тривале натискання на кнопку 15 **ENTER**.

# **Застосування музичних предустановок**

При виборі музичної предустановки відбувається миттєва зміна набору налаштувань цифрового піаніно (тембр, стиль, аккордовая послідовність і т. Д.) На встановлений для виконання композицій різних жанрів і напрямків. Натискання на кнопку забезпечує таку настройку цифрового піаніно, що композиції звучать в точній відповідності з очікуваним.

- Повний список з 310 наявних музичних предустановок см. В брошурі «Списки вбудованих музичних даних».
- **Як грати з застосуванням музичної предустановки**
- **1. Натиснути на кнопку** 17**RHYTHM.**
- **2. Натиснути на кнопку** 13 **[ACCOMP] і не відпускати її.**

Ви можете побачити індикатор музичної предустановки ( ), включається режим « Музична попереднє встановлення».

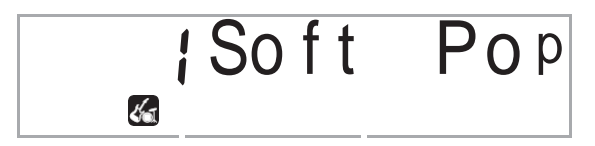

номер попередньої назва предустановки

- На дисплеї блимає індикатор «ACCOMP», вказуючи на можливість відтворення акордової послідовності.
- **3. За допомогою дискового регулятора**  14 **вибрати номер потрібної налаштування.**

Відбувається перепрограмування цифрового піаніно (тембр, стиль і т. Д.).

- Цифрове піаніно перемикається в стан готовності до синхронного запуску автоаккомпанемента (стор. UА-34).
- Інформацію про те, як переходити від однієї категорії музичних предустановок до іншої, см. В частині «Як переміщатися між категоріями» (стор. UА-11).

### **4. Натиснути на кнопку 12 START / STOP або взяти акорд в аккомпанементной частині клавіатури.**

Чи включається автоаккомпанемент відповідно до акордової послідовністю з налаштування.

### **5. Почати грати під акомпанемент.**

• Для зупинки автоаккомпанемента натиснути на

кнопку 12 **START/STOP** або 10 **ENDING/ SYNCHRO START**.

- **6. Для виходу з режиму вибору музичної предустановки натиснути на кнопку 13 [ACCOMP].**
	- При цьому задані в режимі «Музична попереднє встановлення» тембр і стиль залишаються в силі.
- **Как змінити тональність акордової послідовності (тональний зсув)**

См. функцию [№ 52 \(](#page-50-0)«MP Key») в табл. [«Список](#page-49-0) [функциональных параметров»](#page-49-0) (стр[. UА-46\)](#page-49-0).

## **Реєстрація та відновлення набору налаштувань**

Функція реєстрації дозволяє реєструвати набори **(реєстрація) змінити**  налаштувань цифрового піаніно (тембр, стиль та інші налаштувань цифрового піаніно (темор, стиль т<br>параметри), а також викликати в разі потреби зареєстрований набір налаштувань для виконання певної<br>композиції і т. П. композиції і т. П.

#### **ПРИМІТКА**

- Реєстрація застосовна в режимі «Стиль» (стор. UА-29).
- У режимі «Банк композицій» (стор. UА-26), під час демонстраційного відтворення (стор. UА-11), в режимі «Музична попереднє встановлення» (стор. UА-37) і при завданні функціональних параметрів (стор. UА- 45) функція реєстрації непридатна.

#### ■ **Адреси зберігання наборів налаштувань**

Зареєстровані набори налаштувань зберігаються в ділянках пам'яті, розділених на 8 банків. У кожному банку по 4 області. Це означає, що можуть містити до 32 наборів налаштувань (8 банків по 4 області).

- Банк вказується за допомогою кнопки 19 **BANK**.
- Область вказується за допомогою кнопок 20 «Область

**1**» — «Область **4**».

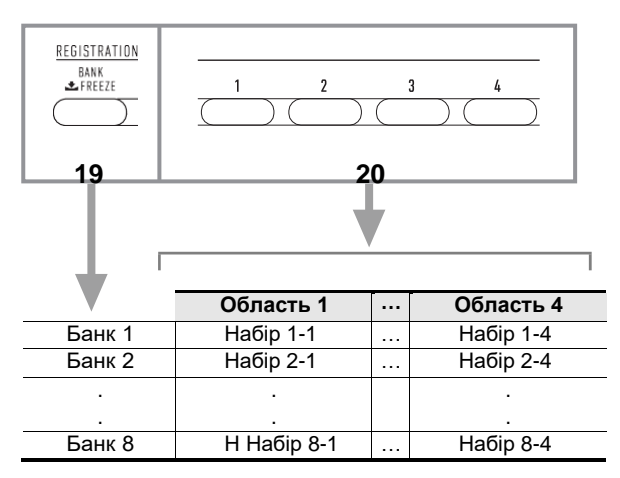

#### ■ **Набори налаштувань в реєстраційній пам'яті** • Номер стилю

- Синхронний запуск
- Акомпанемент (вкл., Викл.)
- Гучність акомпанементу
- Режим взяття акордів
- Точка поділу
- Номери тембрів (партій «Upper1», «Upper2», «Lower»)
- Накладення тембрів (вкл., Викл.)
- тембрально поділ (вкл., Викл.)
- Октавне зрушення
- Режим «Дует» (вкл., Викл., Октавний зрушення, панорамування)
- Темп
- Автогармонізація (вкл., Викл., Тип)
- Арпеджиатор (вкл., Викл., Тип)<br>• Затримка арпелжиатора (вкл. I
- Затримка арпеджиатора (вкл., Викл.)
- Транспонування
- Лад
- Динамічна чутливість

#### **UА-38**

#### ■ **Збереження в зовнішньому пристрої**

Збережені в реєстраційній пам'яті набори налаштувань можуть бути збережені у флеш-накопичувачі USB, але тільки у вигляді цілих банків. Див. «Операції з флешнакопичувачем USB» (стор. UА-51).

### **Збереження набору налаштувань в реєстраційній**

# **пам'яті 1. Натиснути на кнопку 17 RHYTHM.**

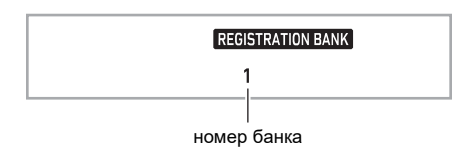

- **2. Задати тембр, стиль, інші показники настройки, які можна включити в набір налаштувань.**
- **3. Натисканням на кнопку** 19 **BANK вибрати потрібний банк.**

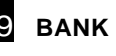

Нажимание на кнопку 19 **BANK** обеспечивает перебор номеров банков. Натискання на кнопку bt BANK забезпечує перебір номерів банків.

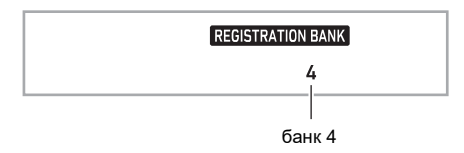

- Відлуння (вкл., Викл., Тип)Хорус (вкл., откл., тип)
	- Діапазон відхилення висоти тонуЭффект педали
	- Вибір банку можливий також за допомогою дискового регулятора 14 протягом трьох секунд після натискання на кнопку 19 **BANK**.
- **4. Натиснути на кнопку 21 STORE і, не відпускаючи її, на кнопку тієї області (20 «Область 1»**
	- **- «Область 4»), в якій потрібно зберегти набір налаштувань.**
	- Відбувається збереження параметрів настройки, заданих дією 2, у вигляді відповідного набору налаштувань.
	- Дані, збережені в наборі налаштувань раніше, будуть замінені на нові (видалені).

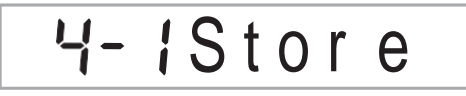

збережено у вигляді набору налаштувань 4-1

### **Виклик набору налаштувань з реєстраційної пам'яті**

- **1. Якщо необхідно, за допомогою кнопки 19 BANK включити або відключити функцію «Фіксація».**
	- При кожному тривалому натисканні на кнопку 19 BANK функція «Фіксація» включається або відключається. Навіть коли «Фіксація» відображається індикатор «FREEZE».

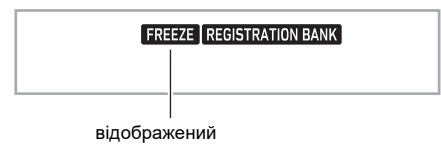

- Детальну інформацію про функції «Фіксація» см. В частині «Функція" Фіксація "» (стор. UА-39)..
- **2. Натисканням на кнопку 19 BANK вибрати банк з потрібним набором налаштувань.**

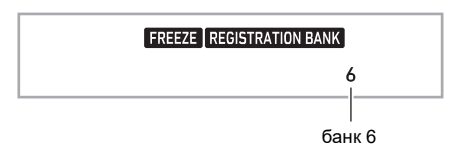

**3. Натиснути на кнопку тієї області (20 «Область 1» - «Область 4»), з якої потрібно викликати набір налаштувань.** Відбувається виклик набору налаштувань з реєстраційної пам'яті і відповідне автоматичне програмування цифрового піаніно.

# Reca

викликаний набір налаштувань 6-1

#### **ПРИМІТКА**

• При виклику набору налаштувань, що приводить до зміни октавного зсуву (стор. UА-24), можливо переривання звуків, вироблених інструментом. Для запобігання цьому треба або вибрати набір налаштувань, що не викликає перепрограмування октавного зсуву, або натиснути на педаль (завдяки цьому вироблені звуки будуть продовжувати звучати) і не відпускати її.

### ■ **Функція "Фіксація"**

При виклику зареєстрованого набору налаштувань зазвичай відбувається заміщення всіх показників настройки, перерахованих в частині «Набори налаштувань в реєстраційній пам'яті» (стор. UА-38). Є функція «Фіксація» (незамещаемие показники в реєстраційній пам'яті), що дозволяє вказати окремі параметри, які при виклику набору налаштувань заміщатися не повинні.

Для включення фіксації виставити параметри в підменю функції № 30 ( «RMFrzTgt») з табл. «Список функціональних параметрів» (стор. RU-46) на «On», для відключення -на «Off» в порядку, описаному в розділі

«Програмування функцій» (стор. UА-45).

• Стиль (номер стилю, стан функції синхронного запуску, акомпанемент (вкл.-викл.), Гучність автоаккомпанемента, режим взяття акордів)

• Темп

.

• Тембр (номер тембру, накладення тембрів (вкл.-викл.), Тембральное поділ (вкл.-викл.), Октавний зрушення,

- параметри функції «Дует») • Точка поділу
- Автогармонізація арпеджиатор (вкл.-викл., Тип, вкл.-викл.
- Затримки арпеджиатора)
- Транспонування
- Лад
- Динамічна чутливість
- Тип ефекту (реверберація, хорус)

• Регулятор (діапазон відхилення висоти тону, педальний ефект)

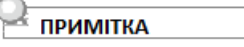

• При начальных значениях по умолчанию включены параметры «Стиль» и «Темп», а остальные отключены.

# **Запис виконання на інструменті**

Проста операція дозволяє записати виконання на інструменті, автоаккомпанемент і інші дії, що виконуються на цифровому піаніно під час виконання.

### **ПРИМІТКА**

- Пам'ять інструменту розрахована на 6 записаних композицій (5 Многодорожечной і одну запис для відпрацювання партії).
- Обсяг пам'яті для запису близько 12 тис. Нот на композицію.

■ **Збереження в зовнішньому пристрої** Записаний на цифровому піаніно матеріал можна зберегти у флеш-накопичувачі USB. Див. «Операції з флеш-накопичувачем USB» (стор. UA-51).

## (V) YBAFA!

**• За збитки, втрачений прибуток, претензії з боку третіх осіб у результаті втрати записаних даних, викликаної збоєм в роботі, ремонтом, будь-який інший причиною, фірма «CASIO COMPUTER CO., LTD.» Відповідальності не несе.**

### **Запис виконання на інструменті і її відтворення**

#### ■ **Запис виконання**

- **1. Натиснути на кнопку** 17**RHYTHM.**
- **2. Натиснути на кнопку** 5 **RECORD/STOP.** Чи включається стан готовності до запису.

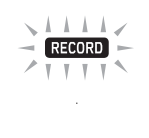

блимає

- Для відключення стану готовності до запису слід натиснути на кнопку 5 **RECORD / STOP** стільки раз, скільки буде потрібно, щоб індикатор «RECORD» більше не відображався
- **3. Задати тембр, стиль, інші потрібні параметри налаштування**

### **4. Почати гру.**

Запис включається в момент початку гри.

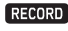

#### відображений

- Грати можна і під автоаккомпанемент. В цьому випадку автоаккомпанемент також записується.
- Коли в процесі запису в пам'яті залишається місце не більше ніж на 100 нот, починає блимати індикатор «RECORD». Коли в пам'яті місця більше немає, запис автоматично зупиняється, а індикатор «RECORD» гасне.

### **5. Для зупинки запису натиснути на кнопку** 5 **RECORD/STOP.**

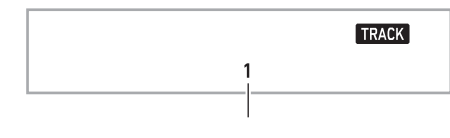

відображений

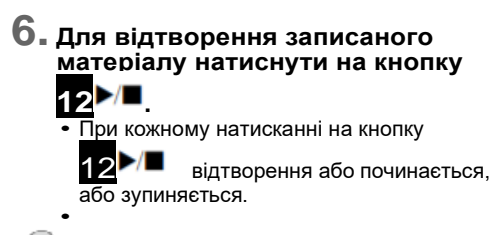

# **ПРИМІТКА**

- Для запису шляхом вищеописаної операції автоматично вибирається та з осередків з найменшим номером в банку композицій (з 164 по 168), яка ще не містить записи. Для запису композиції під певним номером слід виконати дії з частини «Як поміняти номер записується композиції під час готовності інструменту до запису»
- (Стор. UА-41).

### ) **YBAFA!**

- **• У разі вимкнення цифрового піаніно під час запису всі дані в пристрої запису втрачаються.**
- **• Внаслідок специфіки структури системи цифрового піаніно певне програмування деяких тембрів, автоаккомпанемента, реверберації і хоруса може призводити до того, що звучання при відтворенні буде відрізнятися від звучання під час запису.**

#### ■ **Як відтворити записане виконання**

Вибір будь-якої з композицій під номером в інтервалі 164-168 виконується в порядку, описаному в розділі «Вибір вбудованої композиції для відтворення» (стор. UA-26).

- **Как поменять номер записываемой композицииво время готовности инструмента к записи Як поміняти номер записується композиції під час готовності інструменту до запису**
	- **1. Під час готовності інструменту до запису виконати тривале натискання на кнопку**

### 5 **RECORD/STOP.**

На дисплеї з'являється позначення «Rec Trk».

- **2. За допомогою дискового регулятора 14 вибрати варіант «MltRec X» (где X —число от 1 до 5) і натиснути на кнопку 15 ENTER.**
- **3. За допомогою дискового регулятора**  14 **відобразити номер композиції, під яким потрібно виконати запис.**
- **4. Натиснути на кнопку** 15 **ENTER.**
- **5. Для догляду за настроювальної екранної сторінки натиснути на кнопку** 5 **RECORD/ STOP.**
- **Як під час готовності інструменту до запису змінити доріжку для запису**
	- **1. Під час готовності інструменту до запису виконати тривале натискання на кнопку** 5 **RECORD/STOP.**

На дисплеї з'являється позначення «Rec Trk».

- **2. Натиснути на кнопку 15 ENTER.**
- **3. За допомогою дискового регулятора**  14 **вибрати доріжку для запису.**
- **4. Натиснути на кнопку** 15 **ENTER.**
- **5. Для догляду за настроювальної екранної сторінки натиснути на кнопку**5 **RECORD/ STOP.**

### **ПРИМІТКА**

• Детальну інформацію про доріжках для запису см. В частині «Про доріжках» (стор. UA-41).

### **Запис з накладенням на записану доріжку**

Інструмент дозволяє виконувати не тільки запис виконання і автоаккомпанемента на доріжку 1, але і запис з накладенням на інші доріжки числом до п'яти.

#### ■ **Про доріжках**

Доріжках присвоюються номери від 1 до 6.

• Якщо номер доріжки під час запису не вказувати, матеріал автоматично записується на доріжку 1.

На додаток до того, що виконується на клавіатурі, записується інформація, зазначена нижче.

#### **• На доріжку 1**

 Номер тембру (партій «Upper1», «Upper2», «Lower»), номер стилю, контролер стилю, гучність автоаккомпанемента, темп, число часток, задані реверберація і хорус, гра: акордами, з накладенням тембрів, з тембральним поділом, задані лад і октавний зрушення, дії педаллю і колесом висоти тону, заданий діапазон відхилення висоти тону**На дорожки 2—6** Номер тембра (партии «Upper1»), действия педалью, действия колесом высоты тона, заданный диапазон отклонения высоты тона

- **Як виконати запис на доріжки 1—6**
	- **1. Натиснути на кнопку** 18 **SONG BANK.**
	- **2. За допомогою дискового регулятора**  14 **відобразити номер композиції, під яким потрібно виконати запис..**
	- **3. Натиснути на кнопку** 5 **RECORD/STOP.** На дисплеї з'являється позначення «Rec Trk».

# Rec Trk

• Для відключення стану готовності до запису слід натиснути на кнопку 5 RECORD / STOP стільки раз, скільки буде потрібно, щоб індикатор «RECORD» більше не відображався.

**4. Натиснути на кнопку <sup>15</sup> ENTER.**

### **5. За допомогою дискового регулятора 13 вибрати номер наступної записуваної доріжки.**

Інструмент перемикається в стан готовності до запису на обрану доріжку. *Приклад: На доріжку 2*

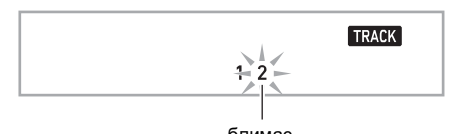

блимає

- Для зміни початкового тембру записи натиснути на кнопку 16 TONE і за допомогою дискового регулятора 14 вибрати тембр.
- **6. Натиснути на кнопку 15 ENTER.**
- **7. Натиснути на кнопку** 12 **.**

Починається відтворення матеріалу, вже записаного на інші доріжки, і запис виконання на обрану доріжку. Почніть брати потрібні ноти.

• Для запису з початку доріжки натиснути на кнопку 5 **RECORD/STOP** і почати грати.

#### RECORD

відображений

### **8. Для зупинки запису натиснути на кнопку 5 RECORD/STOP.**

• Для відтворення записаного матеріалу

натиснути на кнопку 12 <sup>12</sup>. При кожному

натисканні на кнопку **12 <sup>→ / ш</sup>а відтворення**<br>або починається, або зупиняється.

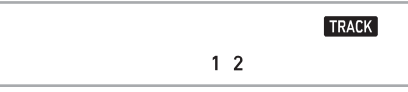

**9. Для запису інших доріжок повторити дії 3—8.**

### **Запис виконання паралельно з композицією (запис для відпрацювання партії)**

У цьому розділі пояснюється, як грати і виконувати запис при відтворенні однієї з вбудованих (або призначених для користувача) композицій. Записаний матеріал зберігається в осередку № 163 банку композицій.

#### ● **На додаток до того, що виконується, записується інформація, зазначена нижче.**

Номер тембру (партій «Upper1», «Upper2», «Lower»), гра: з накладенням тембрів, з тембральним поділом, з автогармонізація або арпеджиатором, темп, задані реверберація, лад і октавний зрушення, дії педаллю.

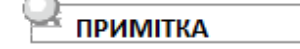

- При виконанні під відтворення композиції в пам'ять пристрою запису можна виконати тільки один запис. При записи нових даних колишні заміщуються (затираються).
- **Як записати гру на клавіатурі паралельно з відтворенням композиції**
	- **1. Натиснути на кнопку** 18 **SONG BANK.**
	- **2. За допомогою дискового регулятора** 
		- 14 **вибрати номер вбудованої (або призначеної для користувача) композиції.**
		- Тут вибирається композиція, яка буде відтворюватися при записі.
	- **3. Для зупинки запису <sup>5</sup> RECORD/STOP.** Чи включається стан готовності до запису.

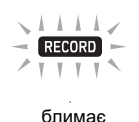

• Для відключення стану готовності до запису слід натиснути на кнопку 5 **RECORD / STOP** стільки раз, скільки буде потрібно, щоб індикатор «RECORD» більше не відображався.

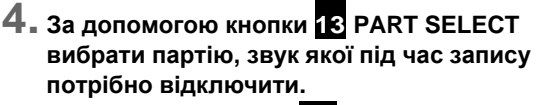

• Натискання на кнопку 13 **PART SELECT** забезпечує перебір варіантів відключення звуку, як зазначено нижче. Екранні індикатори показують, звук якої партії (яких партій) відключений.

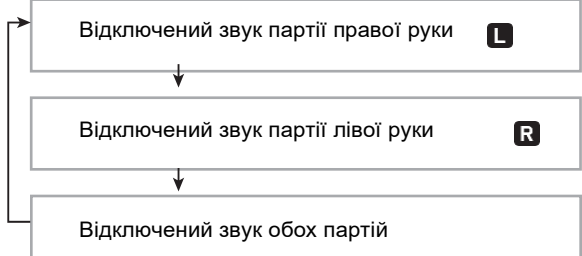

- При цьому також слід виставити тембр і темп.
- **5. Натисканням на кнопку 12 почати відтворення композиції і запис в записуючий пристрій.**

Почніть грати паралельно з відтворенням.

#### RECORD

відображений

• Для переривання запису натиснути на кнопку

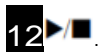

**6. По завершенні композиції запис автоматично припиняється.**

Інструмент перемикається в стан готовності до відтворення.

**7. Натиснути на кнопку** 12 **.** 

Почінається відтворення записаного матеріалу.

• При кожному натисканні на кнопку

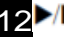

12  $\blacksquare$  відтворення або починається, або зупиняється.

### **Програмування вступного відліку і метронома**

Записуються параметри налаштування вступного відліку і метронома наведені нижче.

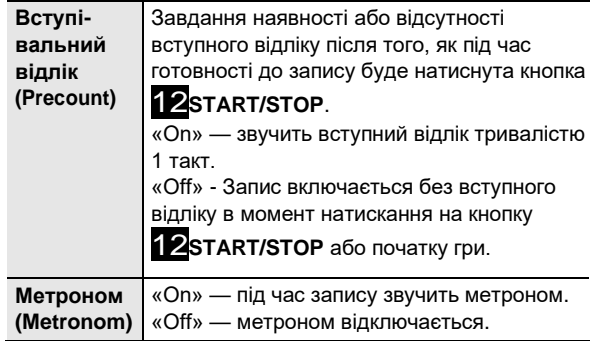

- **Як запрограмувати вступний відлік і метроном**
	- **1. Під час готовності інструменту до запису виконати тривале натискання на кнопку**  5 **RECORD/STOP.**

Відображається позначення «Rec Trk».

- **2. За допомогою дискового регулятора bo відобразити програмований параметр.**
	- Для програмування вступного відліку відобразити «Precount». Для програмування метронома відобразити «Metronom».
- **3. Для включення або відключення відображеного параметра натиснути на кнопку 15ENTER.**
	- При кожному натисканні на кнопку 15**ENTER** параметр включається або відключається.
- **4. Для догляду за настроювальної екранної сторінки натиснути на кнопку 5RECORD/ STOP.**

### **Відключення доріжки**

Нижчеописаний порядок дій дозволяє відключити записану доріжку, а потім записати або відтворити іншу.

- **1. Натиснути на кнопку <sup>18</sup> SONG BANK.**
- **2. За допомогою дискового регулятора**  14 **вибрати записану композицію.**
- **3. Натиснути на кнопку** 13 **PART SELECT.** На дисплеї з'являється позначення «Trk1Mute».

**4. За допомогою дискового регулятора 14 вибрати доріжку, звук якої потрібно відключити.**

- **5. Натиснути на кнопку** 15 **ENTER.**
	- При кожному натисканні на кнопку 15 ENTER звук доріжки відключається або включається.
	- При відключенні вибраний запис її номер на дисплеї гасне.
	- Відзначимо, що номер незапісиваемой доріжки на дисплеї також не відображається.

**6.** Натиснути на кнопку **13 PART SELECT.**

### **Видалення записаної композиції або доріжки**

В даному розділі наводиться опис порядку видалення всієї записаної композиції або тієї чи іншої її доріжки.

- **Як видалити композицію**
- **1. Натиснути на кнопку** 18 **SONG BANK.**
- **2. За допомогою дискового регулятора**  14 **вибрати номер видаляється композиції..**
- **3. Натіснуті на кнопку** 5 **RECORD / STOP і не відпускати її.**
- **4. За допомогою дискового регулятора** 14 **вибрати варіант «Song Clr».**
- **5. Натиснути на кнопку** 15 **ENTER.** На дисплеї з'являється запит «Sure?».
- **6. Натиснути на кнопку 15 ENTER ещераз.** Відбувається видалення композиції.
	- Для скасування натиснути на кнопку bp ENTER і не відпускати її.
- **Как удалить ту или иную дорожку**
- **1. Натиснути на кнопку** 18 **SONG BANK.**
- **2. За допомогою дискового регулятора**  14 **вибрати композицію з видаляється доріжкою.**
- **3. Натиснути на кнопку** 5 **RECORD/STOP <sup>і</sup> не відпускати її..**
- **4. С помощью дискового регулятора** 14 **вибрати варіант «Trk Clr» і натиснути на кнопку** 15 **ENTER.**
- **5. За допомогою дискового регулятора**  14 **вибрати удаляемую доріжку.**
- **6. Натиснути на кнопку** 15 **ENTER.** На дисплеї з'являється запит «Sure?».
- **7. Натиснути на кнопку 15 ENTER ещераз.** Відбувається видалення доріжки.
	- Для скасування натиснути на кнопку 15 ENTER і не відпускати її.

### **Копіювання записаної композиції**

Нижчеописаний порядок дій дозволяє скопіювати записану композицію з присвоєнням їй іншого номера.

- **Як скопіювати записану композицію**
- **1. Натіснуті на кнопку** 18 **SONG BANK.**
- **2. За допомогою дискового регулятора**  14 **вибрати копійований композицію.**
- **3. Натиснути на кнопку** 5 **RECORD/ STOP і не відпускати її.**
- **4. За допомогою дискового регулятора** 14 **вибрати варіант «SongCopy» і Натиснути на кнопку** 15 **ENTER.**
- **5. За допомогою дискового регулятора** 14 **вибрати номер композиції в якості адресата копіювання та Натиснути на кнопку** 15 **ENTER.**

Відображається запит «Sure?».

- Якщо під номером композиції, обраним в якості адресата копіювання, вже збережена записана композиція, з'являється запит «Replace?».
- **6. Для виконання операції копіюванняя Натиснути на кнопку 15 ENTER.**
	- Щоб скасувати копіювання виконати тривале

натискання на кнопку 14 **ENTER**.

# **програмування функцій**

### **Як програмувати функції**

### **1. Натиснути на кнопку** 15 **FUNCTION.**

Ви побачити індикатор «FUNCTION» і пункт головного меню.

номер заданого варіанту пункт головного меню

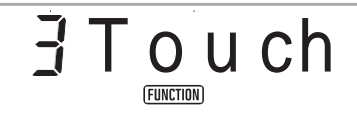

- Інформацію про пункти головного меню і підміню по кожній з функцій див. Розділ «Список функціональних параметрів» (стор. UА-46).
- **2. За допомогою дискового регулятора 14 вибрати пункт меню, параметр з якого потрібно змінити.**

Якщо в пункті c програмованим в даний момент параметром є підміню, виконати дії (1) і (2), описані нижче. Інформацію про те, у яких параметрів є підміню, див. Розділ «Список функціональних параметрів» (стор. RU-46). Наявність на дисплеї з'явиться індикатор «ENTER» означає, що у відображеного параметра є підміню. Якщо у програмованого в даний момент параметра підміню немає, перейти до кроку 3, описаного нижче.

- (1) Натиснути на кнопку 15 **ENTER**. Під час відображення підменю.
- (2) За допомогою дискового регулятора 14 відобразити пункт підміню, параметр з якого потрібно змінити.

• Після появи пункту підміню перейти до кроку 3.

• Якщо в підменю з'являється інше підміню, повторити вищеописані дії (1) і (2).

• Для повернення з підміню в головне меню виконати тривале натискання на кнопку 15 **ENTER**.

**3. Виконати операцію, необхідну для завдання параметра з відображеного пункту меню.**

#### Y **Як змінити значення, відображене як**

#### **«On» (вкл.) Або «Off» (викл**.)

- Натиснути на кнопку 15 **ENTER**. При кожному натисканні параметр включається або відключається.
- • Одноразове миготіння індикатора «NUM» при натисканні на кнопку вказує на те, що змінний параметр досяг початкового значення за замовчуванням або рекомендованого значення.
- Y **Як змінити значення, відображене як число** (1) Натиснути на кнопку 15 **ENTER**. Ви можете побачити індикатор «NUM». • Якщо на дисплеї в цей час блимає індикатор

«**FUNCTION**», відображається назва функції (головне меню або підменю) з подальшою його зміною на варіант настройки. При кожному натисканні на кнопку 15 **FUNCTION** відбувається перемикання між відображенням параметр, а потім назви функції. При відображенні варіанти настройки індикатор «FUNCTION» блимає, при відображенні назви функції - немає.

(2) За допомогою дискового регулятора 14 змінити задане значення.

Одноразове миготіння індикатора «NUM» при повороті дискового регулятора вказує на те, що змінний параметр досяг початкового значення за замовчуванням або рекомендованого значення.

(3) Натиснути на кнопку 15 **ENTER**. Індикатор «NUM» гасне.

**4. Для догляду за настроювальної екранної сторінки натиснути на кнопку** 16 **TONE. Індикатор «FUNCTION» гасне.**

## <span id="page-49-0"></span>**Список функціональних параметрів**

• Інформацію про зміну параметрів нижчезазначених см. В розділі «Як програмувати функції» (стор. UА-45). «(ENTER)» після назви функції означає, що при натисканні на кнопку bp ENTER з'являється підменю.

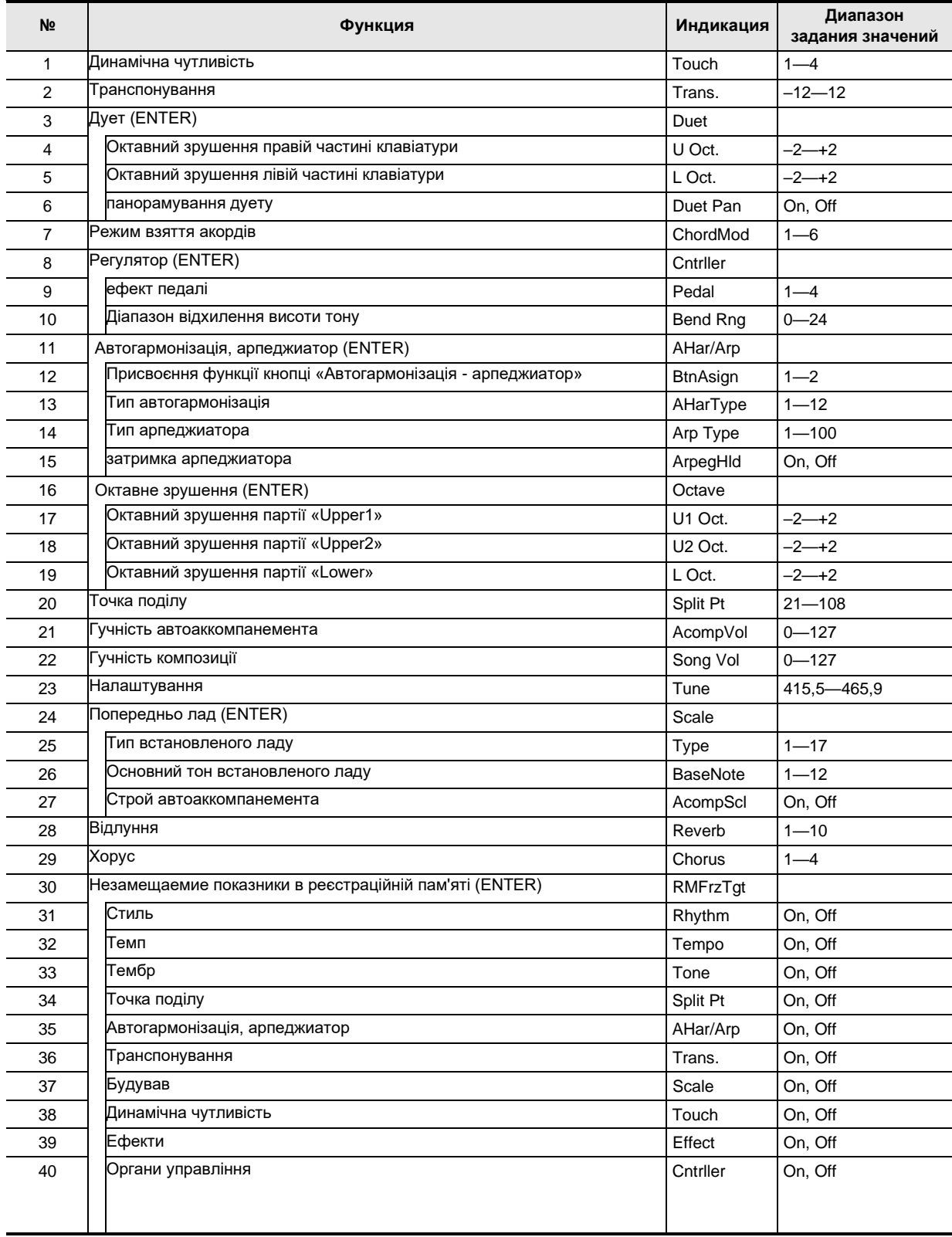

<span id="page-50-3"></span><span id="page-50-2"></span><span id="page-50-1"></span>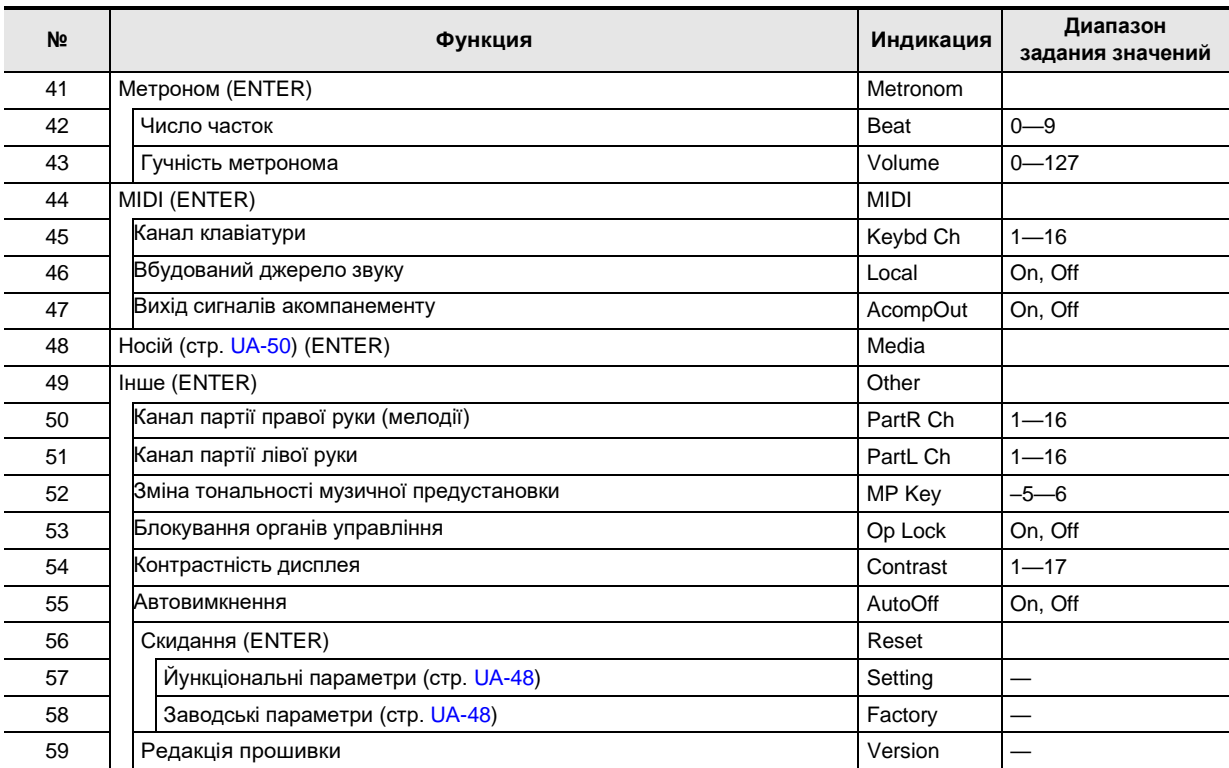

### <span id="page-50-0"></span>**VBAFA!**

**• При включенні інструменту тембр і інші параметри завжди повертаються до початкових значень за замовчуванням (стор. UА-9).**

**• Показники настройки, перераховані нижче, зберігаються і при виключенні інструменту.** 

**Налаштування, незамещаемие показники в реєстраційній пам'яті, контрастність дисплея**

### **Застосування блокування органів управління**

Блокування органів управління забезпечує блокування

дій усіма кнопками (крім кнопки живлення  $\mathbf{10} \cdot$ ) за винятком дій, необхідних для розблокування.

- **Як заблокувати органи управління**
	- **1.** Натиснути на кнопку 15 **FUNCTION** і за допомогою дискового регулятора 14 відобразити назву параметра «Other».
	- **2. Натиснути на кнопку** 15 **ENTER.**
- **3. За допомогою дискового регулятора** 14 **відобразити назву параметра «Op Lock» і натиснути на кнопку** 15 **ENTER.** Відображається запит «Sure?».
- **4. Щоб заблокувати органи управління, натиснути на кнопку 15 ENTER.**
	- Якщо в даний момент ви побажаєте органи управління не блокувати, виконайте тривале натискання на кнопку 15 **ENTER**.
- **Як розблокувати органи управління**
	- **1. Натиснути на кнопку** 15 **FUNCTION.**

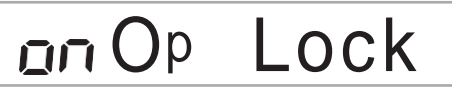

**2. Натиснути на кнопку** 15 **ENTER.**

p Lock

**3. Для догляду за настроювальної екранної сторінки натиснути на кнопку** 16 **TONE.**

### **Видалення всіх даних з пам'яті цифрового піаніно**

Видалення всіх даних, а також скидання показників настройки і іншої інформації в системі з відновленням початкових заводських показників настройки інструменту за замовчуванням виконується в порядку, описаному нижче.

<span id="page-51-1"></span>■ **Як відновити вихідні параметри налаштування цифрового піаніно і дані за замовчуванням (скидання до заводського стану)**

# N YBAFA!

- **• В результаті цих дій відбувається також видалення призначених для користувача композицій, призначених для користувача стилів, даних з реєстраційної пам'яті і файлів із записаними композиціями. Перед виконанням даного порядку дій рекомендується зберегти важливі дані у флешнакопичувачі USB (стор. UА-51).**
- **1. Натиснути на кнопку** 15 **FUNCTION і за допомогою дискового регулятора** 14 **відобразити пункт «Other».**
- **2. Натиснути на кнопку** 15 **ENTER.**
- **3. За допомогою дискового регулятора** <sup>14</sup> **відобразити команду «Reset» і натиснути на кнопку** 15 **ENTER.**
- **4. За допомогою дискового регулятора** 14 **відобразити пункт «Factory» і натиснути на кнопку** 15 **ENTER.**

З'являється повідомлення про підтвердження видалення.

S u r e ?

### **5. Натиснути на кнопку 15 ENTER.**

Після виконання вищеописаного дії на дисплеї з'являється повідомлення «Wait». Коли процес видалення даних цифрове піаніно автоматично перезапускається.

- Щоб скасувати видалення виконати
	- тривале натискання на кнопку 15 **ENTER**.
- <span id="page-51-0"></span>■ **Як відновити вихідні параметри налаштування цифрового піаніно за замовчуванням (скидання показників настройки)**

Повернення всіх параметрів настройки цифрового піаніно до початкових заводські налаштування за замовчуванням виконується за допомогою кнопки **15** FUNCTION. При виконанні дії 4 з частини «Як відновити вихідні параметри налаштування цифрового піаніно і дані за замовчуванням (скидання до заводського стану)» (стор. UА-48) замість пункту «Factory» вибрати пункт «Setting» і натиснути на кнопку 15 ENTER.

# **Флеш-накопичувач USB**

Дане цифрове піаніно розраховане на роботу з флеш накопичувачем USB з числа наявних у продажу для виконання наступних операцій.

- Форматування флеш-накопичувача USB
- Збереження записаних на цифровому піаніно композицій і наборів налаштувань у флешнакопичувачі USB.
- Імпорт в пам'ять цифрового піаніно даних, збережених їм у флеш-накопичувачі USB, а також сумісних даних, скопійованих в накопичувач з комп'ютера (призначених для користувача стилів, призначених для користувача композицій і т. Д.).
- Відтворення на цифровому піаніно файлів з композиціями загального формату (MIDI-файлів), скопійованих в накопичувач за допомогою комп'ютера - Інформацію про порядок копіювання файлів з композиціями у флеш-накопичувач USB див. Розділ «Копіювання файлів з композиціями загального формату у флеш-накопичувач USB за допомогою комп'ютера» (стор. RU-53).

- Інформацію про порядок відтворення см. В розділі

### **Запобіжні заходи при роботі з флеш-накопичувачем USB і портом для нього**

«Відтворення пісні з флеш-пам'ять USB» (стор. RU-29).

# VBATA!

**• Дотримуватися запобіжних заходів, викладені в документації до флеш-накопичувача USB.**

**• Працювати з накопичувачем в умовах, описаних нижче, не рекомендується. В таких умовах може призвести до пошкодження зберігаються в ньому даних.**

**- Місця з високою температурою, вологістю, агресивної атмосферою.**

**- Місця, схильні до дії сильних електростатичних зарядів і цифрового шуму.**

**• Чи не витягувати накопичувач під час запису в нього даних і завантаження їх з нього. Це може пошкодити дані в накопичувачі і порт для нього.**

**• Чи не вставляти в порт для флеш-накопичувача USB ніяких предметів крім самого накопичувача. Це створює ризик пошкодження.**

**• Після дуже тривалої роботи можливий нагрів накопичувача. Це нормальне явище, яке не свідчить про несправність.**

**• Вплив статичної електрики від руки або від накопичувача на порт для нього здатне викликати збій в роботі цифрового піаніно. В цьому випадку слід вимкнути цифрове піаніно і знову його включити.**

#### **Видавничі права**

Використовувати записи дозволяється тільки в особистих цілях. Розмноження звукового файлу або файлу в музичному форматі без дозволу його власника прав суворо забороняється законами про видавничу право і міжнародними угодами. Строго забороняються законами про видавничу право і міжнародними угодами викладання таких файлів в інтернеті, а також поширення їх серед третіх осіб як за винагороду, так і без нього. За порушення закону про видавничу право при користуванні даними цифровим піаніно фірма «CASIO COMPUTER CO., LTD.» Ніякої відповідальності не несе.

### **Підключення флешнакопичувача USB до цифрового піаніно і його**

# **(\) УВАГА!**

**• Через порт для флеш-накопичувача USB не підключати ніяких пристроїв крім самого накопичувача. • При виконанні будь-якого дії з флеш- накопичувачем USB і при включенні цифрового піаніно зі вставленим в нього накопичувачем цифрове піаніно спочатку має його**

**«Змонтувати» для підготовки до обміну даними з накопичувачем. У процесі монтування накопичувача дії на цифровому піаніно можуть бути короткочасно заблоковані. Під час монтування на дисплеї блимає індикатор «USB». Монтування накопичувача зазвичай займає до 10-20 секунд, але іноді і більше. Під час монтування не виконувати на цифровому піаніно ніяких дій. Монтування накопичувача потрібно при кожному його підключенні до цифрового піаніно.**

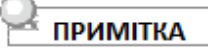

• При встановленні накопичувача в кореневому каталозі цифрового піаніно створюється папка «MUSICDAT» (якщо її там ще немає). Обмін даних між цифровим піаніно і комп'ютером виконувати через цю папку.

USB

- **Як підключити флеш-накопичувач USB до цифрового піаніно**
	- **1. Як показано на ілюстрації нижче, вставити флеш-накопичувач USB в призначений для нього порт на цифровому піаніно.**
		- Флеш-накопичувач USB засовувати обережно до упору. Вставляючи його, чи не докладати надмірного зусилля.

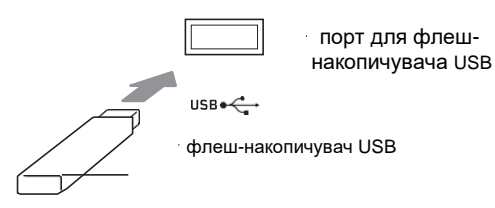

- **Як витягти флеш-накопичувач USB з цифрового піаніно**
	- **1. Переконатися, що не відбувається обміну даними, і вийняти флеш-накопичувач USB, тримаючи його рівно.**

### **Форматування флешнакопичувача USB**

# **VBAFA!**

- **Перед користуванням флеш-накопичувачем USB в перший раз його необхідно**
- **відформатувати в цифровому піаніно. • Форматування флеш-накопичувача USB призводить до видалення всіх збережених в ньому даних. Перед його форматуванням упевнитися, що на ньому немає ніяких цінних даних.**
- **На даному цифровому піаніно виконується «Швидке форматування». Якщо з флеш-пам'ять USB потрібно повністю видалити всі дані, відформатуйте його в комп'ютері або будьякому іншому пристрої.**
- **Застосовні флеш-накопичувачі USB** Дане цифрове піаніно розраховане на роботу з флеш накопичувачами USB, відформатовані під файлову систему FAT32 або exFAT. Якщо флеш-накопичувач USB відформатований під іншу файлову систему, переформатувати його під FAT32 або exFAT в ОС «Windows». До швидкого форматування не вдаватись.

### <span id="page-53-0"></span>**BHUMAHUE!**

**• У разі флеш-накопичувача USB з файловою системою exFAT число імпортуються файлів при наявності файлів з довгими назвами може бути обмеженим.**

- **Як відформатувати флеш-накопичувач USB**
	- **1. Флеш-накопичувач USB, який потрібно відформатувати, вставити в призначений для нього порт на цифровому піаніно.**
	- **2. Натиснути на кнопку** 15 **FUNCTION.**
	- **3. За допомогою дискового регулятора**  14 **відобразити пункт «Media» і натиснути на кнопку** 15 **ENTER.** Починає блимати індикатор USB.
	- **4. За допомогою дискового регулятора 14 відобразити команду «Format» і натиснути на кнопку 15 ENTER.** Вас попросять «Sure?».
	- **5. Для виконання форматування натиснути на кнопку 15 ENTER.**
		- Щоб скасувати виконати тривале натискання на кнопку  $15$  ENTER.

• Після натискання на кнопку  $15$  ENTER починається форматування і відображається повідомлення «Wait ...» (операція виконується). Поки це повідомлення на дисплеї, ніяких дій не виконувати. По завершенні операції відображається повідомлення «Complete».

**6. Для виходу з режиму даної операції натиснути на кнопку 16 TONE.** Індикатор USB гасне.

### **Операції з флеш-накопичувачем USB**

В даному розділі представлена інформація про операції, які перераховані нижче.

- Збереження даних з цифрового піаніно у флеш накопичувачі USB
- Імпорт даних (файлів) з флеш-накопичувача USB в пам'ять цифрового піаніно
- Перейменування даних (файлів), що імпортуються в цифрове піаніно, на флешнакопичувачі USB
- Видалення даних (файлів), що імпортуються в цифрове піаніно, на флеш-накопичувачі USB

#### ■ **Список пунктів підміню і розширень файлів**

Нижче в таблиці наведені пункти підміню, що використовуються для операцій, описаних в даному розділі, і розширення файлів даних цих типів.

● **Цифрове піаніно 3 флеш-накопичувач USB**  Наведені нижче дані з пам'яті цифрового піаніно можуть бути збережені у флеш-накопичувачі USB.

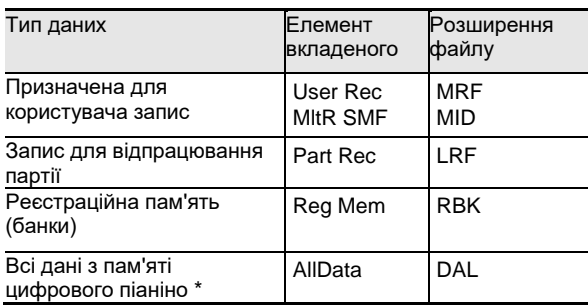

- Призначена для користувача запис, запис для відпрацювання партії, реєстраційна пам'ять, призначений для користувача стиль, призначена для користувача композиція.
- **Флеш-накопичувач USB 3 цифрове піаніно**  Наведені нижче дані з флеш-накопичувача USB можуть бути імпортовані в пам'ять цифрового піаніно.

Можливо також перейменування і видалення цих даних за допомогою дій на цифровому піаніно.

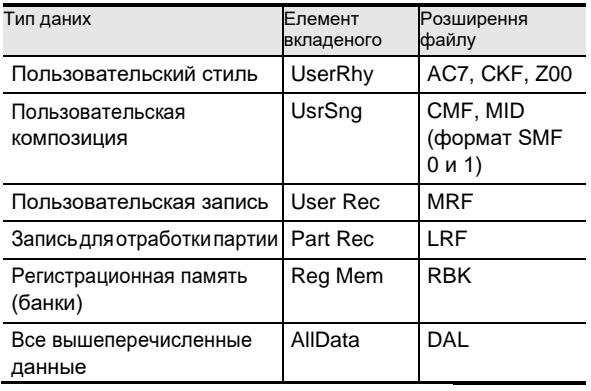

### **YBAFA!**

**• Можливість імпорту в пам'ять цифрового піаніно файлів, що мають будь-які з розширень, представлених в таблиці вище, але створених на спосіб, несумісний з ним пристрої і т.п., не гарантується.**

- Як зберегти дані з цифрового піаніно у флеш**накопичувачі USB**
	- **1. Вставити флеш-накопичувач USB в призначений для нього порт на цифровому піаніно.**
	- **2. Натиснути на кнопку** 15 **FUNCTION.**
	- **3. За допомогою дискового регулятора**  14 **відобразити пункт «Media» і натиснути на кнопку** 15 **ENTER.**
	- **4. За допомогою дискового регулятора**  14 **відобразити команду «Save» і натиснути на кнопку** 15 **ENTER.**
	- **5. За допомогою дискового регулятора** 14 **відобразити підменю з варіантами, відповідними типу даних, що зберігається.**
		- • Див. «Список пунктів підміню і розширень файлів» (стор. UА-51).
	- **6. Натиснути на кнопку 15 ENTER.** Якщо при виконанні дії 5 обраний варіант «All Data», дія 7 не потрібно. Перейти до дії 8.
	- **7. За допомогою дискового регулятора 14 вибрати зберігаються дані і натиснути на кнопку 14 ENTER.**

### **8. Ввести потрібну назву.**

- Інформацію про введення тексту див. В розділі «Введення текстових символів» (стор. UА-12).
- Для скасування введених символів і повернення до незміненому назвою файлу виконати тривале натискання на кнопку ENTER.
- **9. Для присвоєння файлу нової назви натиснути на кнопку** 21 **STORE.**

Відображається запит «Sure?».

- Якщо у флеш-накопичувачі USB вже є файл з тією ж назвою, з'являється запит «Replace?». В цьому випадку натискання на кнопку 15 ENTER при виконанні нижчеописаного дії 10 призводить до заміщення наявних даних новими.
- **10. Для збереження натиснути на кнопку** 15 **ENTER.**
	- Щоб скасувати виконати тривале натискання на кнопку 15 ENTER.
	- Після натискання на кнопку 15 ENTER з'являється повідомлення «Wait ...» (операція виконується). Поки це повідомлення на дисплеї, ніяких дій не виконувати. По завершенні операції відображається повідомлення «Complete».
- **11. Для виходу з режиму даної операції натиснути на кнопку 16 TONE.**

USB

- **Як завантажити дані з флеш-накопичувача USB в пам'ять цифрового піаніно**
	- **1. Виконати дії 1, 2 і 3 з частини «Як зберегти дані з цифрового піаніно у флешнакопичувачі USB» (стор. UА-51).**
	- **2. За допомогою дискового регулятора**  14 **відобразити команду «Load» і натиснути на кнопку** 15 **ENTER.**
	- **3. За допомогою дискового регулятора** 14 **відобразити підменю з варіантами, відповідними типу імпортованих даних.**
		- Див. «Список пунктів підміню і розширень файлів» (стор. UА-51).
	- **4. Натиснути на кнопку** 15 **ENTER.**  Відображаються назви файлів, які можуть бути імпортовані.
	- **5. За допомогою дискового регулятора 14 вибрати файл для імпорту в пам'ять цифрового піаніно.**
		- Якщо при виконанні дії 3 обраний варіант «All Data», дії 6 і 7 не потрібні. Перейти до дії 8.
		- Натискання на кнопку 6 CATEGORY в цей момент призводить до відображення розширення обраного файлу. (Під час відображення розширення файлу, блимає індикатор «FUNCTION».) Для повернення до назви файлу ще раз натиснути на кнопку 6 **CATEGORY**.
	- **6. Натиснути на кнопку 15 ENTER.**
	- **7. С помощью дискового регулятора** 14 **указать номер пользовательской области для сохранения импортируемых данных.**
	- **8. Натиснути на кнопку** 15 **ENTER.** Вас попросять «Sure?».
		- Якщо при виконанні дії 3 цього порядку дій відображалося позначення «All Data», або якщо для користувача область, зазначена при виконанні дії 7, вже містить дані, з'являється запит «Replace?». В цьому випадку натискання на

кнопку 15 **ENTER** при виконанні нижчеописаного дії 9 призводить до заміщення даних, наявних в призначеній для користувача області, імпортованими.

- **9. Для імпорту натиснути на кнопку 15 ENTER.**
	- Щоб скасувати виконати тривале натискання на кнопку 15 **ENTER**.
	- Після натискання на кнопку 15 **ENTER** з'являється повідомлення «Wait ...» (операція виконується). Поки це повідомлення на дисплеї, ніяких дій не виконувати. По завершенні операції відображається повідомлення «Complete».
- **10. Для виходу з режиму даної операції натиснути на кнопку 15 TONE.**
- **Як видалити дані з флеш-накопичувача USB**
	- **1. Виконати дії 1, 2 і 3 з частини «Як зберегти дані з цифрового піаніно у флешнакопичувачі USB» (стор. UА-51).**
	- **2. За допомогою дискового регулятора** 14 **відобразити команду «Delete» і натиснути на кнопку** 15 **ENTER.**
	- **3. За допомогою дискового регулятора**  14 **відобразити підменю з варіантами, відповідними типу даних, що видаляються.**
		- Див. «Список пунктів підміню і розширень файлів» (стор. UА-51).).
	- **4. Натиснути на кнопку 15 ENTER.**
	- **5. За допомогою дискового регулятора** 14 **вибрати видаляються дані і натиснути на кнопку** 15 **ENTER.**
		- Натиснути на кнопку 6 **CATEGORY**в цей момент призводить до відображення розширення обраного файлу. (Під час відображення розширення файлу, блимає індикатор «FUNCTION».) Для повернення до назви файлу ще раз натиснути на кнопку 6 **CATEGORY**.
	- **6. Натиснути на кнопку 15 ENTER.** Відображається запит «Sure?».
	- **7. Для видалення даних натиснути на кнопку** 15 **ENTER.**
		- Щоб скасувати виконати тривале натискання на кнопку 15 ENTER.
		- Після натискання на кнопку 15 ENTER з'являється повідомлення «Wait ...» (операція виконується). Поки це повідомлення на дисплеї, ніяких дій не виконувати. По завершенні операції відображається повідомлення «Complete».
	- **8. Для виходу з режиму даної операції натиснути на кнопку 16 TONE.**
- **Як перейменувати дані у флеш накопичувачі USB**
	- **1. Виконати дії 1, 2 і 3 з частини «Як зберегти дані з цифрового піаніно у флешнакопичувачі USB» (стор. UА-51).**
	- **2. За допомогою дискового регулятора** 14 **відобразити команду «Rename» і натиснути на кнопку** 15 **ENTER.**
	- **3. За допомогою дискового регулятора**  14 **відобразити підменю з варіантами, відповідними типу перейменовувати даних.**
		- Див. «Список пунктів підміню і розширень файлів» (стор. UА-51).
	- **4. Натиснути на кнопку 15 ENTER.**
	- **5. За допомогою дискового регулятора**  14 **вибрати перейменовувати данни.**
		- Натискання на кнопку **CCATEGORY** в цей момент призводить до відображення розширення обраного файлу. (Під час відображення розширення файлу, блимає індикатор «FUNCTION».) Для повернення до назви файлу ще раз натиснути на
			- кнопку 6 **CATEGORY**.

### **6. Натиснути на кнопку 15 ENTER.**

### **7. перейменувати файл.**

- Інформацію про введення тексту див. В розділі «Введення текстових символів» (стор. UА-12).
- Для скасування введених символів і повернення до незміненому назвою файлу виконати тривале натискання на кнопку 15 **ENTER**.
- **8. Для присвоєння файлу нової назви натиснути на кнопку** 21 **STORE.**

Відображається запит «Sure?».

- Якщо у флеш-накопичувачі USB вже є файл з тією ж назвою, з'являється запит «Replace?». В цьому випадку натискання на кнопку **15 ENTER** при виконанні нижчеописаного дії 9 призводить до заміщення наявних даних новими.
- **9. Для зміни назви натиснути на кнопку** 15 **ENTER.**
	- Щоб скасувати виконати тривале натискання на кнопку 15 **ENTER**.
	- Після натискання на кнопку 15 **ENTER** з'являється повідомлення «Wait ...» (операція виконується). Поки це повідомлення на дисплеї, ніяких дій не виконувати. По завершенні операції відображається повідомлення «Complete».
- **10. Для виходу з режиму даної операції натиснути на кнопку 16 TONE.**

### **Копіювання файлів з композиціями загального формату у флеш-накопичувач USB за допомогою комп'ютера**

Файли в нижчеперелічених форматах з папки «MUSICDAT» відтворюються шляхом таких же дій, що і вбудовані композиції.

- Стандартні MIDI-файли (формат SMF 0 і 1) і MIDIфайли «CASIO» (формат CMF)
- **1. Флеш-накопичувач USB вставити в комп'ютер.**
- **2. У кореневому каталозі флешнакопичувача USB створити папку «MUSICDAT».**

Якщо в кореневому каталозі накопичувача папка «MUSICDAT» вже є, дана дія не потрібно.

- **3. Скопіювати в папку «MUSICDAT» файли з композиціями для відтворення на цифровому піаніно.**
	- Інформацію про порядок відтворення см. В розділі «Відтворення пісні з флеш-пам'ять USB» (стор. UА-29).

# **Підключення зовнішніх пристроїв**

### **Підключення до комп'ютера**

Підключення цифрового піаніно до комп'ютера дозволяє виконувати обмін MIDI-даними між ними. З цифрового піаніно в музичне ПО на комп'ютері можна передавати дані, що створюються при грі на цифровому піаніно, а з комп'ютера в цифрове піаніно - MIDI-дані для відтворення.

#### ■ **Мінімальні вимоги до комп'ютерної системи**

Мінімальні вимоги до комп'ютерної системи для пріемопередачі MIDI-даних наведені нижче. Перед підключенням цифрового піаніно до комп'ютера перевірити, чи відповідає комп'ютер цим вимогам.

#### ● **Операційна система**

«Windows 7»\*1 «Windows 8.1»\* 2 «Windows 10»\*3 macOS (OS X, Mac OS X) 10.7, 10.8, 10.9, 10.10, 10.11, 10.12, 10.13

\*1. «Windows 7» (32-, 64-битная)

- \*2. «Windows 8.1» (32-, 64-битная)
- \*3. «Windows 10» (32-, 64-битная)

#### ● **Порт USB**

## (\) VBAFA!

**• До комп'ютера, який не відповідає зазначеним вище вимогам, інструмент не підключати. Таке підключення може призвести до порушень в роботі комп'ютера.**

### **ПРИМІТКА**

• Для отримати останню інформацію стосовно підтримуваних операційних системах відвідайте сайт за адресою або QR-коду, наведеними нижче. https://support.casio.com/global/ru/emi/manual/CDP-S350/

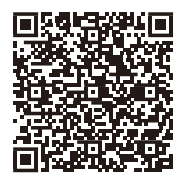

■ **Підключення цифрового піаніно до комп'ютера**

(V) YBAFA!

- **• У точності дотримуватися нижчеописаний порядок дій. Неправильне підключення може призвести до неможливості пріемопередачі даних.**
- **1. Вимкнути цифрове піаніно і включити комп'ютер.**
	- Музичне ПО на комп'ютері поки не відкривати!
- **2. Після запуску комп'ютера підключити його до цифрового піаніно за допомогою шнура USB з числа наявних у продажу.**
	- Підключати за допомогою шнура USB 2.0 або шнура USB з'єднувального типу 1.1 A-B.

### **3. Включити цифрове піаніно.**

- При першому підключенні цифрового піаніно до комп'ютера в комп'ютер автоматично встановлюється програмний драйвер, необхідний для пріемопередачі даних.
- **4. Відкрити на комп'ютері музичне ПО (з числа наявного в продажу).**
- **5. У музичному ПО в якості MIDIпристрою вибрати «CASIO USB-MIDI».**
	- Інформацію про те, як вибрати MIDI-пристрій, див. В документації користувача до музичного ПО.

# (\) YBAFA!

- **• Перед включенням музичного ПО на комп'ютері не забудьте включити цифрове піаніно.**
- **• Під час прослуховування запису з банку композицій (стор. UА-26) порт USB заблокований для пріемопередачі даних.**

### **ПРИМІТКА**

- Після успішного підключення від'єднувати шнур USB при виключенні і включенні комп'ютера і (або) цифрового піаніно не потрібно.
- Докладні відомості про технічні характеристики і підключенні, що стосуються пріемопередачі MIDIданих цифровим піаніно, см. В новітній інформації підтримки на сайті за адресою або QR-коду,

наведеними нижче.

https://support.casio.com/global/ru/emi/manual/CDP-S350/

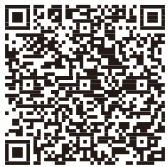

• Для отримання інформації про параметри MIDI, перерахованих нижче, див. Функції № 45-47 в табл. «Список функціональних параметрів»(стор. UА-46).

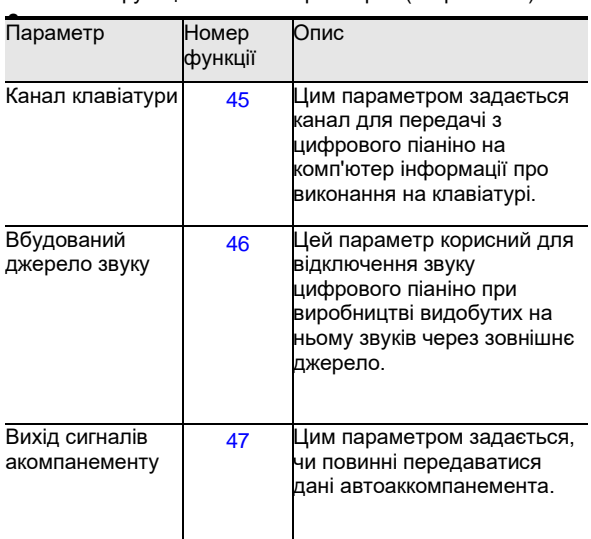

### **Підключення до відеоапаратури**

Дане цифрове піаніно розраховане на підключення до стереосистемам, підсилювачів, записуючої апаратури, а також до портативних програвачів та інших приладах з числа наявної у продажу.

#### ■ **Виведення звуку з клавіатури на аудіоапаратуру**

Для підключення потрібні з'єднувальні шнури з числа наявних у продажу, які ви повинні придбати самостійно.

• З'єднувальні шнури на одному кінці повинні мати стереомініштекер, а на іншому - штекер, який відповідає типу гнізда зовнішнього пристрою.

# (\) YBAFA!

**Перед підключенням зовнішній пристрій вимкнути. Після підключення збавляти гучність цифрового піаніно і зовнішнього пристрою перед їх включенням і вимиканням.**

- **• Після підключення спочатку включити цифрове піаніно, а потім зовнішній пристрій.**
- **• У разі спотворення звуку клавіатури цифрового піаніно з динаміків підключеної аудіоапаратури зменшити його гучність**.

гніздо 31 **PHONES / OUTPUT** цифрового піаніно (стереомінігнездо 3,5 мм)

PHONES/<br>OUTPUT

аудіоапаратура, підсилювач та т. п.

стереомініштекер

#### ■ **Відтворення через цифрове піаніно звуку із зовнішнього пристрою**

Для підключення потрібні з'єднувальні шнури з числа наявних у продажу, які ви повинні придбати самостійно.

- Сполучні шнури на одному кінці повинні мати 3 полюсний стереомініштекер, а на іншому - штекер, який відповідає типу гнізда зовнішнього пристрою.
- При відтворенні на цифровому піаніно звукових сигналів із зовнішнього пристрою їх гучність регулюється на зовнішньому пристрої. На цифровому піаніно вона не регулюється.

# (\) VBAFA!

- **• Перед підключенням цифрового піаніно вимкнути його. Після підключення збавляти гучність цифрового піаніно і зовнішнього пристрою перед їх включенням і вимиканням.**
- **• Після підключення спочатку включити зовнішній пристрій, а потім цифрове піаніно.**
- **• У разі спотворення звуку, що надходить із зовнішнього пристрою на динаміки цифрового піаніно, збавити гучність зовнішнього пристрою.**

гніздо 32 **AUDIO IN** цифрового піаніно (стереомінігнездо 3,5 мм)

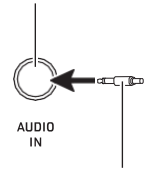

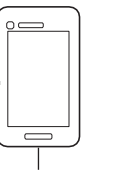

3-полюсний стереомініштекер портативний програвач і т.п.

### **Зв'язка з інтелектуальним приладом (функція "APP")**

Функція «APP» дозволяє з'єднати цифрове піаніно з телефоном, планшетом, іншим інтелектуальним приладом і виконувати дії, описані нижче.

- Управління цифровим піаніно з інтелектуального приладу (пульт дистанційного управління піаніно)
- Перенесення музичних даних з інтелектуального приладу

# N YBAFA!

- **• У підключається мобільного пристрою повинен бути включений авіарежім або іншим чином відключена можливість передачі даних.**
- **• При підключенні інтелектуального приладу до цифрового піаніно не приєднувати одночасно шнур USB і звуковий шнур.**

#### ■ **Як завантажити додаток для інтелектуального приладу**

З сайту «CASIO» завантажити додаток «Chordana Play for Piano» і встановити його на інтелектуальному приладі.

https://support.casio.com/global/ru/emi/manual/CDP-S350/

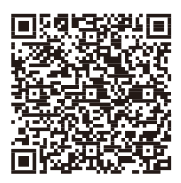

- Як виконати зв'язку з інтелектуальним **приладом**
- **1. За вказівками в частині «Як завантажити додаток для інтелектуального приладу» (стор. UА-56) встановити наінтелектуальному приладі додаток.**
- **2. З'єднати порт USB інтелектуального приладу з портом** 28 **USB цифрового піаніно шнуром USB з числа наявних у**

#### **продажу..**

• Підключення інтелектуального приладу до цифрового піаніно дозволяє виконувати дії на ньому за допомогою програми на інтелектуальному приладі. Детальну інформацію про такі дії см. В призначеній для користувача документації до додатка.

# **Пошук і усунення несправностей**

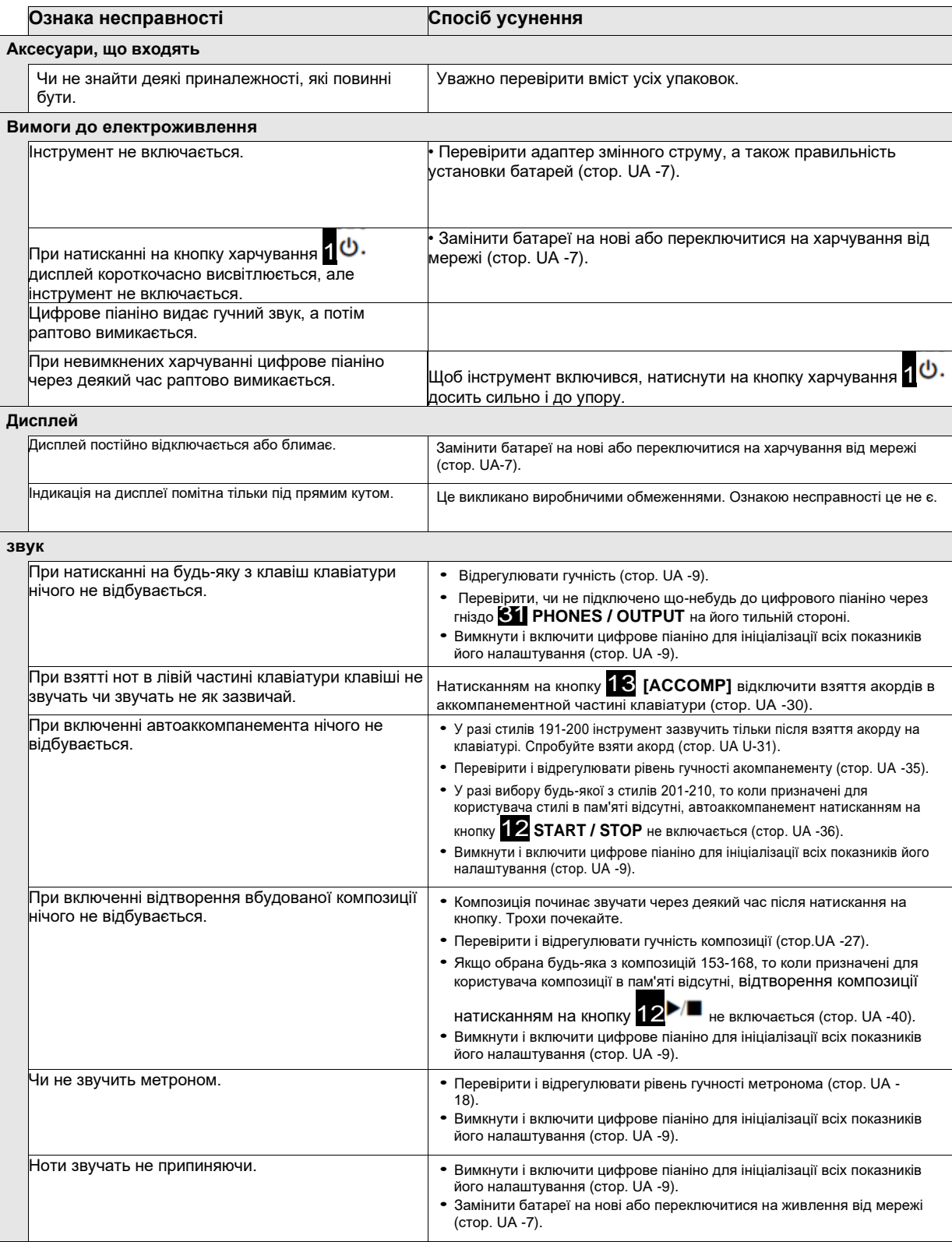

Флеш-накопичувач USB

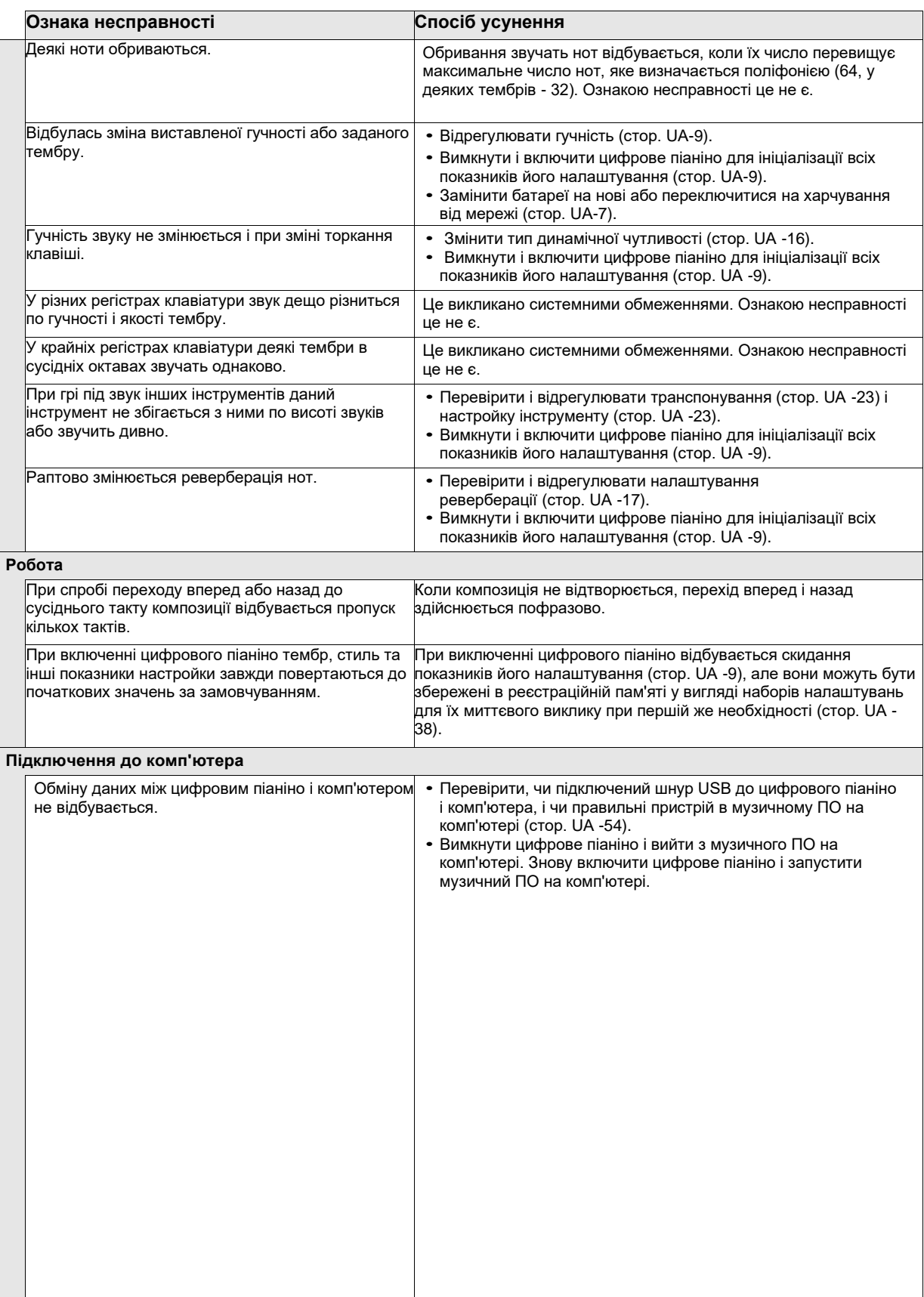

# **Повідомлення про помилки**

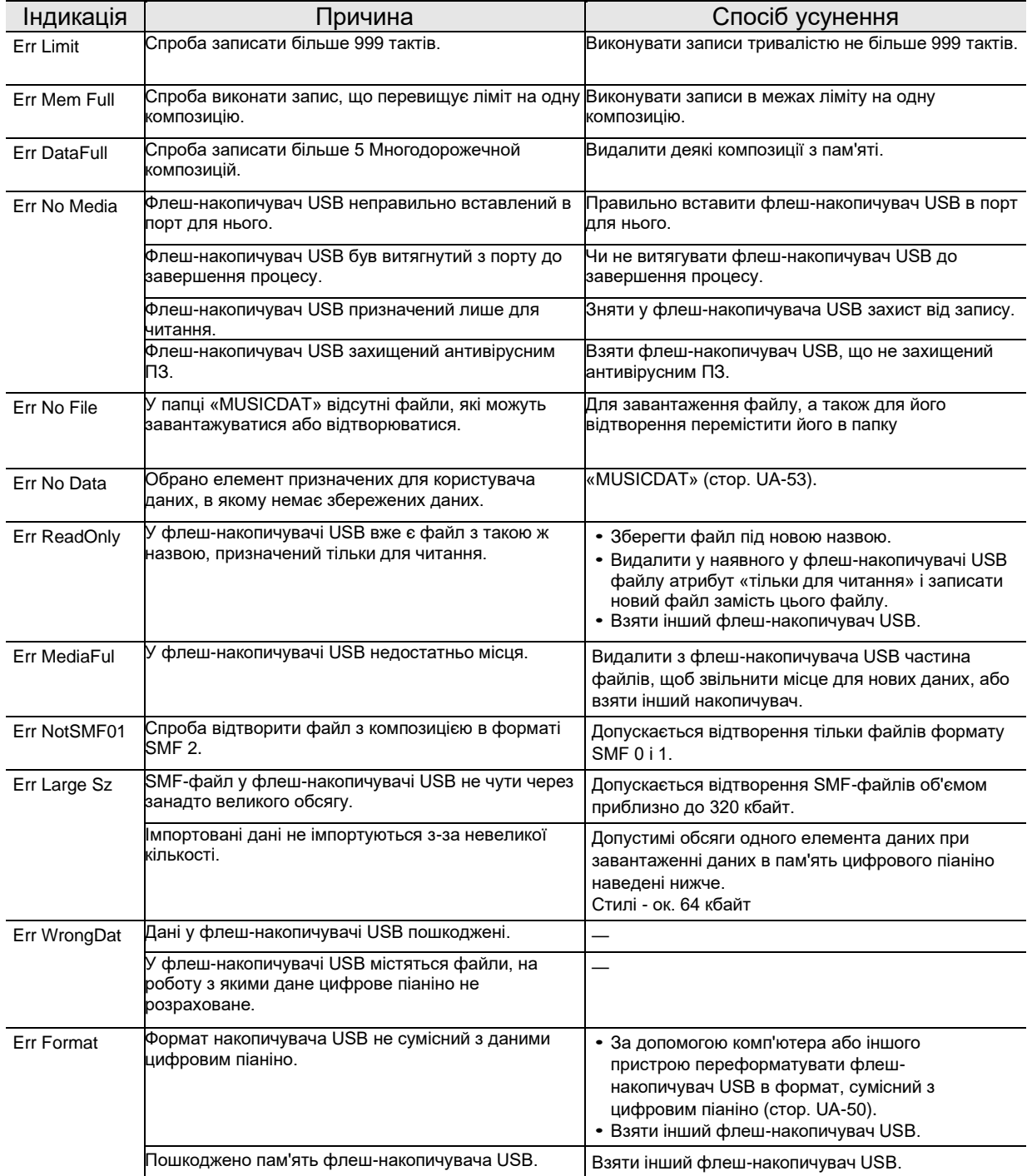

# **Технічні характеристики**

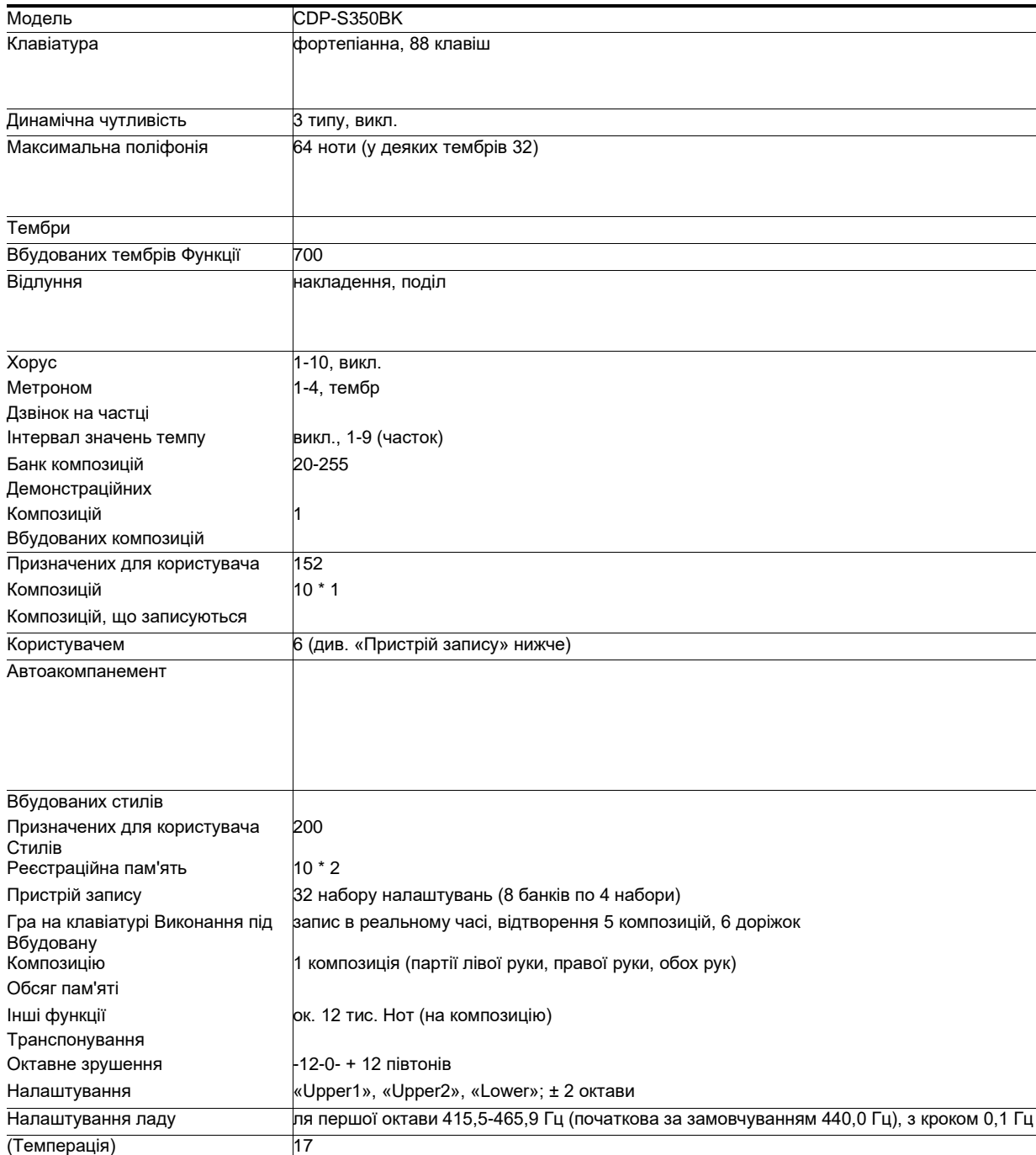

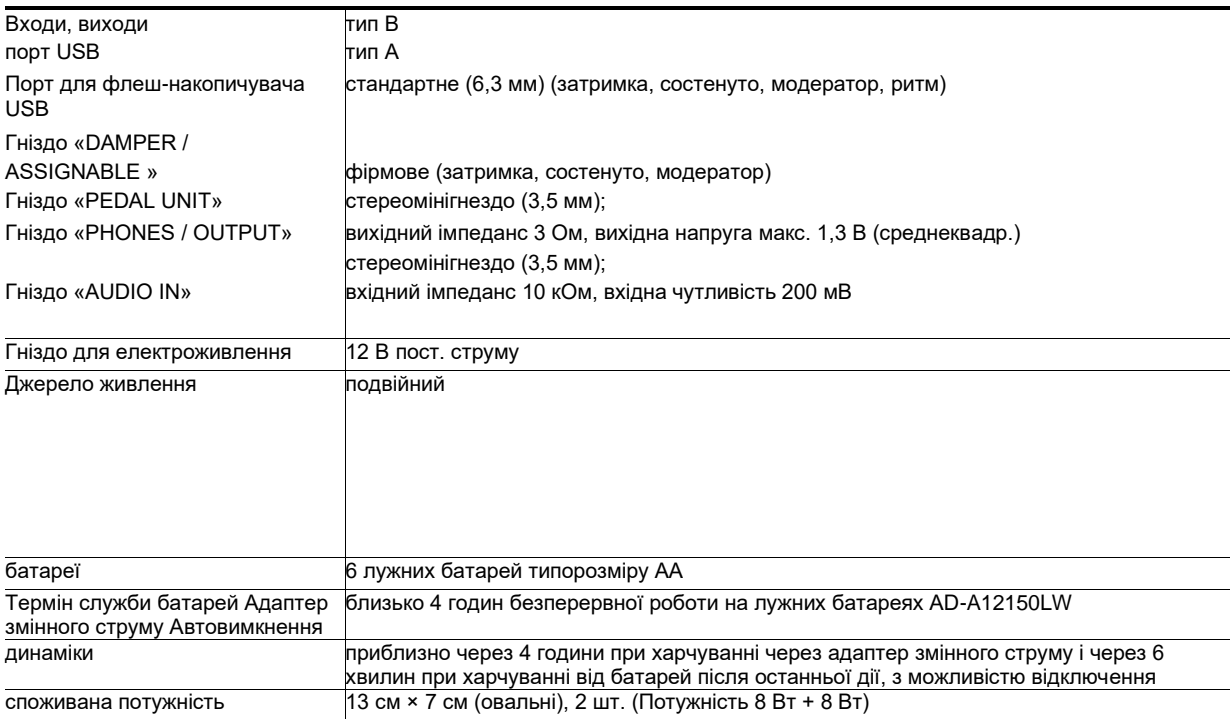

\*1. Максимальний обсяг на композицію близько 320 кбайт.

\* 2. Максимальний обсяг на стиль близько 64 кбайт. (1 кбайт = 1024 байт.)

• Дизайн і технічні характеристики можуть бути змінені без попередження.

## **Карта гнучких тембрів**

### **168 VERSATILE NYLON GUITAR**

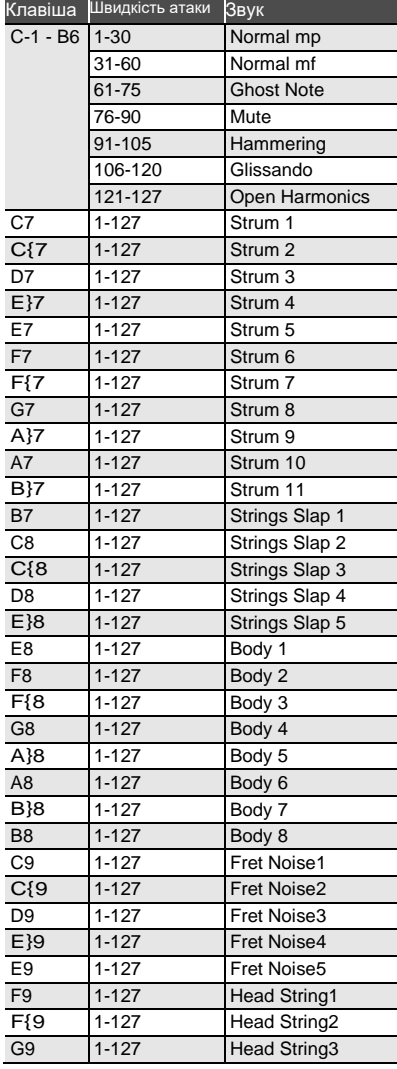

#### **169 VERSATILE STEEL GUITAR**

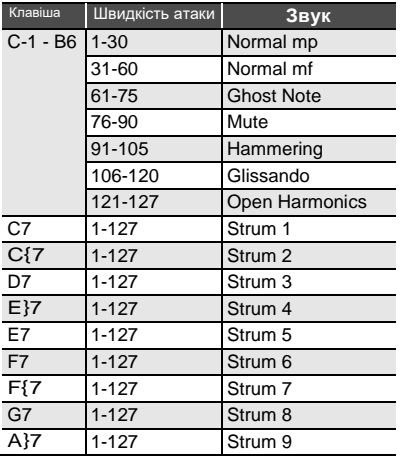

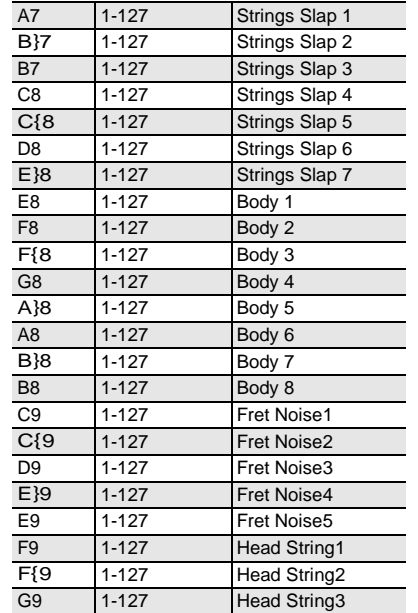

#### **170 VERSATILE SINGLE COIL E.GUITAR**

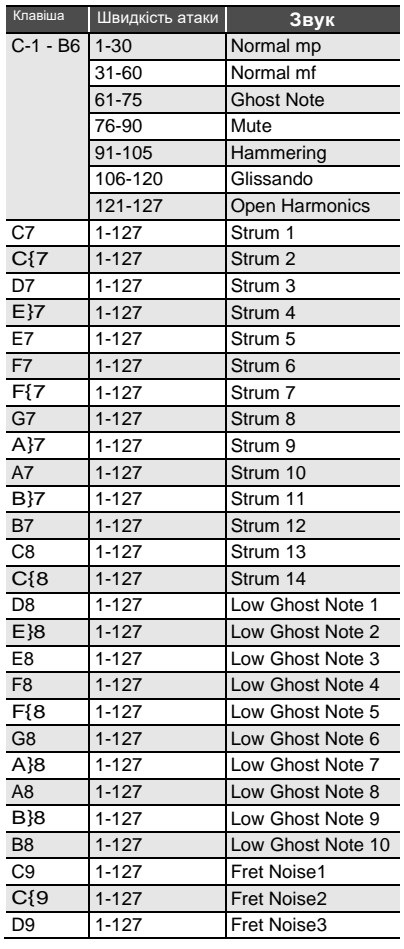

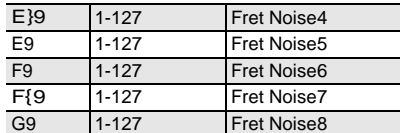

#### **219 VERSATILE ELECTRIC BASS 1**

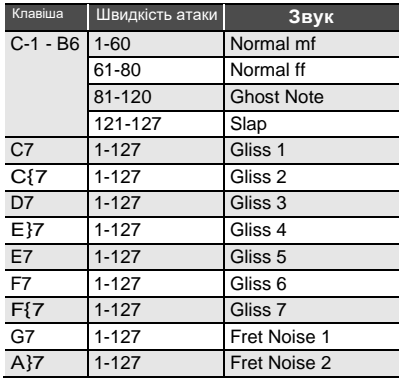

#### **220 VERSATILE ELECTRIC BASS 2**

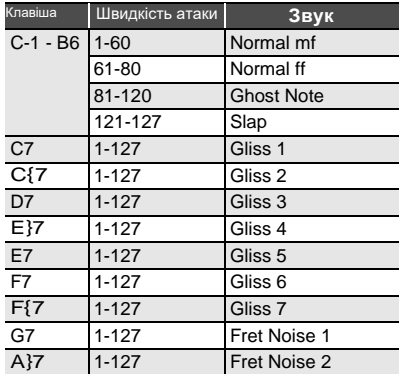

#### **286 VERSATILE BRASS 1**

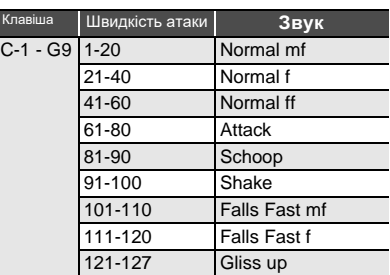

#### **287 VERSATILE BRASS 2**

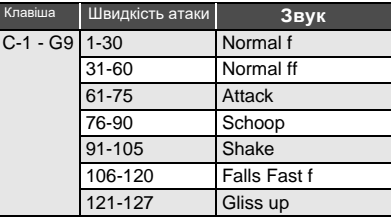

### **Покажчик способів взяття акордів**

■ **Акорди «FINGERED 1», «FINGERED 2»**

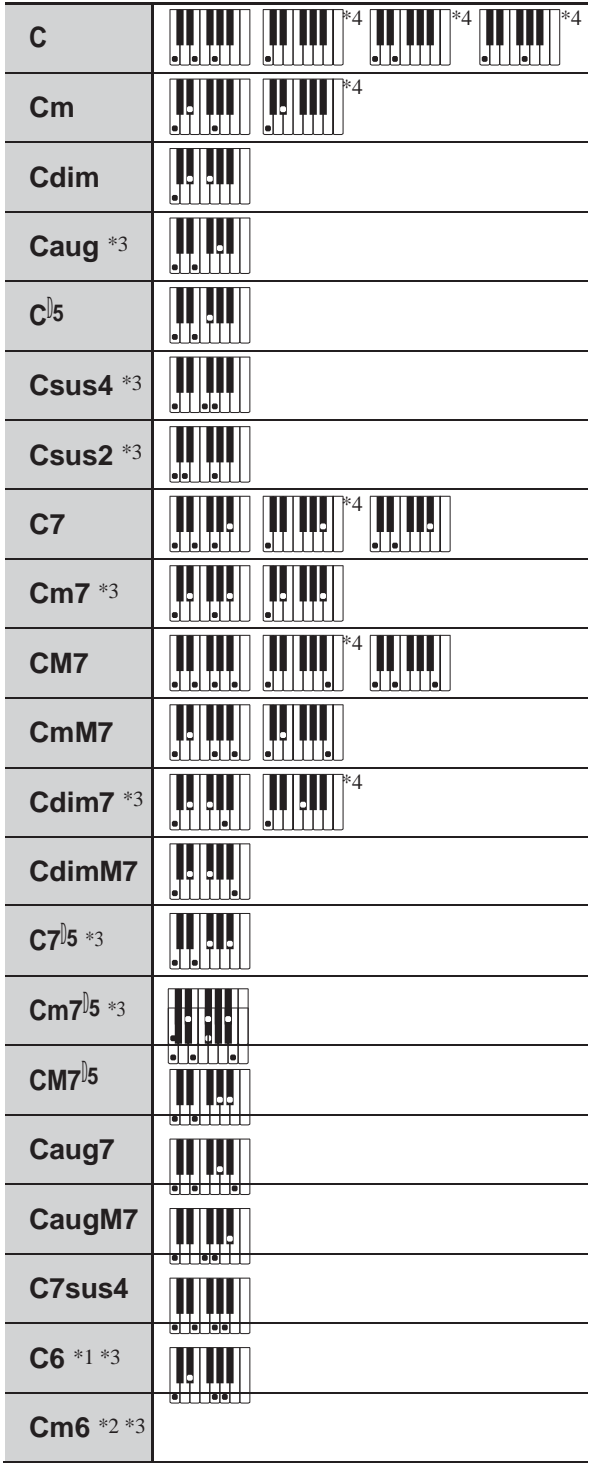

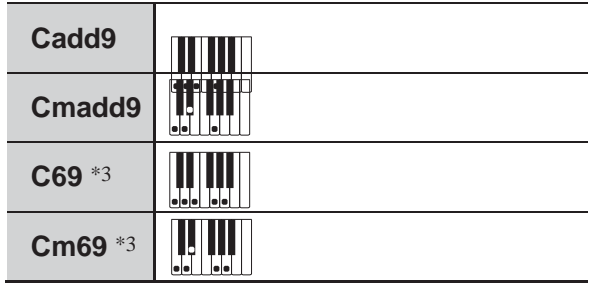

\*1 У режимі «FINGERED 2» трактується як Am7.

b \* 2. У режимі «FINGERED 2» трактується як Am7 5.

\* 3. Звернення в деяких випадках не розпізнаються.

\* 4. Даний метод спеціально призначений для узяття акордів на цифровому піаніно і для звичайної гри на клавішний інструмент не підходить.

### ■ **«FINGERED ON BASS», «FULL RANGE CHORD»**

На додаток до акордів, які беруться в режимах «FINGERED 1» і «FINGERED 2», розпізнаються також акорди, наведені нижче.

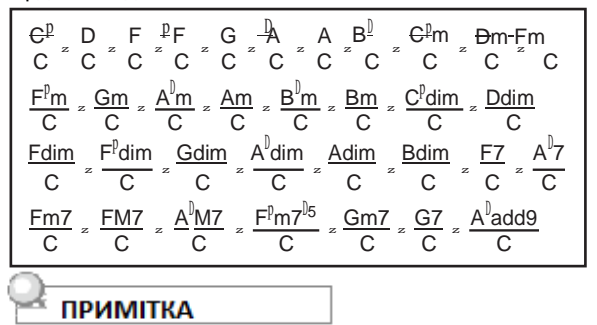

• У режимі «FINGERED ON BASS» нижня з взятих нот трактується як основна. Звернення не розпізнаються. • Якщо в режимі «FULL RANGE CHORD» нижня нота кілька відстоїть від сусідньої, акорд трактується як акорд з самостійним басом.

• На відміну від режимів «FINGERED 1», «2» і «FINGERED ON BASS» в режимі «FULL RANGE CHORD »для вилучення акорду потрібно натиснути мінімум на три клавіші.

### **приклади акордів**

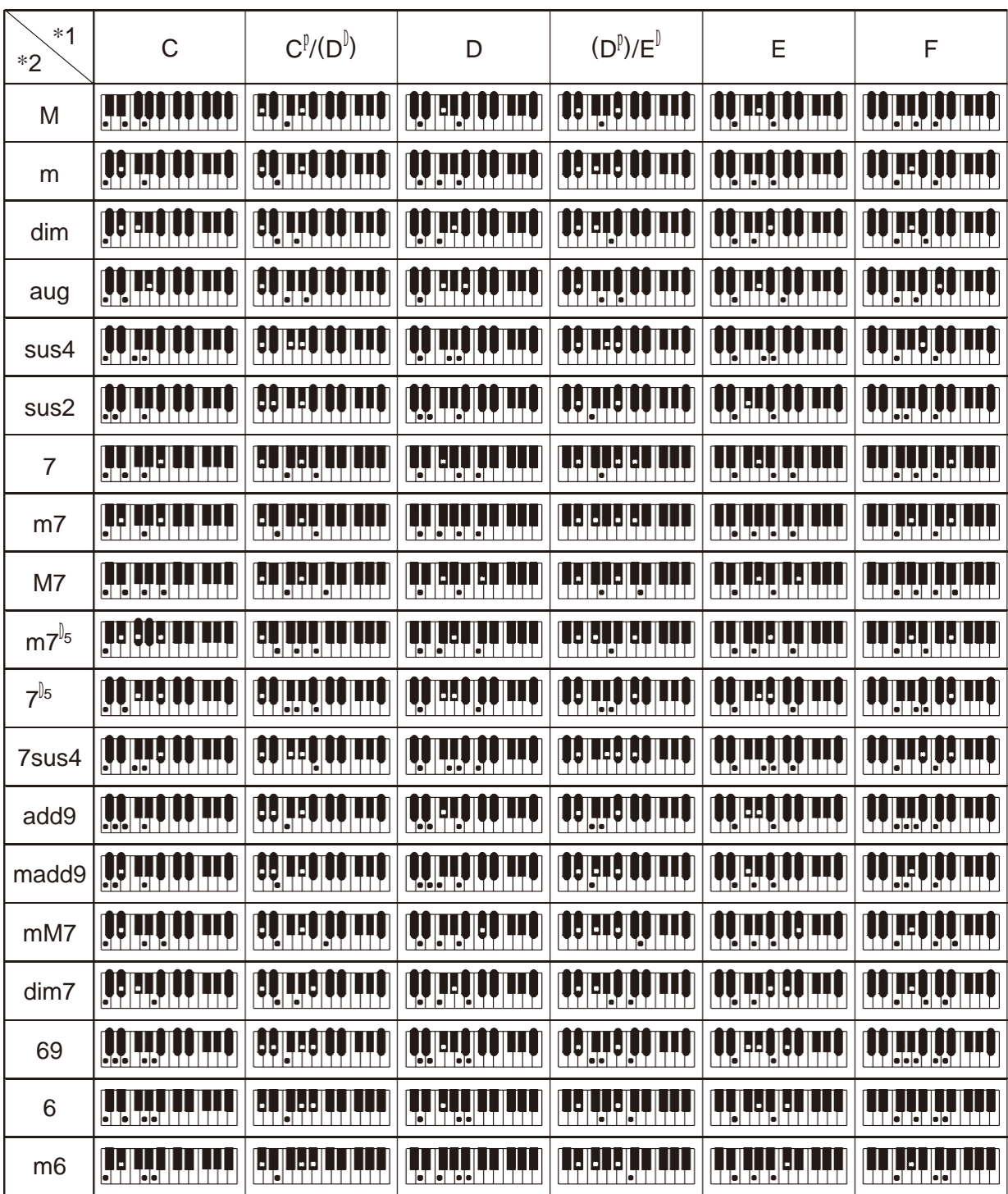

• Змінити діапазон аккомпанементной частині клавіатури можна за допомогою точки поділу (стор. UА-15).

\*1. Корінь акорду. \* 2. Тип акорду.

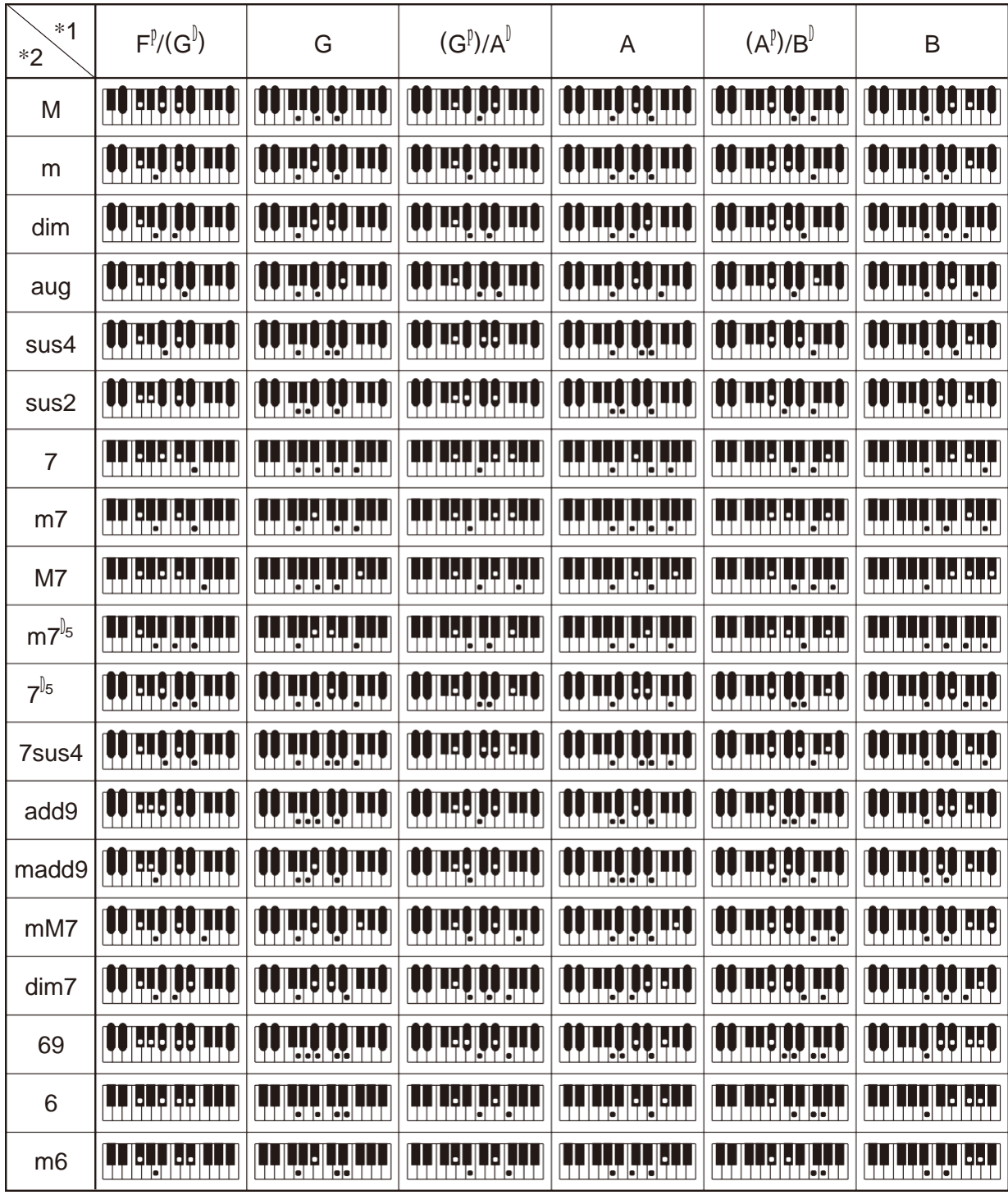

• Змінити діапазон аккомпанементной частині клавіатури можна за допомогою точки поділу (стор. UА-15).

\*1. Корінь акорду. \* 2. Тип акорду.

#### **Model: CDP-S350 Version : 1.0**

# **MIDI Implementation Chart**

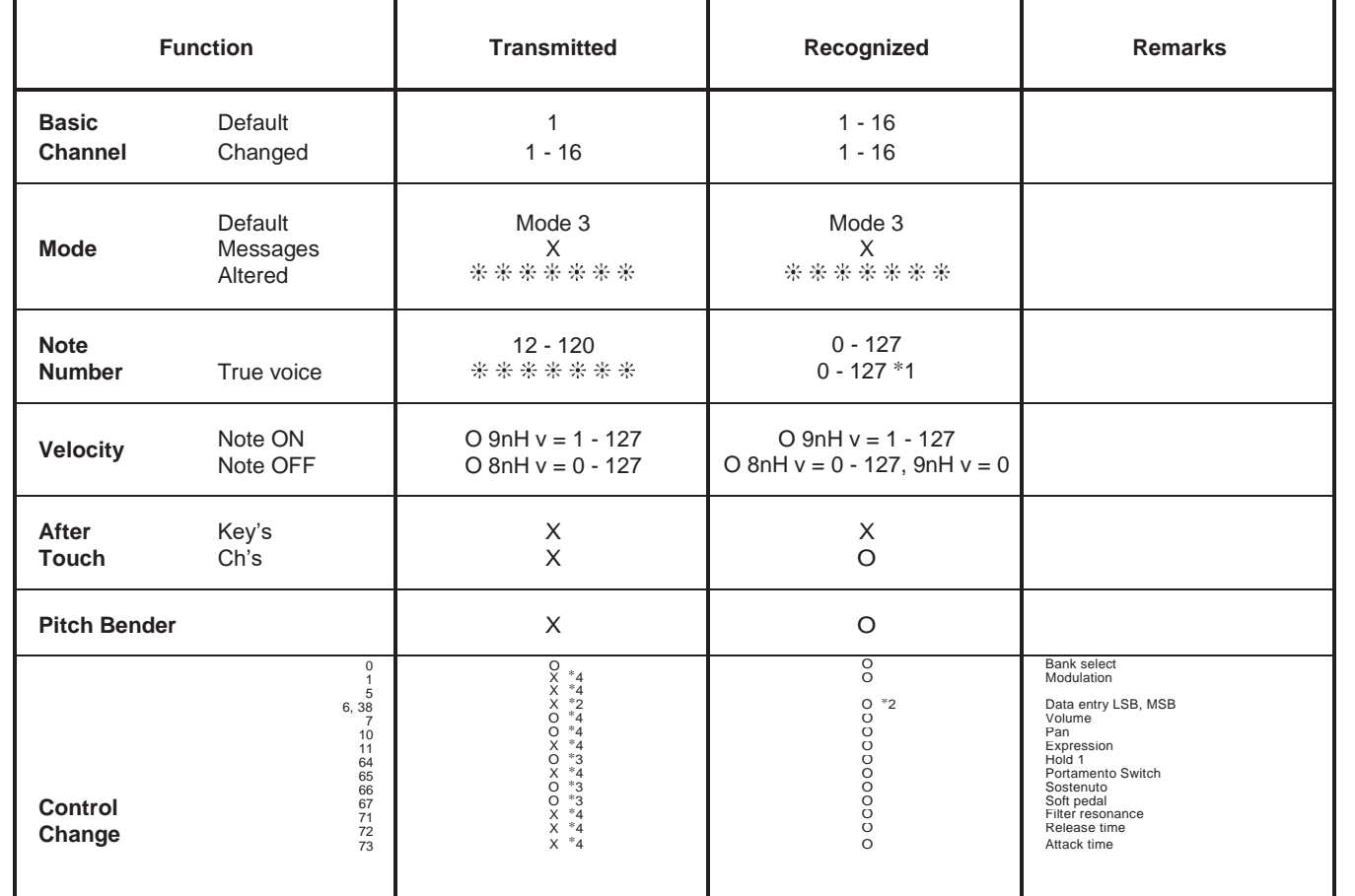

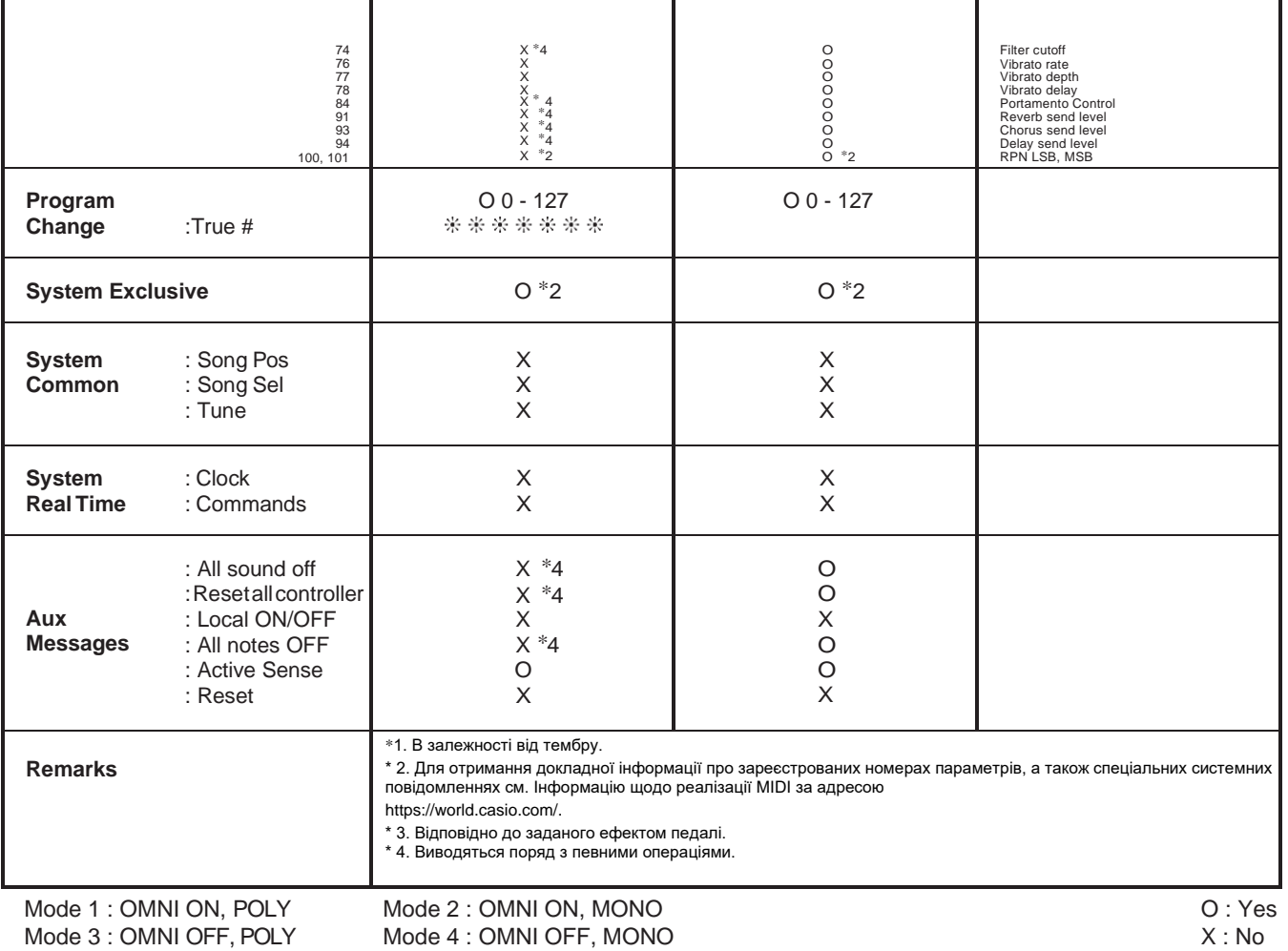

L

 $\mathbf{I}$ 

 $\mathbf{I}$ 

-1

 $\mathbf{I}$ 

# **CASIO.**

**CASIO COMPUTER CO., LTD.** 6-2, Hon-machi 1-chome Shibuya-ku, Tokyo 151-8543, Japan